# **CLOUD STORAGE WITH "GOOGLE DRIVE"**

by Francis Chao fchao2@yahoo.com

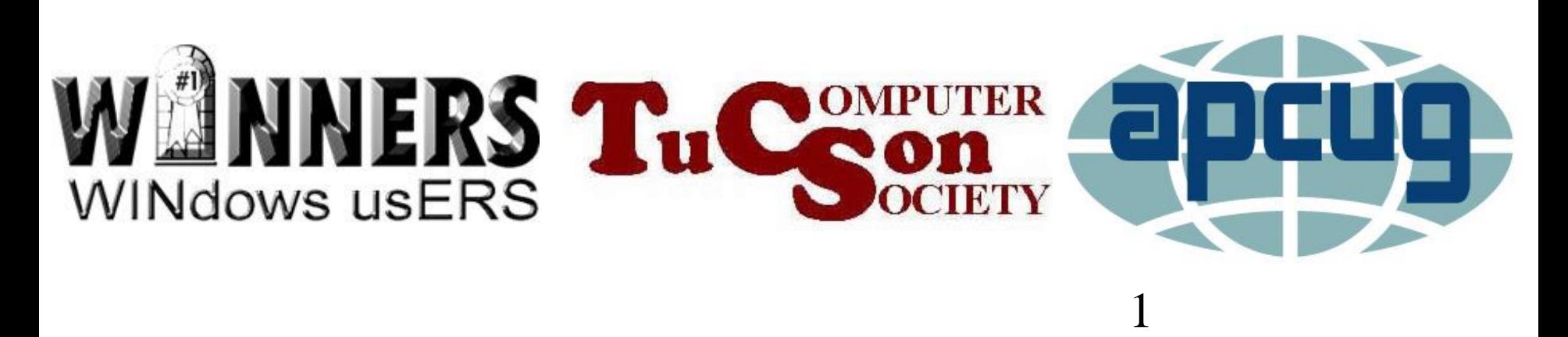

# Web location for this presentation: http://aztcs.org

Click on "Meeting Notes"

SUMMARY You can use "Google Drive" cloud storage to protect yourself from the losing data files and to access data files on multiple computers, cell phones, and computing devices.

# "Google Drive" Server Farms

- Approximately 2 million servers for Google services such as "Google Drive", "Gmail", "Google Site", "Google Voice", "Google+", etc.
- Server farms are located in 12 places:
	- 1. Council Bluffs, Iowa
	- 2. The Dalles, Oregon
	- 3. Douglas County, Georgia
	- 4. Lenoir, North Carolina
	- 5. Pryor in Mayes County, Oklahoma
	- 6. Berkeley County, South Carolina
	- 7. Quilicure, Chile 8. Hamina, Finland
	- 9. St. Ghislain, Belgium 10. Dublin, Ireland
	- 11. Singapore
	- 12. Changhua County, Taiwan

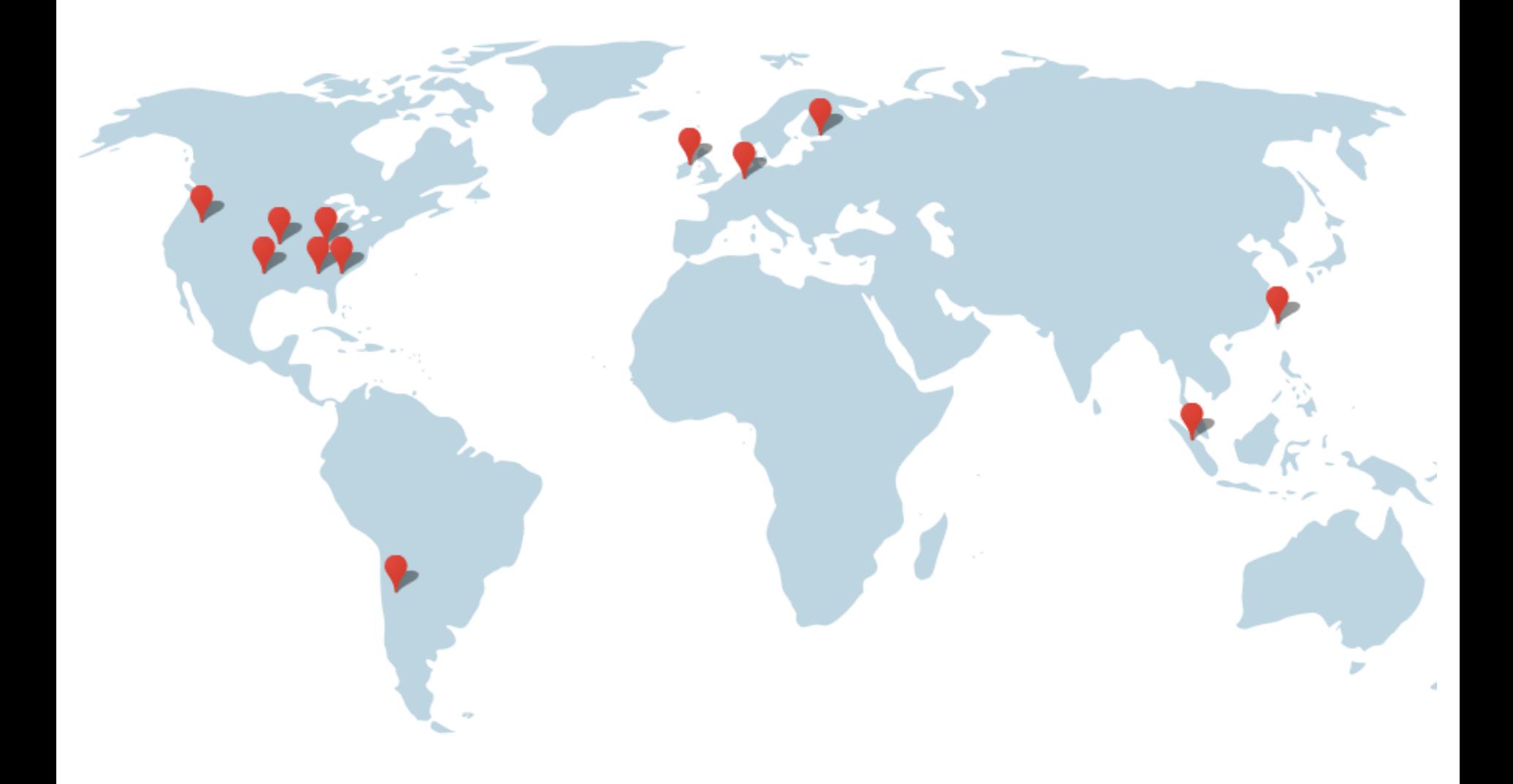

# The map in the previous page was found at

http://www.google.com/about/ [datacenters/inside/locations/in](http://www.google.com/about/datacenters/inside/locations/index.html) dex.html

# Server Farm at [The Dalles](http://www.google.com/about/datacenters/gallery/#/places/6), Oregon

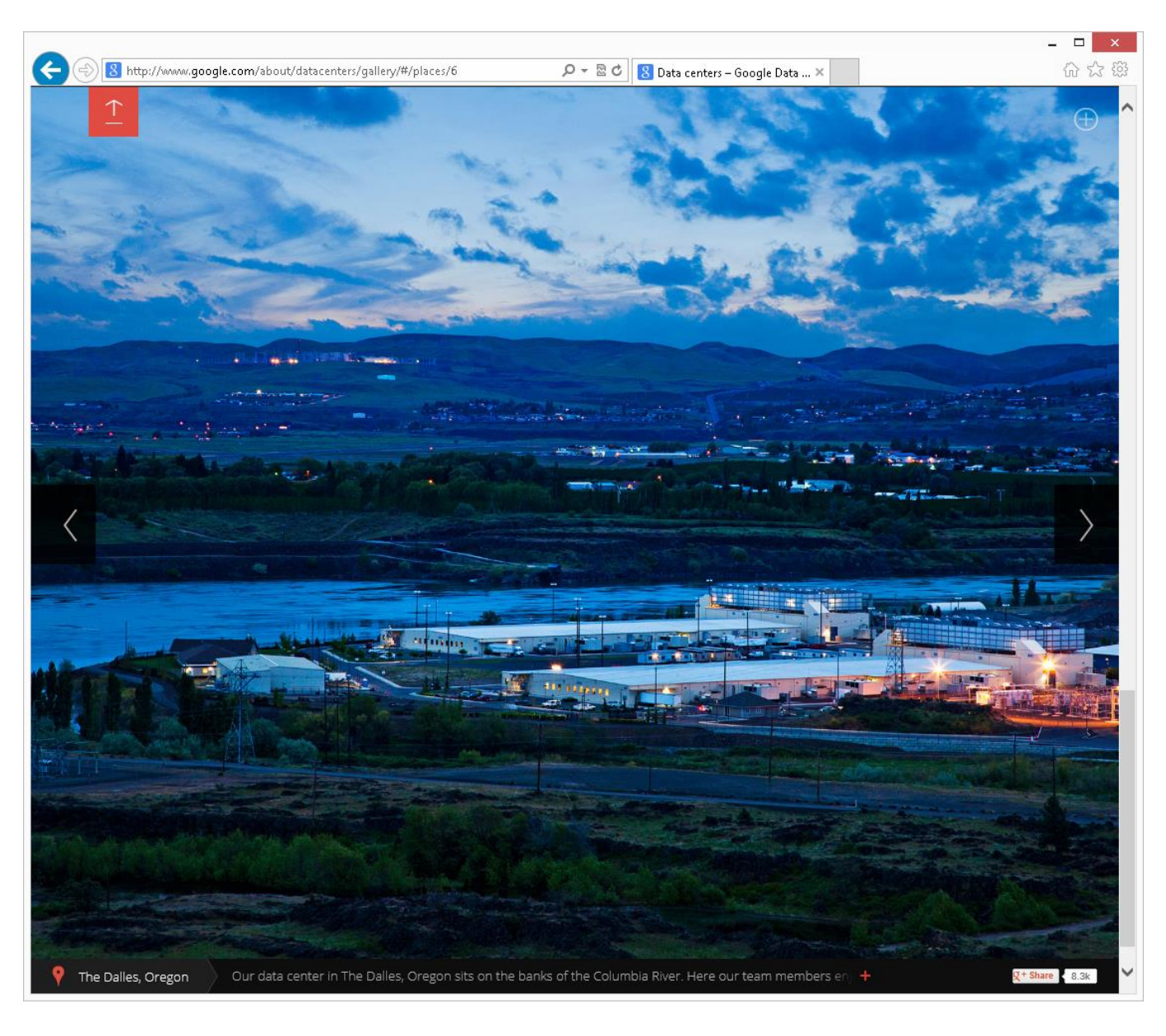

# Server Farm at [Council Bluffs,](http://www.google.com/about/datacenters/gallery/#/places/3) Iowa

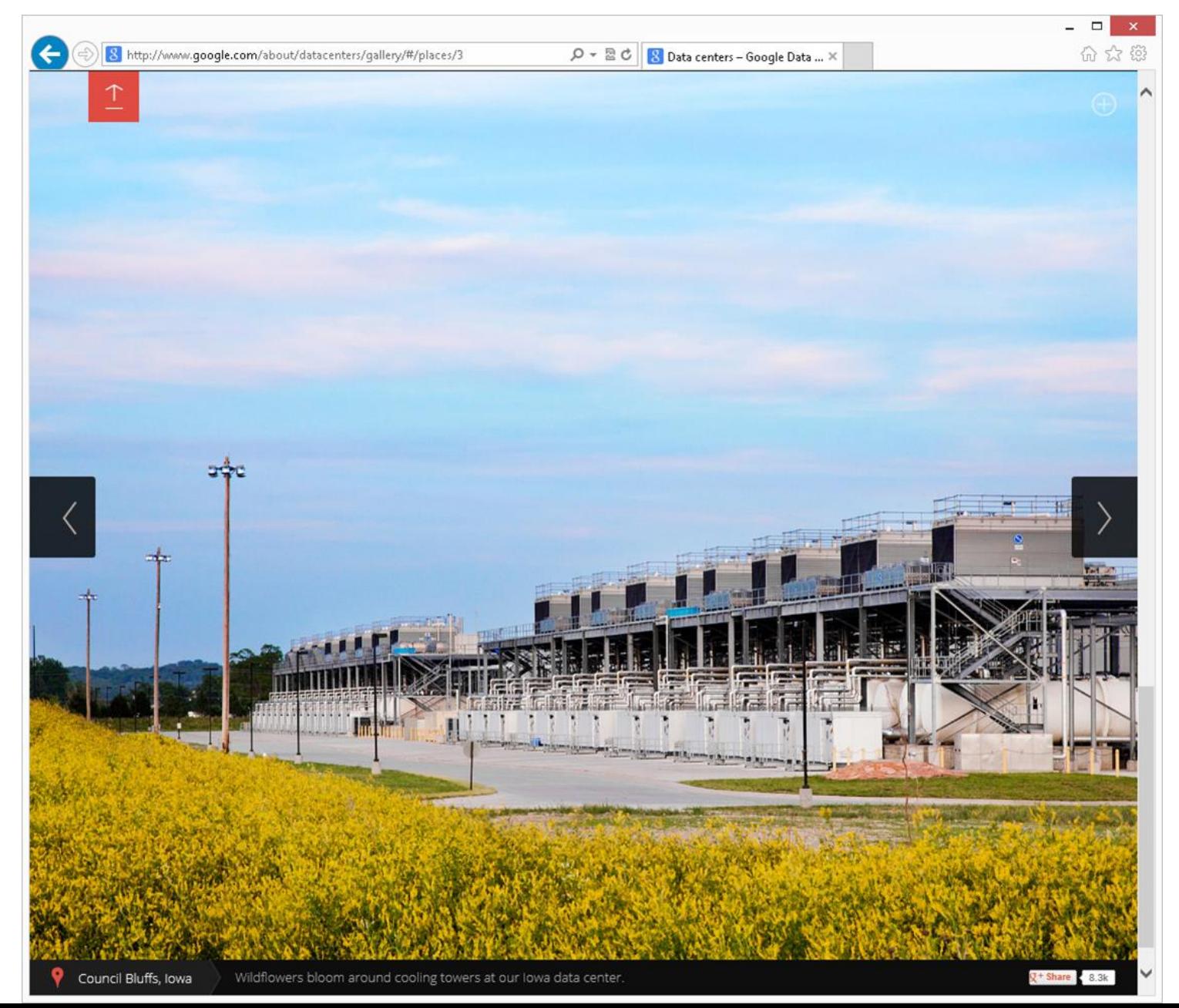

The Iowa server farm cost \$1.5 billion to build according to http://www.datacenterknowledg [e.com/archives/2013/12/02/in](http://www.datacenterknowledge.com/archives/2013/12/02/in-iowa-a-field-becomes-a-huge-google-server-farm/)iowa-a-field-becomes-a-hugegoogle-server-farm/

# Server Farm at [Douglas County,](http://www.google.com/about/datacenters/gallery/#/places/8) Georgia

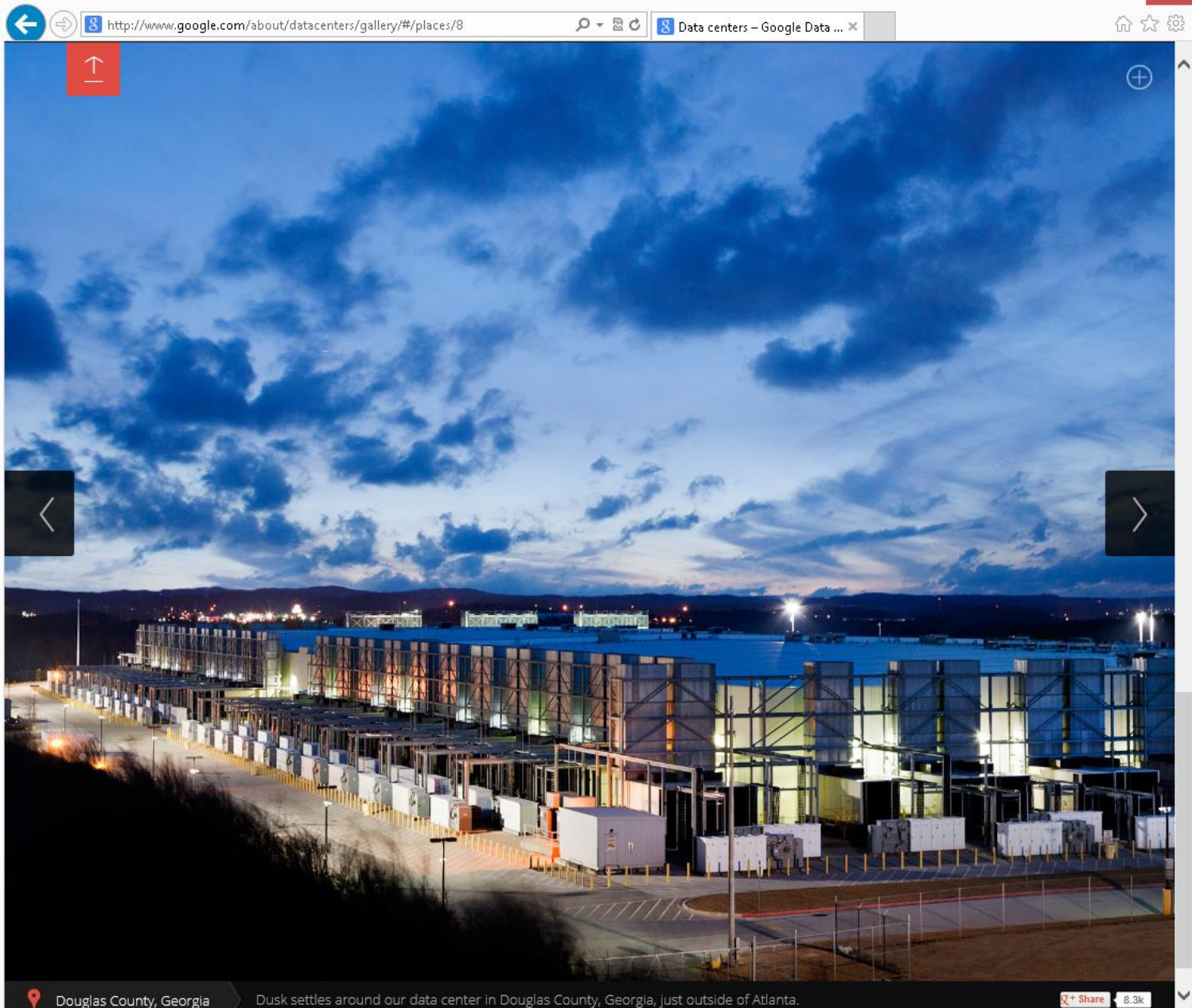

# Server Farm at [Lenoir,](http://www.google.com/about/datacenters/gallery/#/places/9) North Carolina

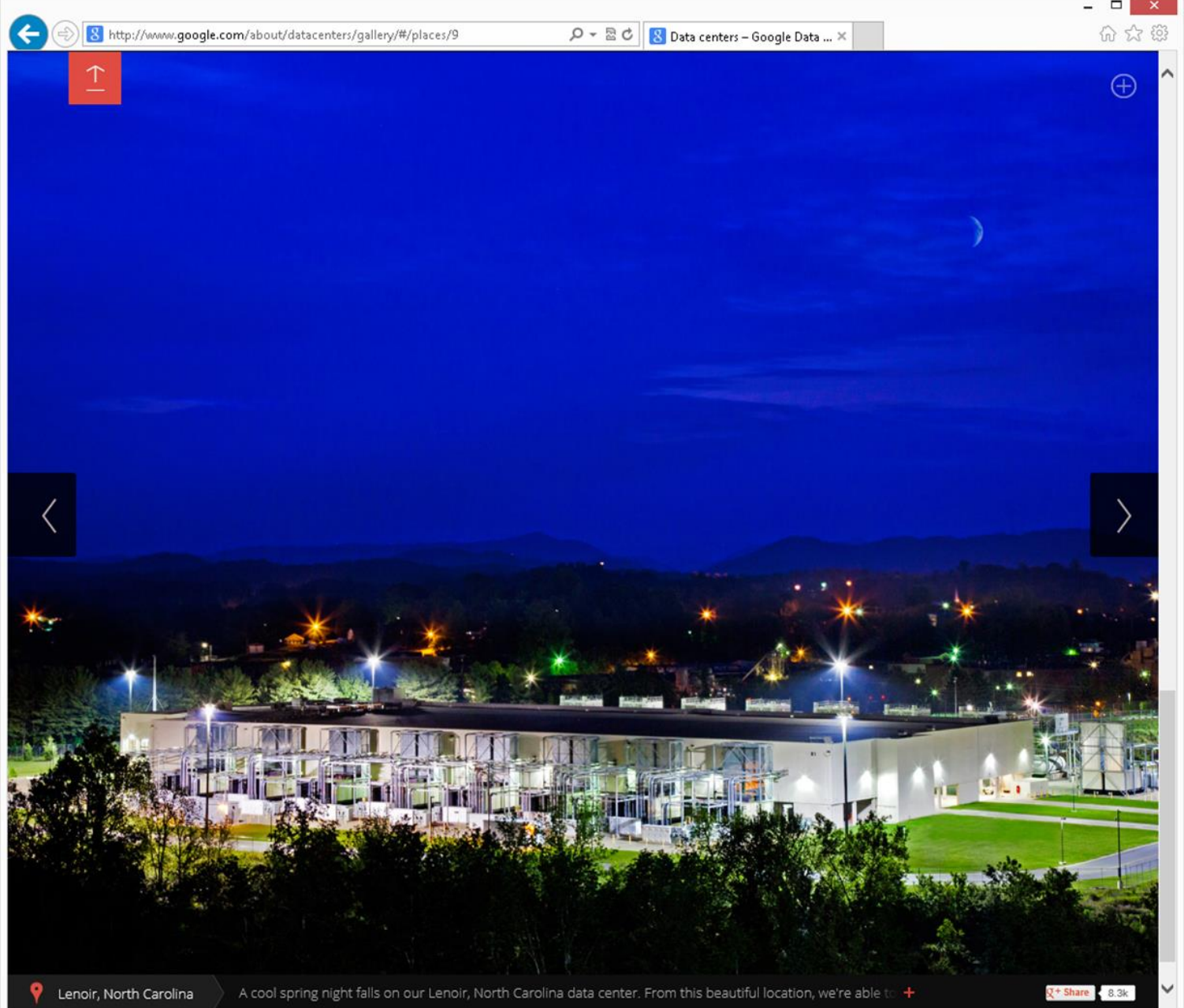

## Server Farm at [Hamina](http://www.google.com/about/datacenters/gallery/#/places/11), Finland

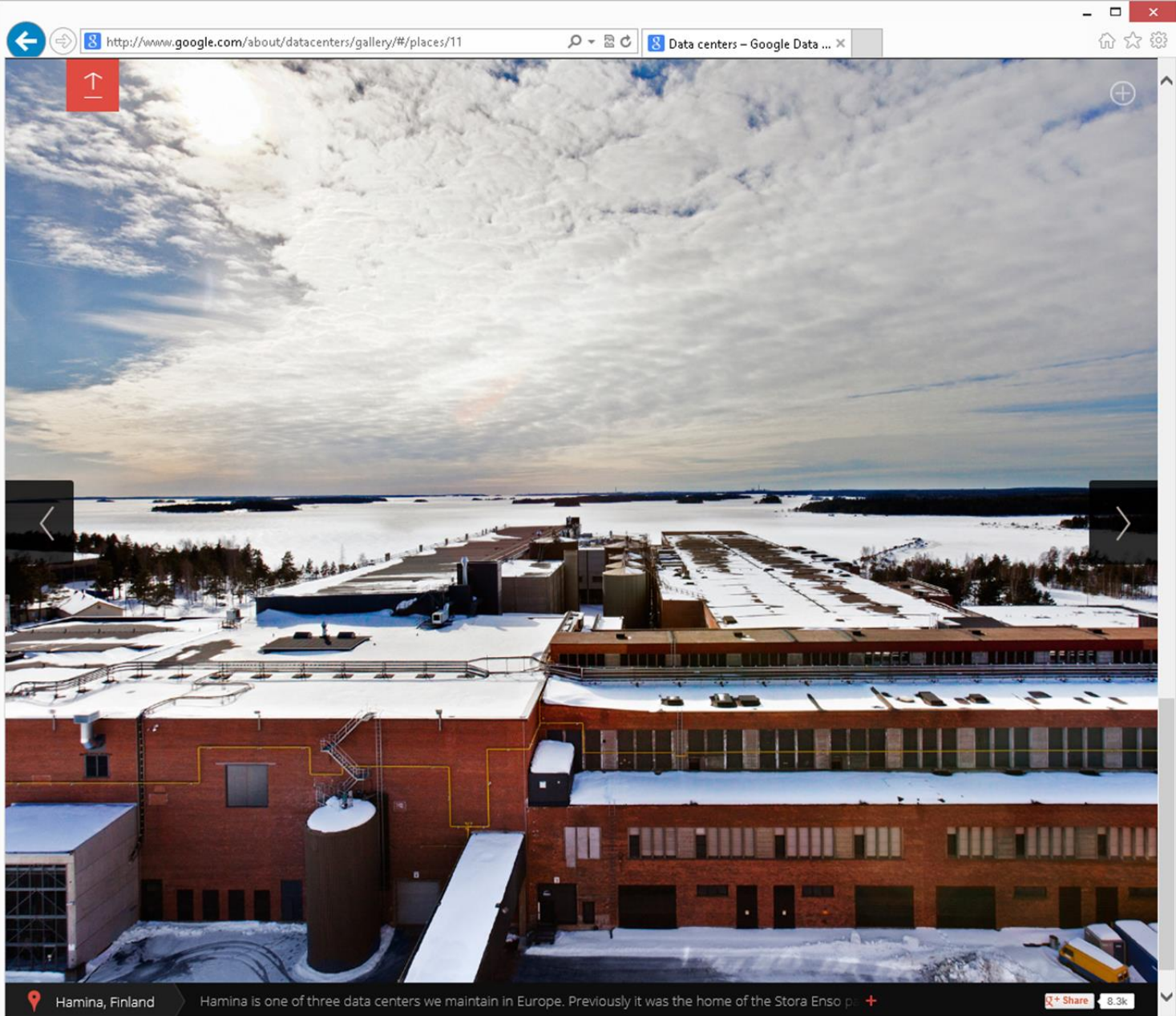

## Server Farm at [Berkeley County,](http://www.google.com/about/datacenters/gallery/#/places/17) South Carolina

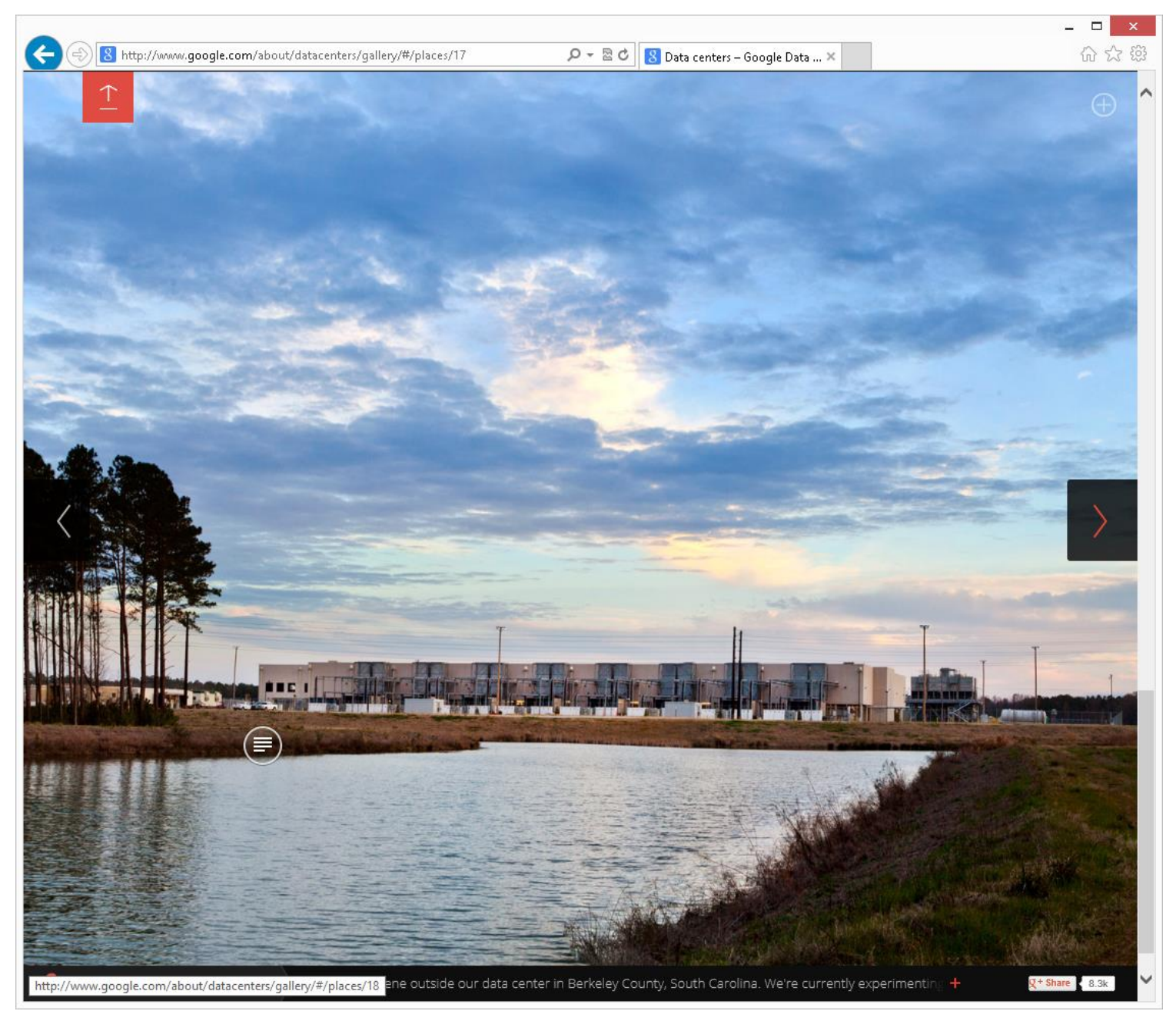

#### Server Farm at [Mayes County,](http://www.google.com/about/datacenters/gallery/#/places/18) Oklahoma

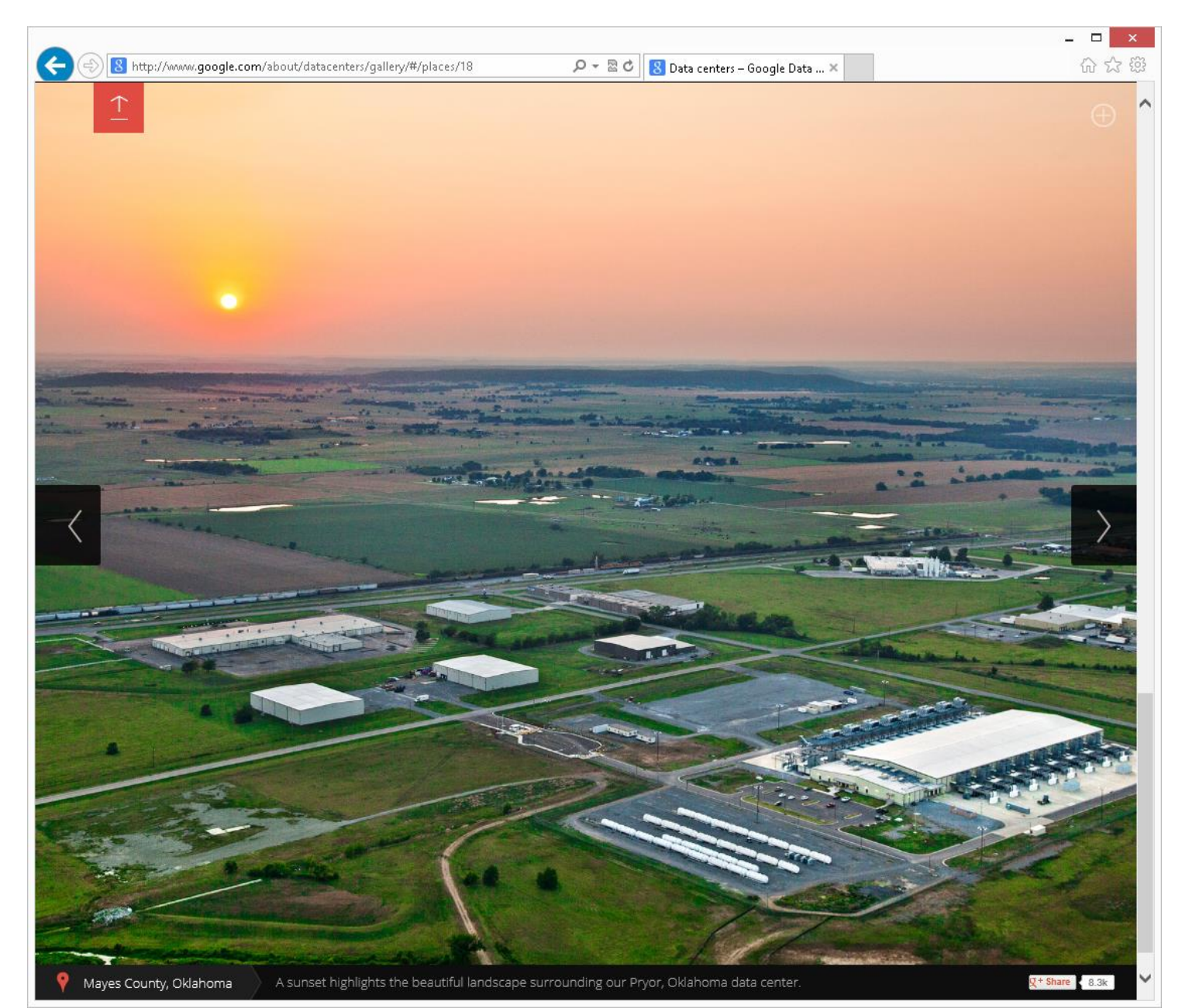

## REPORT CARD FOR "GOOGLE DRIVE"

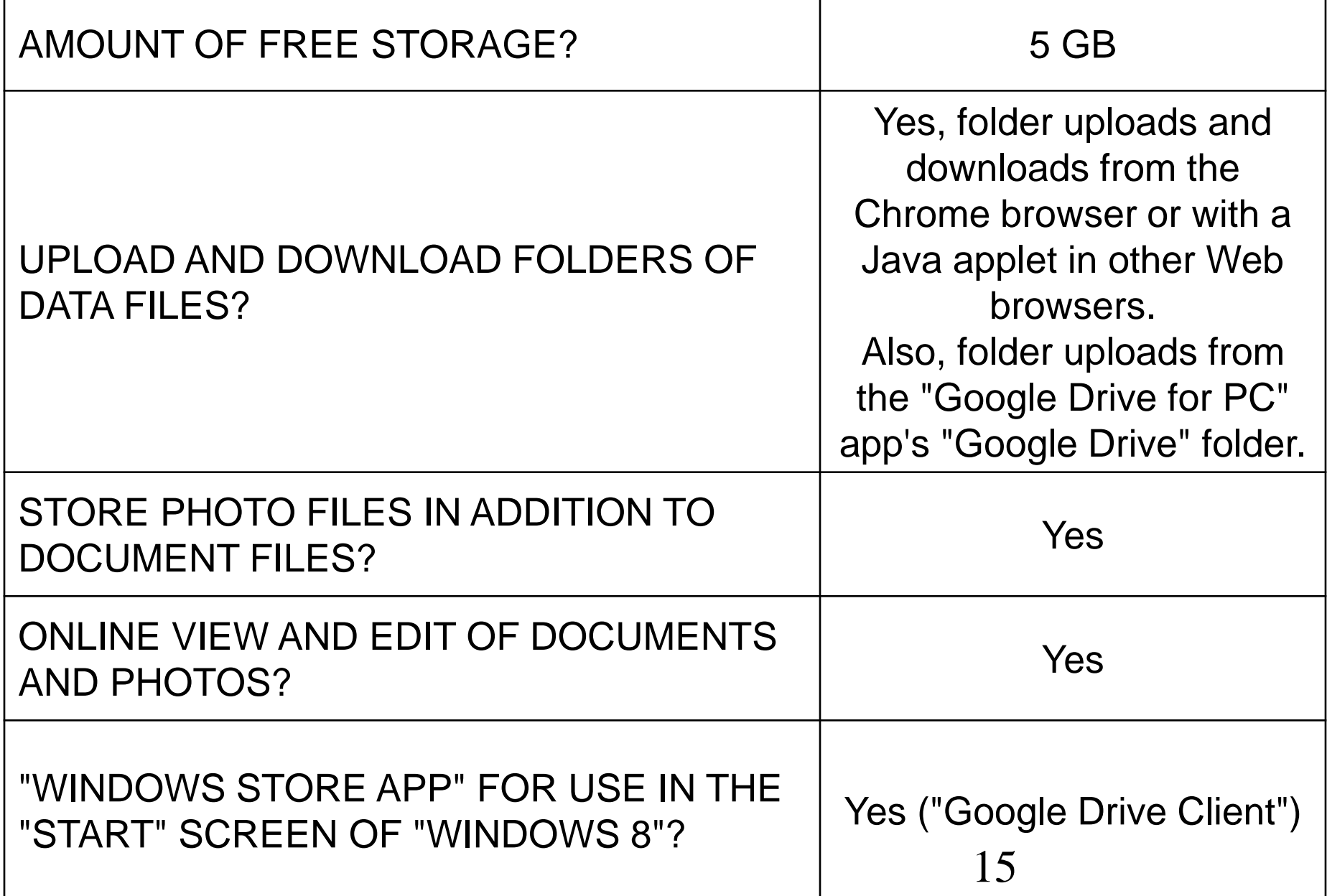

#### **Internet Connection**

## **Server Farms Operated by a Google for "Google Drive"**

#### **Your Computer, Tablet, PDA, or Cell Phone**

**Web Browser to access drive.google.com**

**Native upload/down ability in Chrome Browser and an add-on is provided by Google for browsers other than Chrome**

**"Google Drive" which is a desktop application for "Windows XP", "Windows Vista" "Windows 7", "Windows 8", or "Mac OS X 10.6+"**

**Ethernet or WiFi Adapter**

#### **Your Computer, Tablet, PDA, or Cell Phone accessing GOOGLE DRIVE** Upload or download single files

**Web Browser to access drive.google.com**

**Native upload/download capability in Chrome browser. A Java applet add-on is provided by Google for folder uploads in other browsers. Single file uploads and downloads with HTML**

**"Google Drive" which is a desktop application for "Windows XP", "Windows Vista", "Windows 7", "Windows 8", or "Mac OS X 10.6+"**

Download entire folders as zip files

Can upload entire folders

Upload folders or single files

**Ethernet** 

**or WiFi** 

**Adapter**

(No downloads using the "Google Drive" program)

For the Windows 8's "Start screen"-based "Internet Explorer 10", only the upload and download of single files is possible.

- From the "Google Chrome" Web browser, you can download and upload local folders of data files to the "Google Drive" server farm.
- 18 • From most other Web browsers, you can install a Google-provided "Java-based folder upload applet" that will enable the upload of local data files to the "Google Drive" server farm.

Using the "Google Chrome" browser to upload folders or files from your local computer to the "Google Drive" server farm:

Using the "Google Chrome" browser to download folders or files from the "Google Drive" server farm to your local computer:

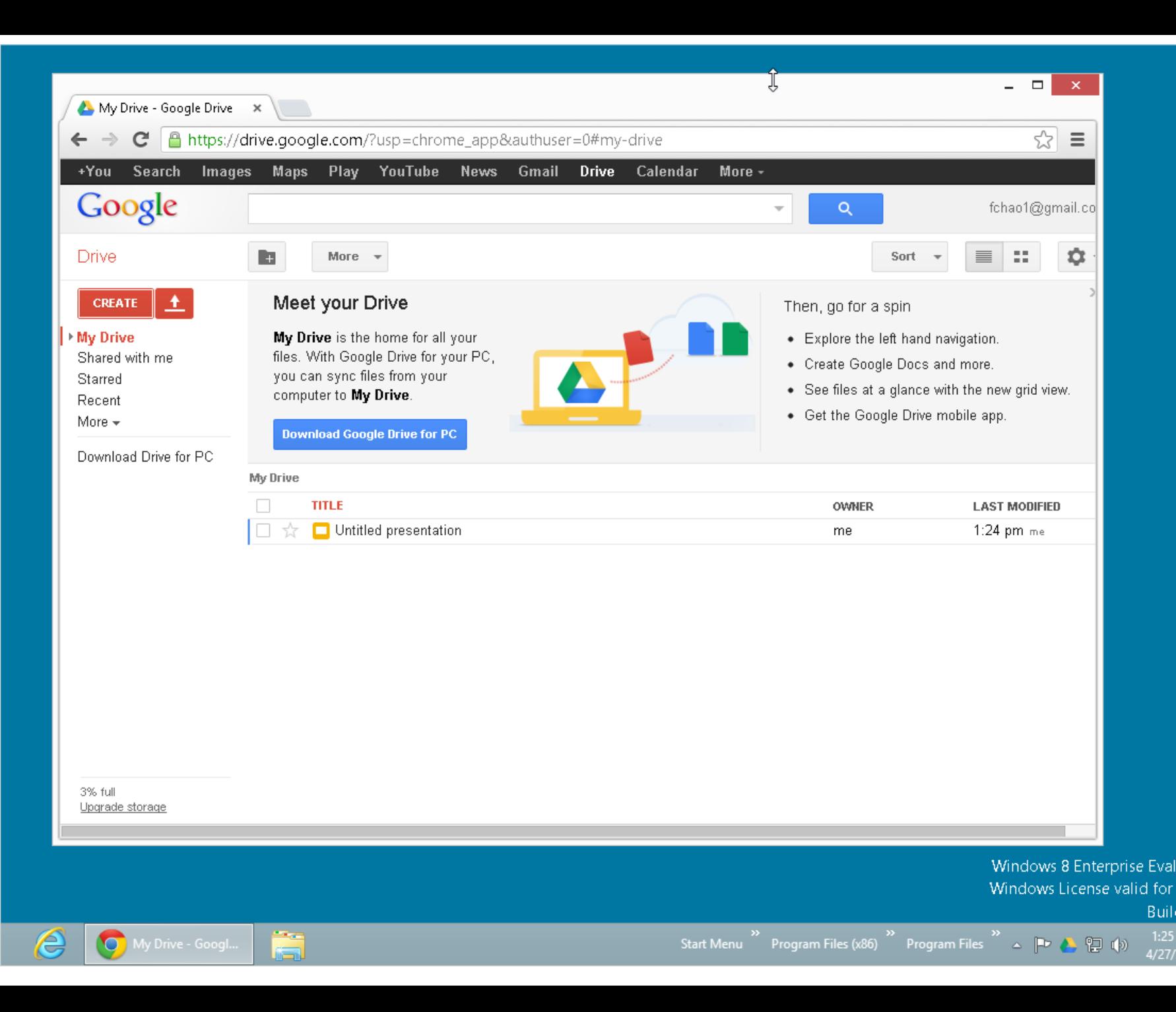

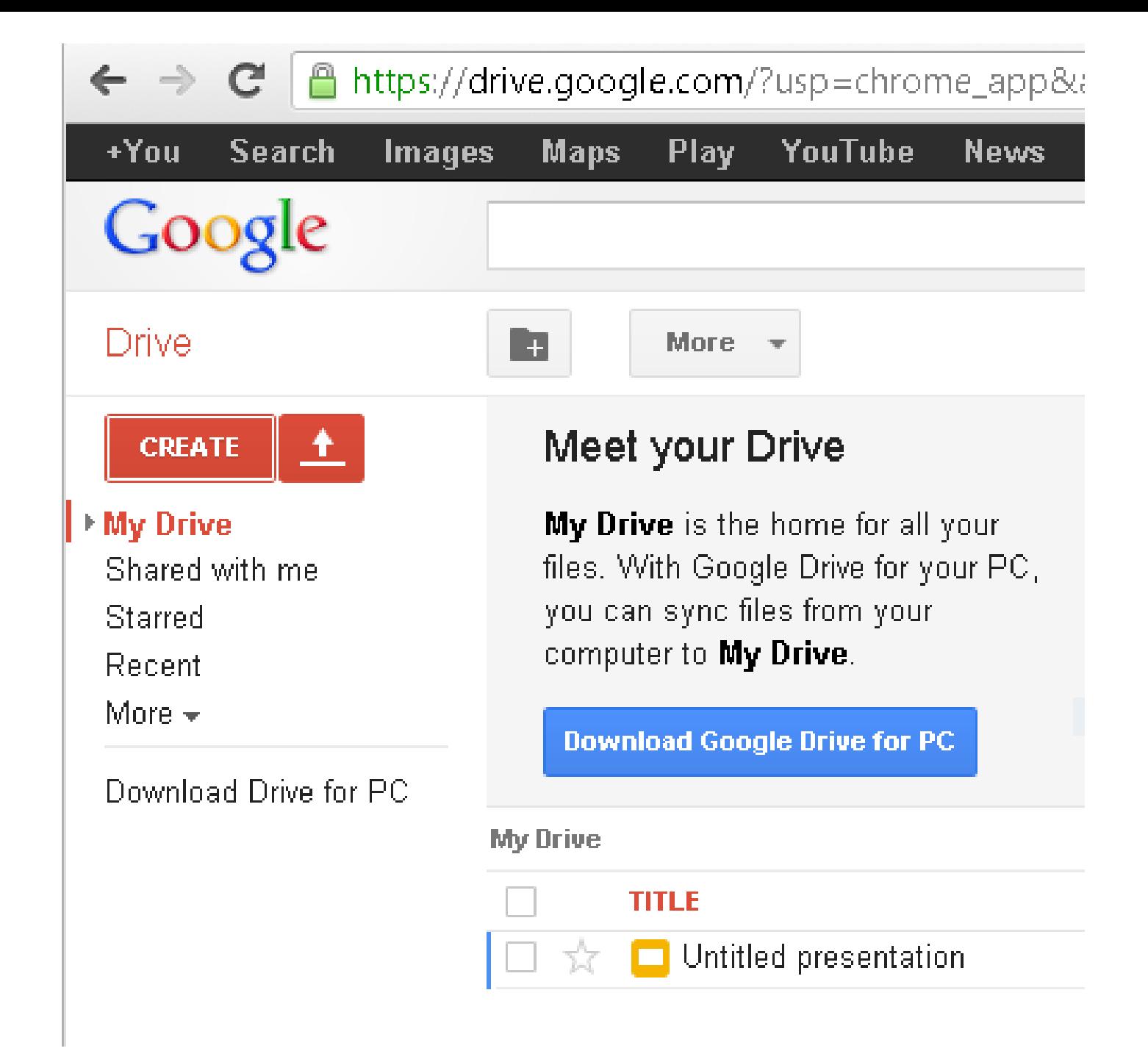

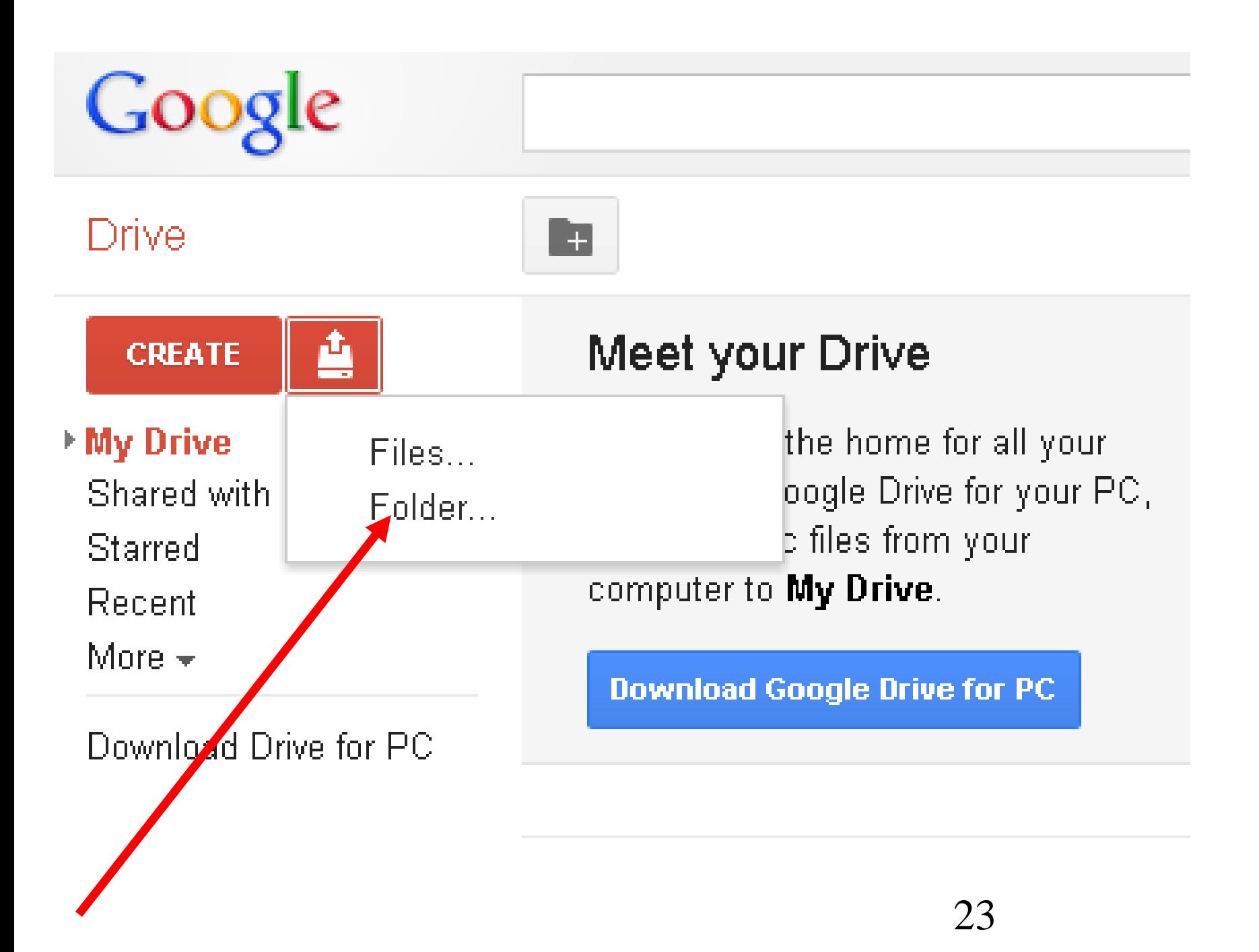

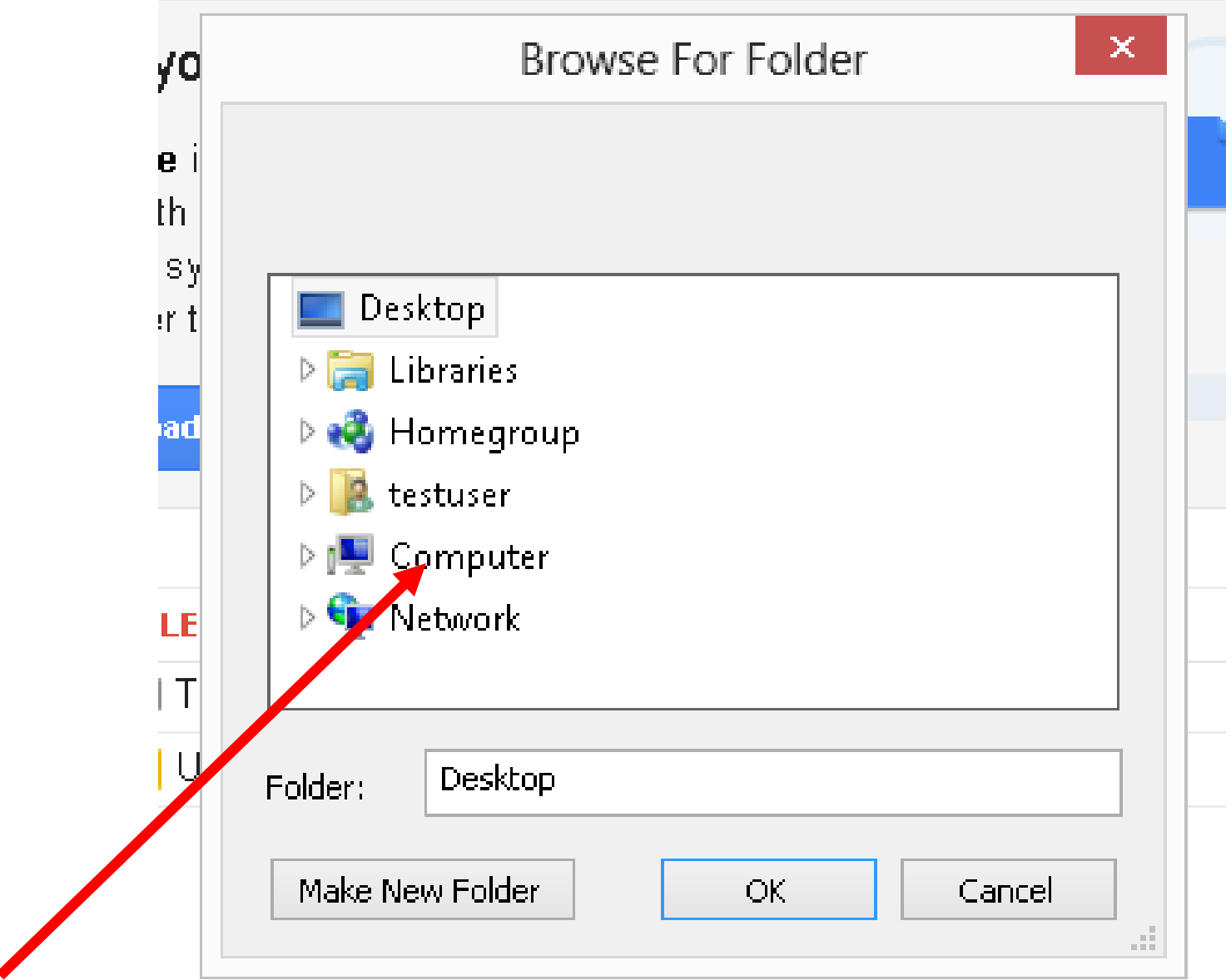

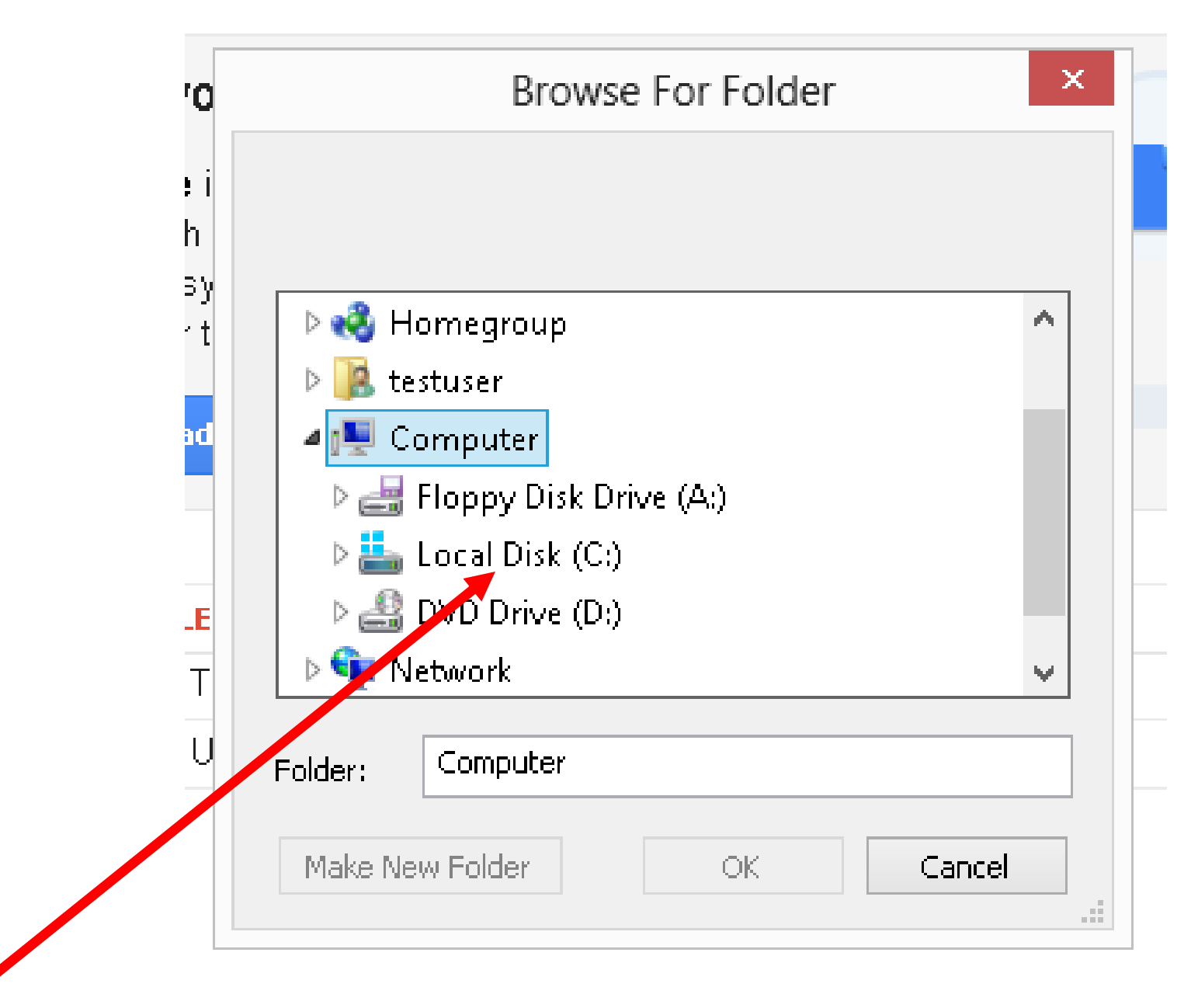

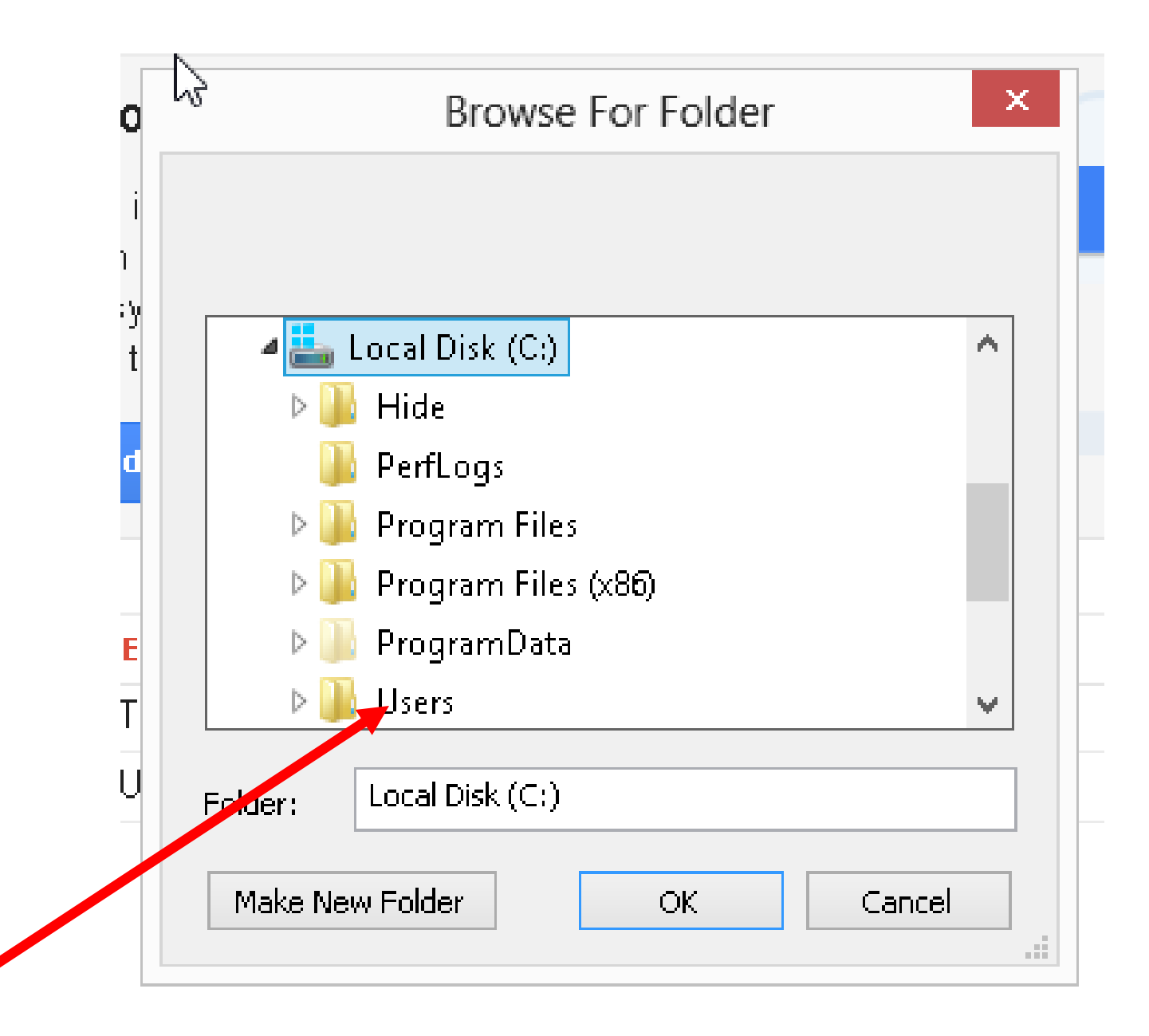

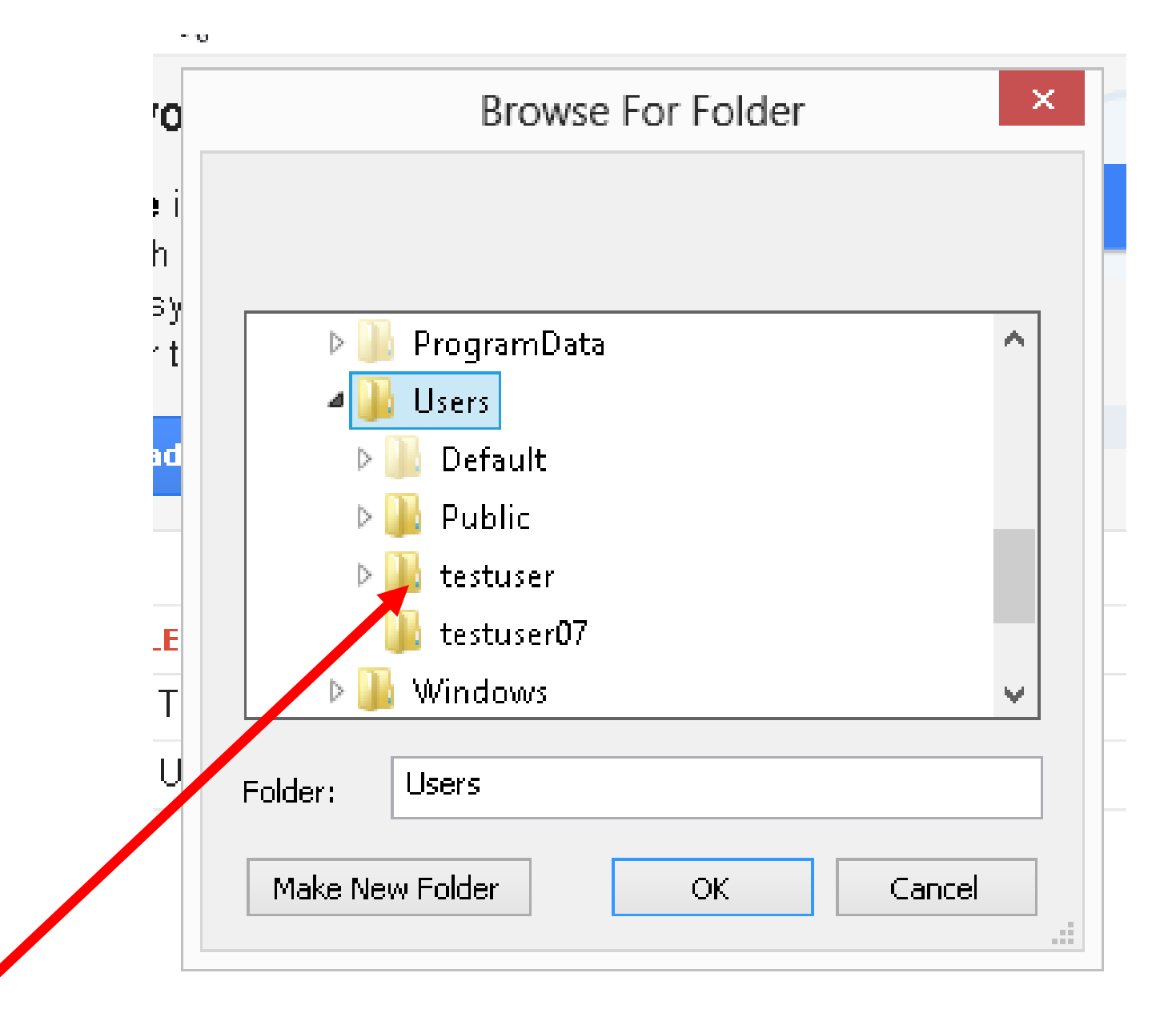

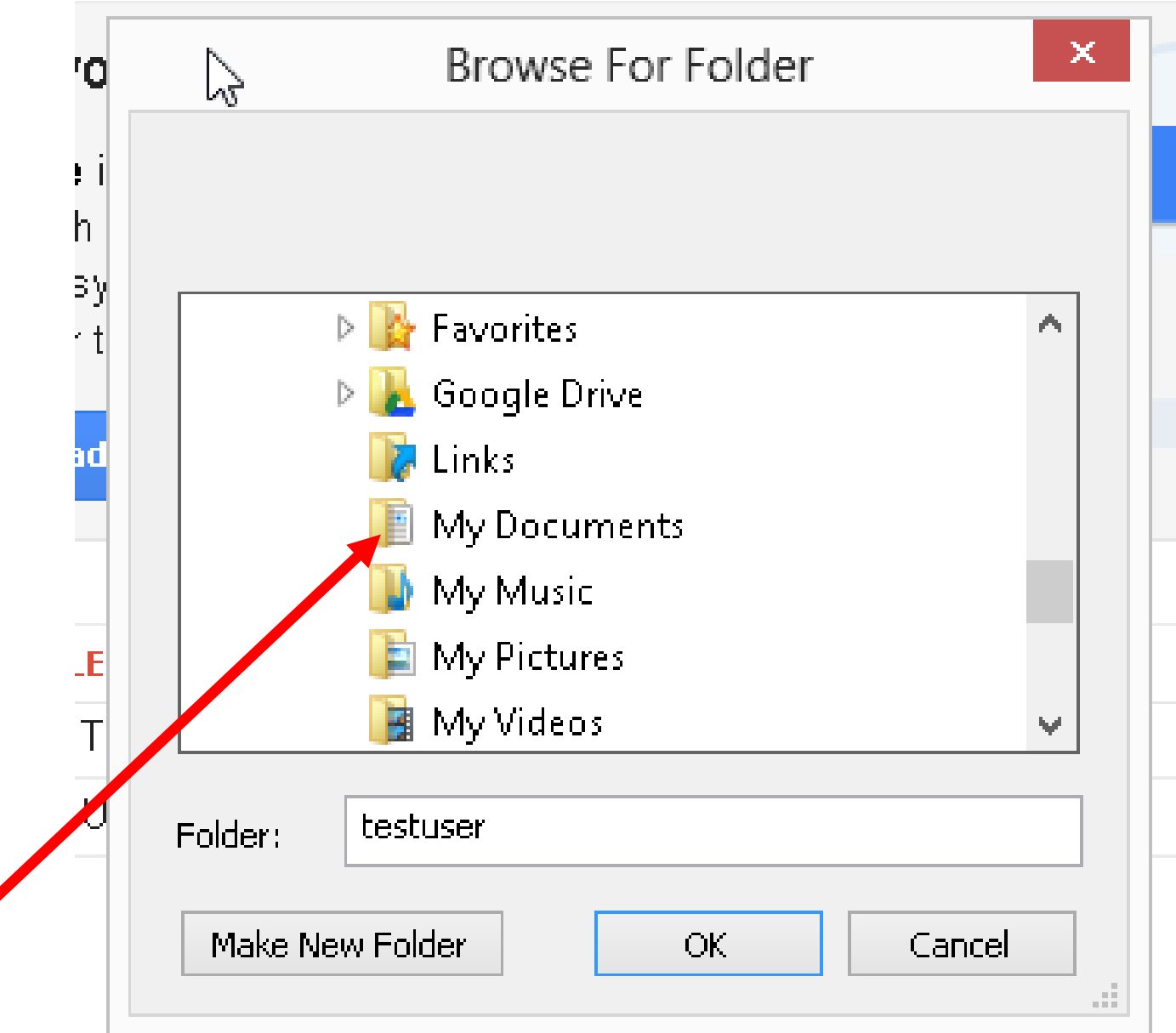

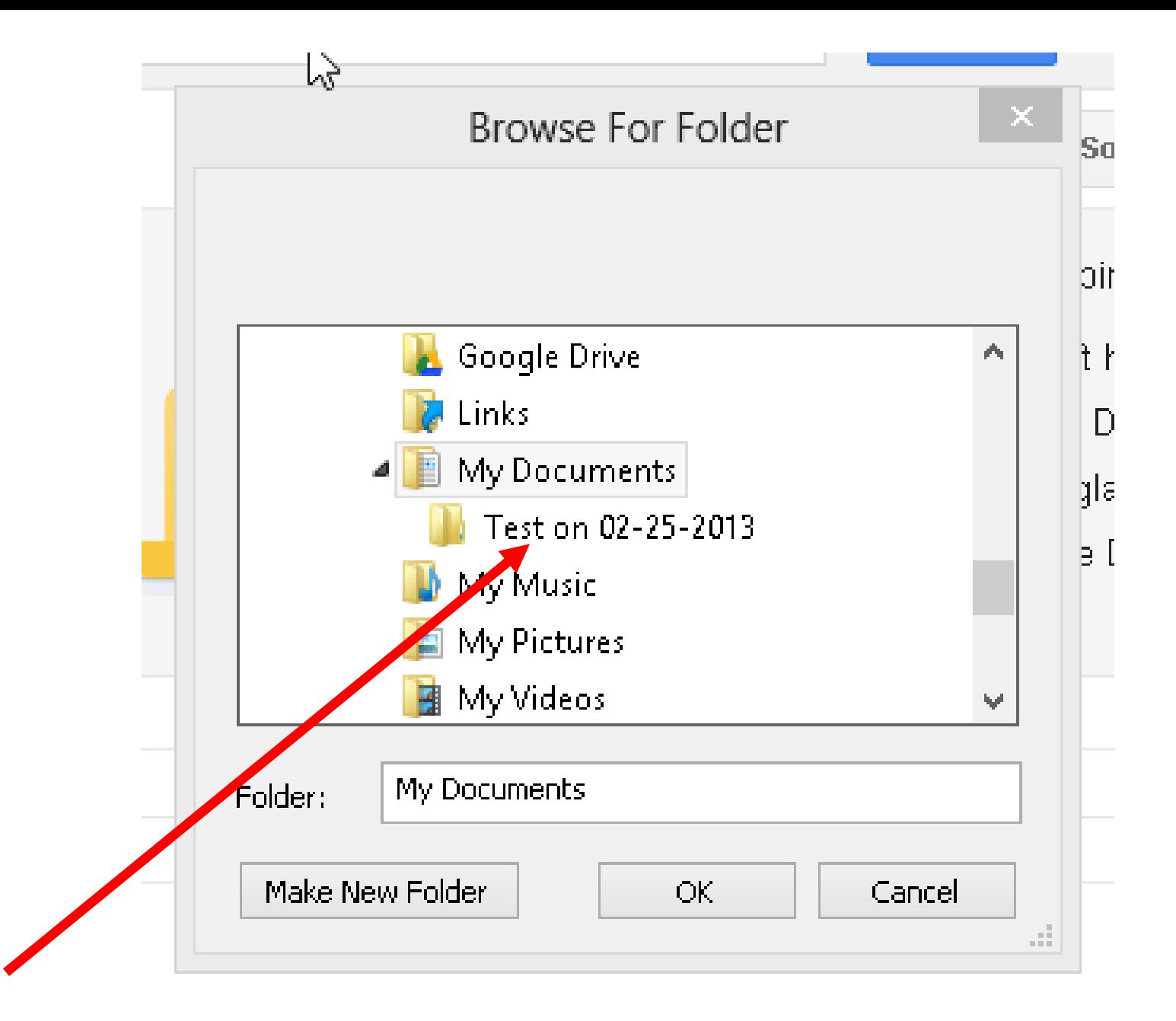

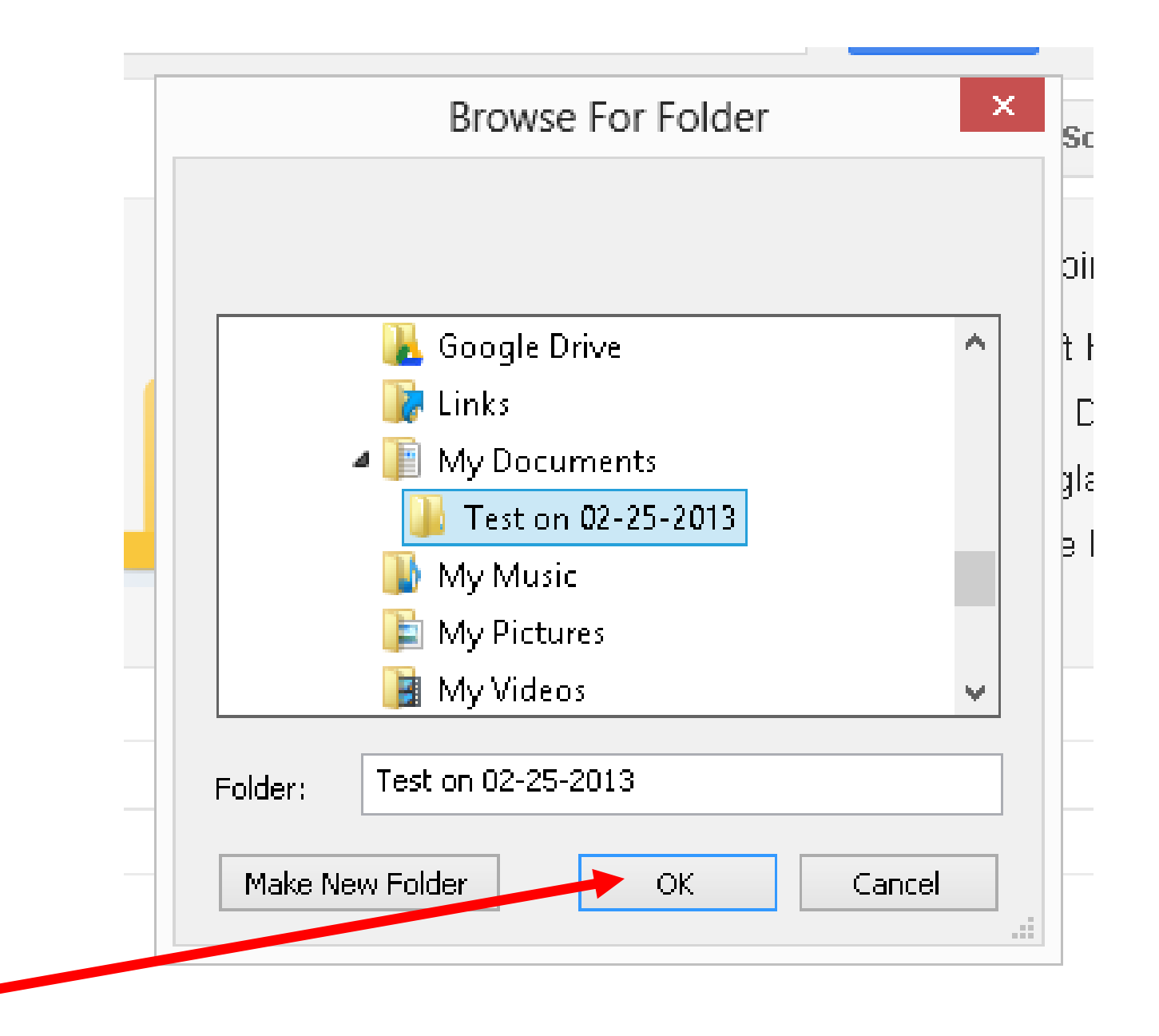

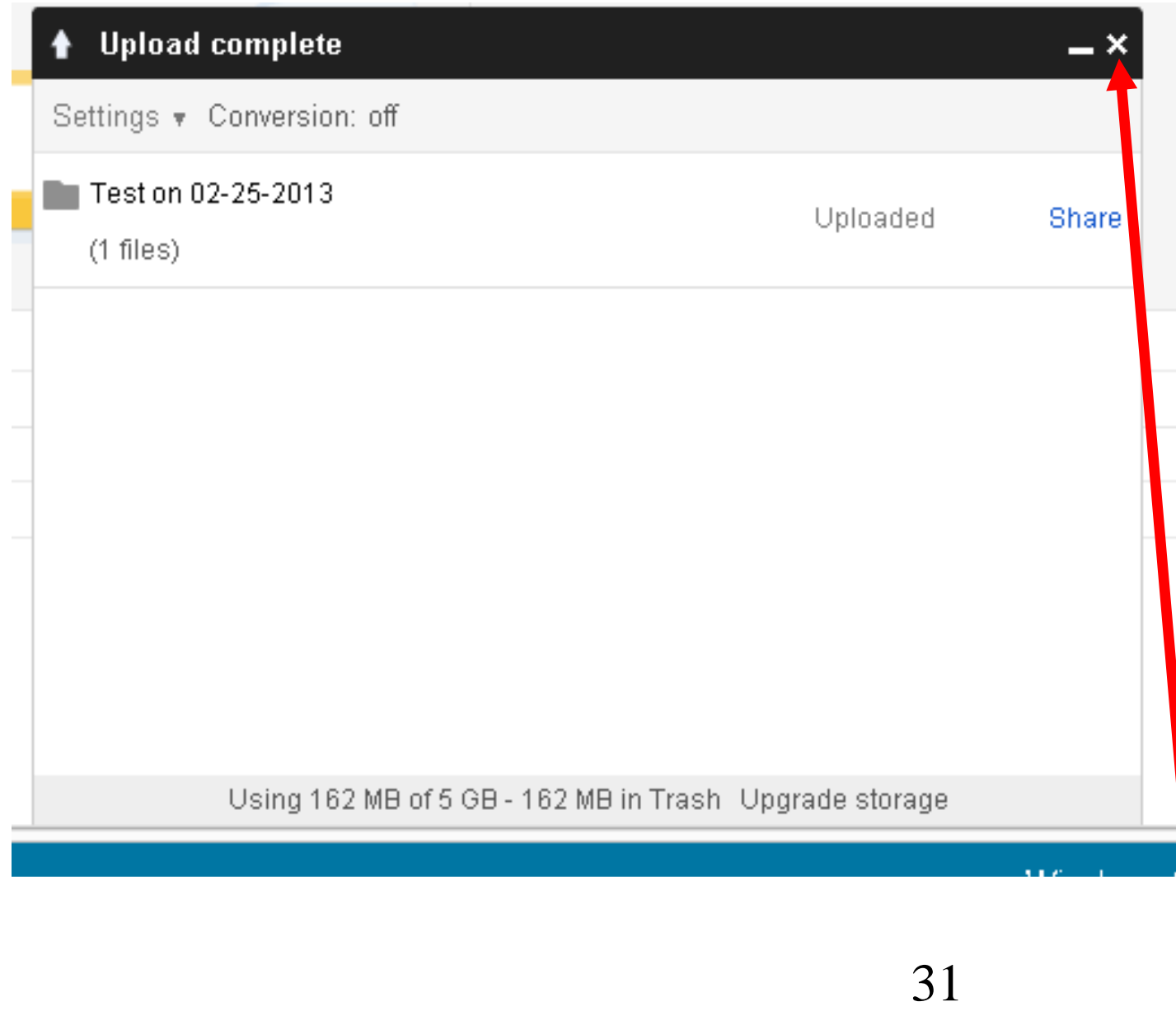

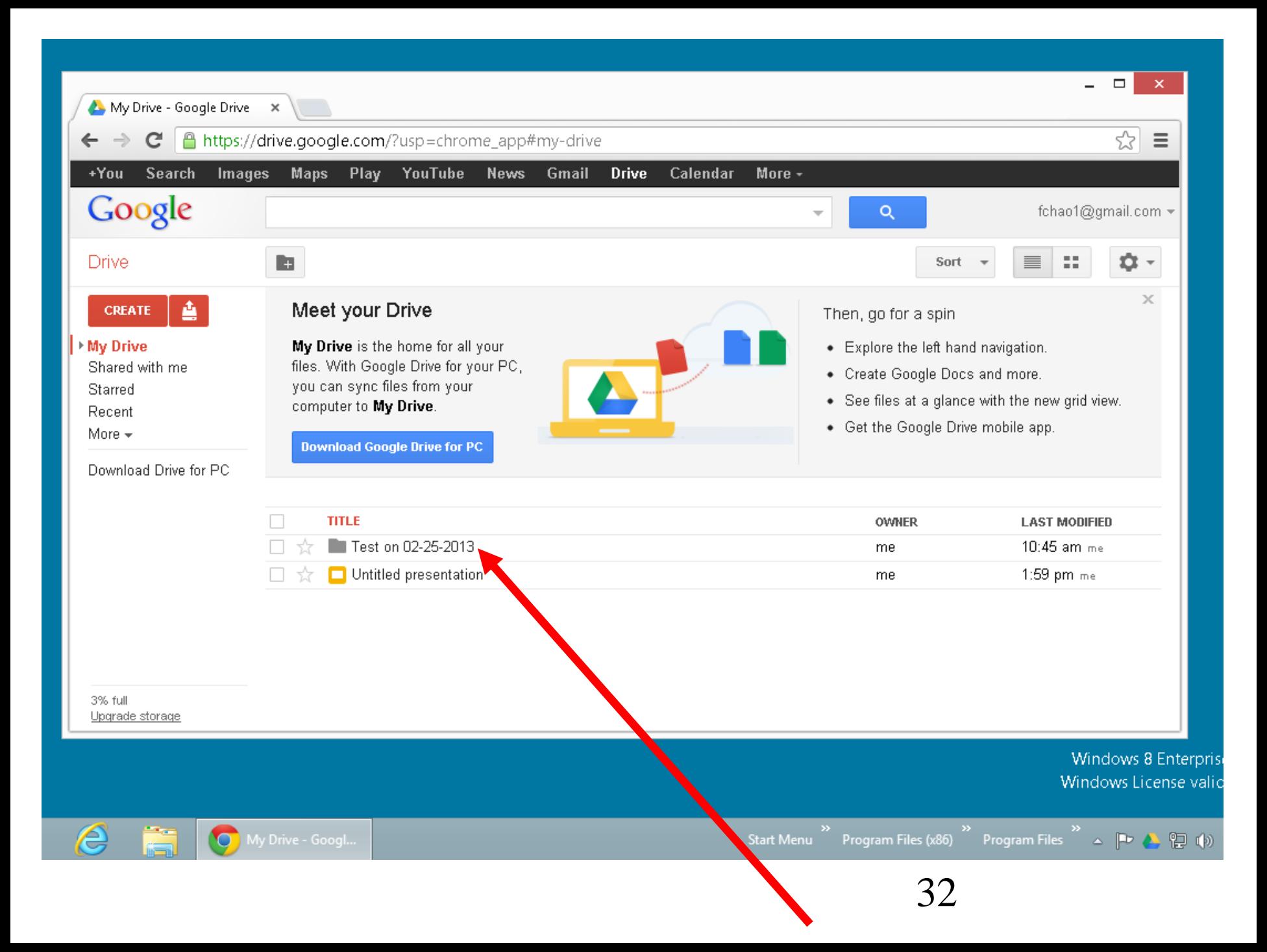

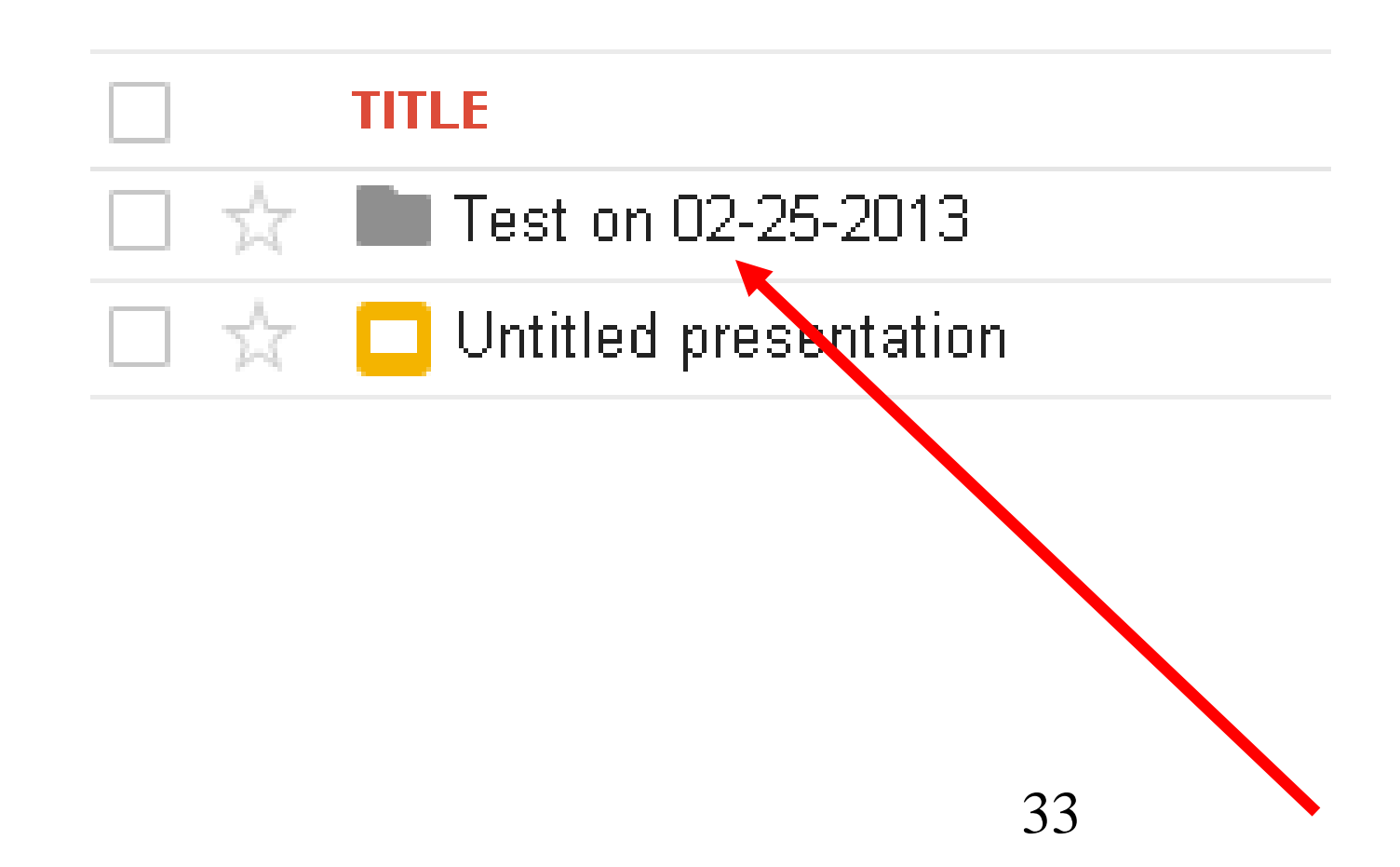

• When you use a Web browser to download a file from the "Google Drive" server farm: the "Google Drive" server farm zips the folder before sending it to the "Downloads" folder of your computer.

The "Google Chrome" browser has the added benefit of allowing offline access to all files stored at the "Google Drive" server farm, even when you do not have an Internet connection. See http://support.google.com/drive/bin/ [answer.py?hl=en&answer=237501](http://support.google.com/drive/bin/answer.py?hl=en&answer=2375012&topic=2375002&ctx=topic) 2&topic=2375002&ctx=topic

• The "Start" screen version of Internet Explorer 10 (= "Metro IE10") of "Windows 8" **does not allow the upload of a folder with Google Drive's java browser applet**: You can only upload a single file at a time.
Report Card for "Google Drive" (continued)

• The "Start" screen version of Internet Explorer 11 (= "Metro IE11") of "Windows 8.1" **does not allow the upload of a folder with Google Drive's Java browser applet**: You can only upload a single file at a time.

Report Card for "Google Drive" (continued)

38 • "Google Drive" does not have a "Windows Store App" for the new "Start Screen" of "Windows 8" (while "OneDrive" and "Box" both provide free "Windows Store Apps" for the "Start" screen of "Windows 8")

Report Card for "Google Drive" (continued)

• "Google Drive" displays all 3 character file extensions (unlike "OneDrive" which does not display 3-character file extensions which can confuse the end-user).

Using the "Desktop" version of the Internet Explorer 10" browser (in "Windows 7" and "Windows 8") to upload folders or files from your local computer to the "Google Drive" server farm:

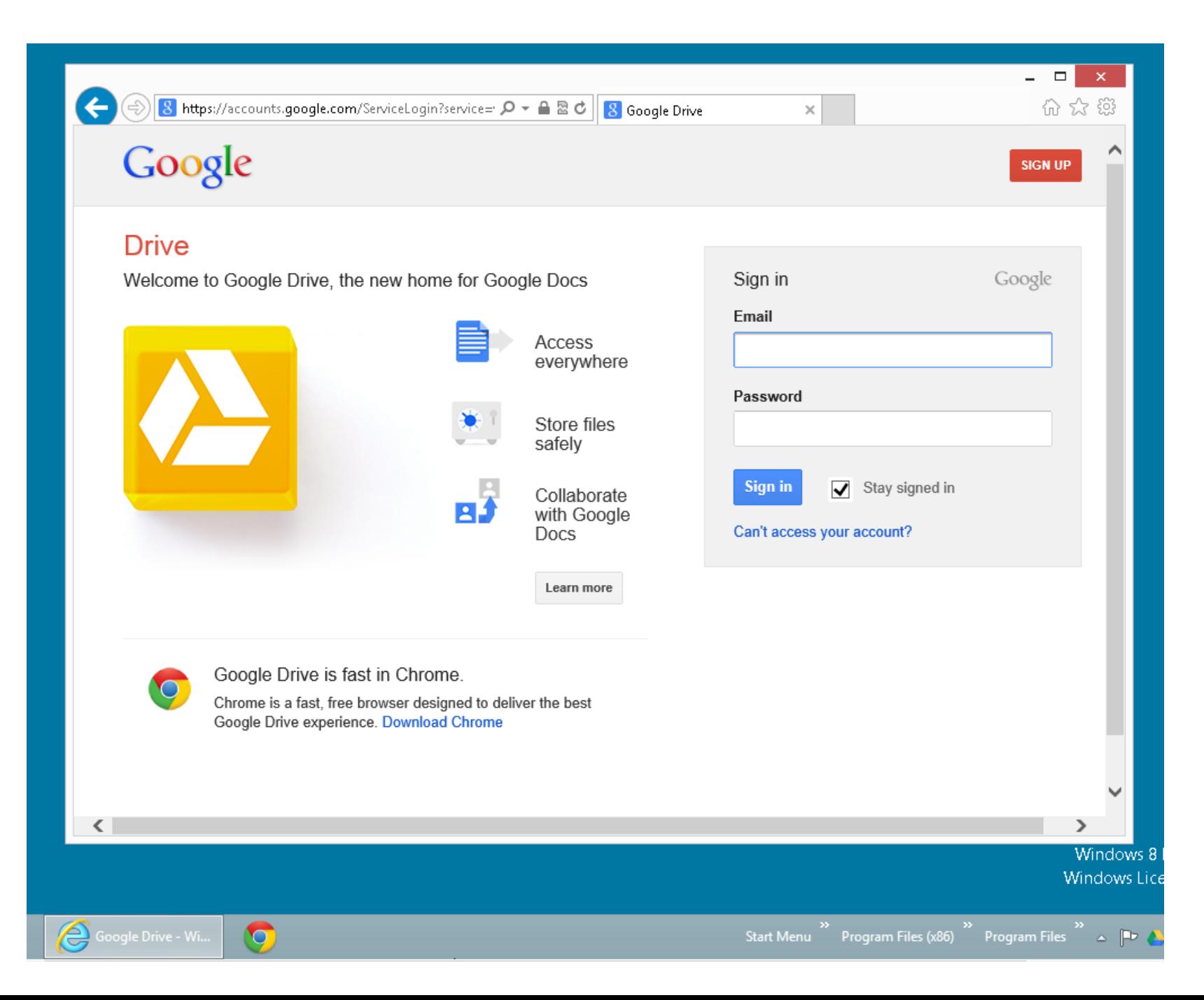

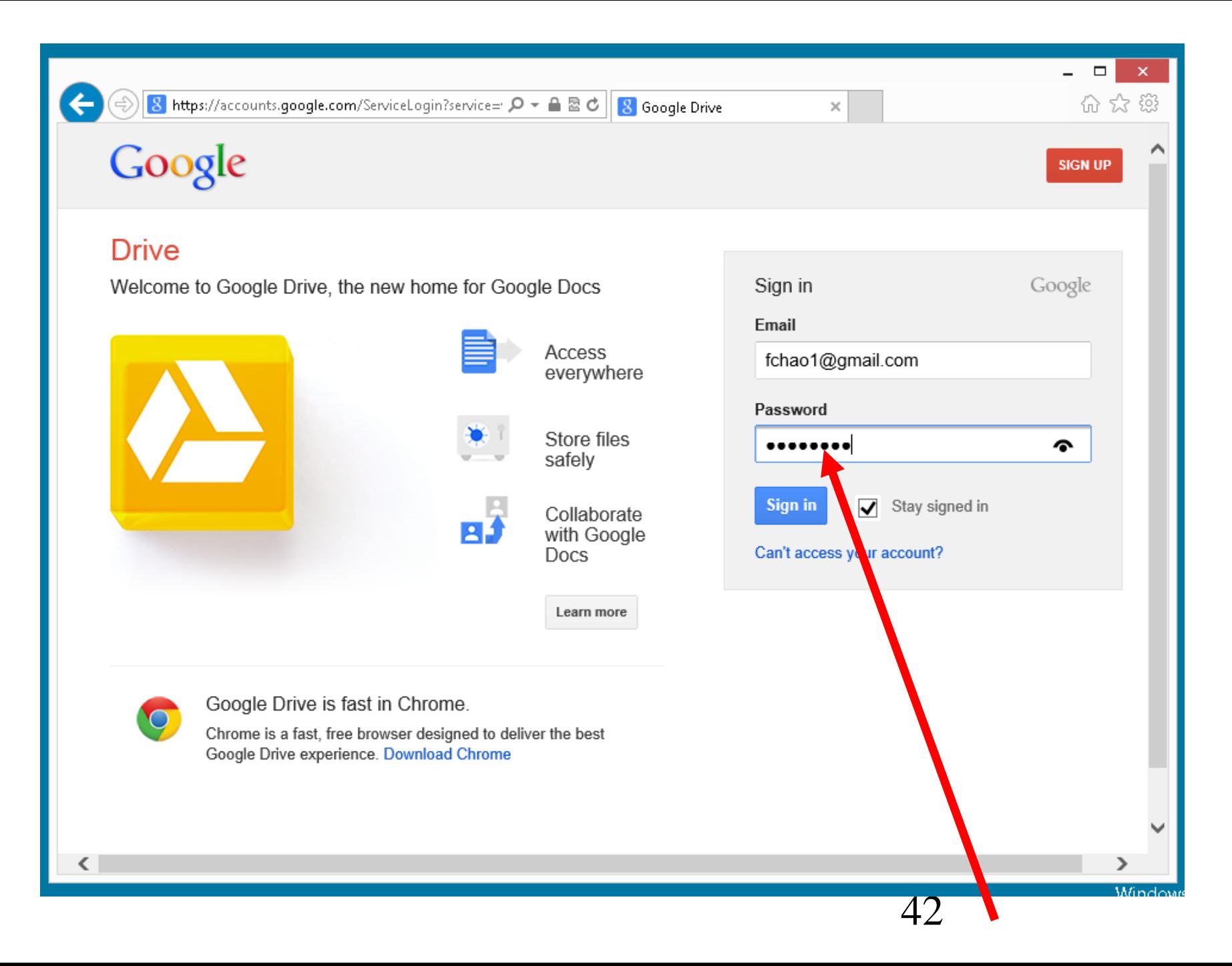

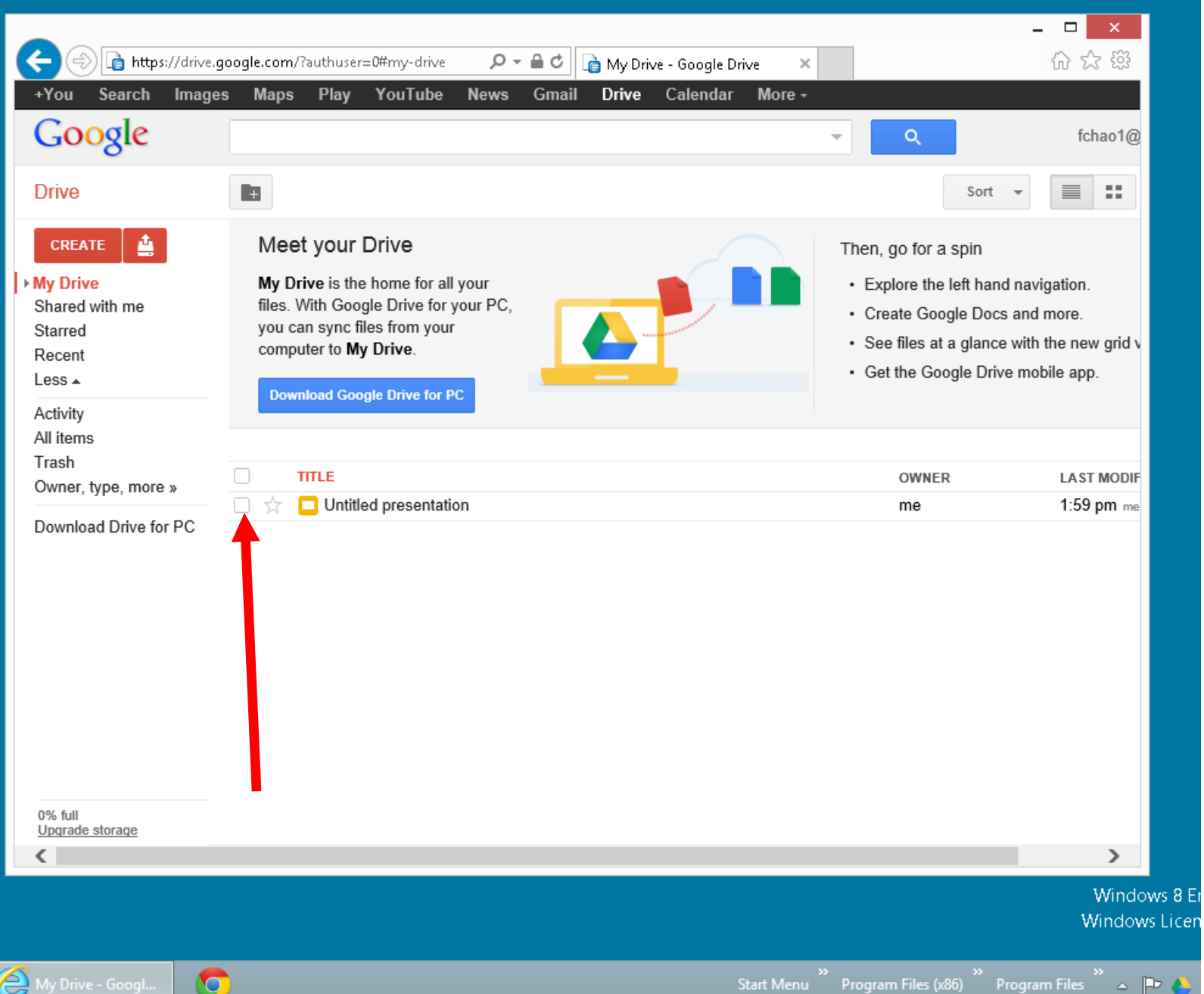

 $\mathbf{Z}$ 

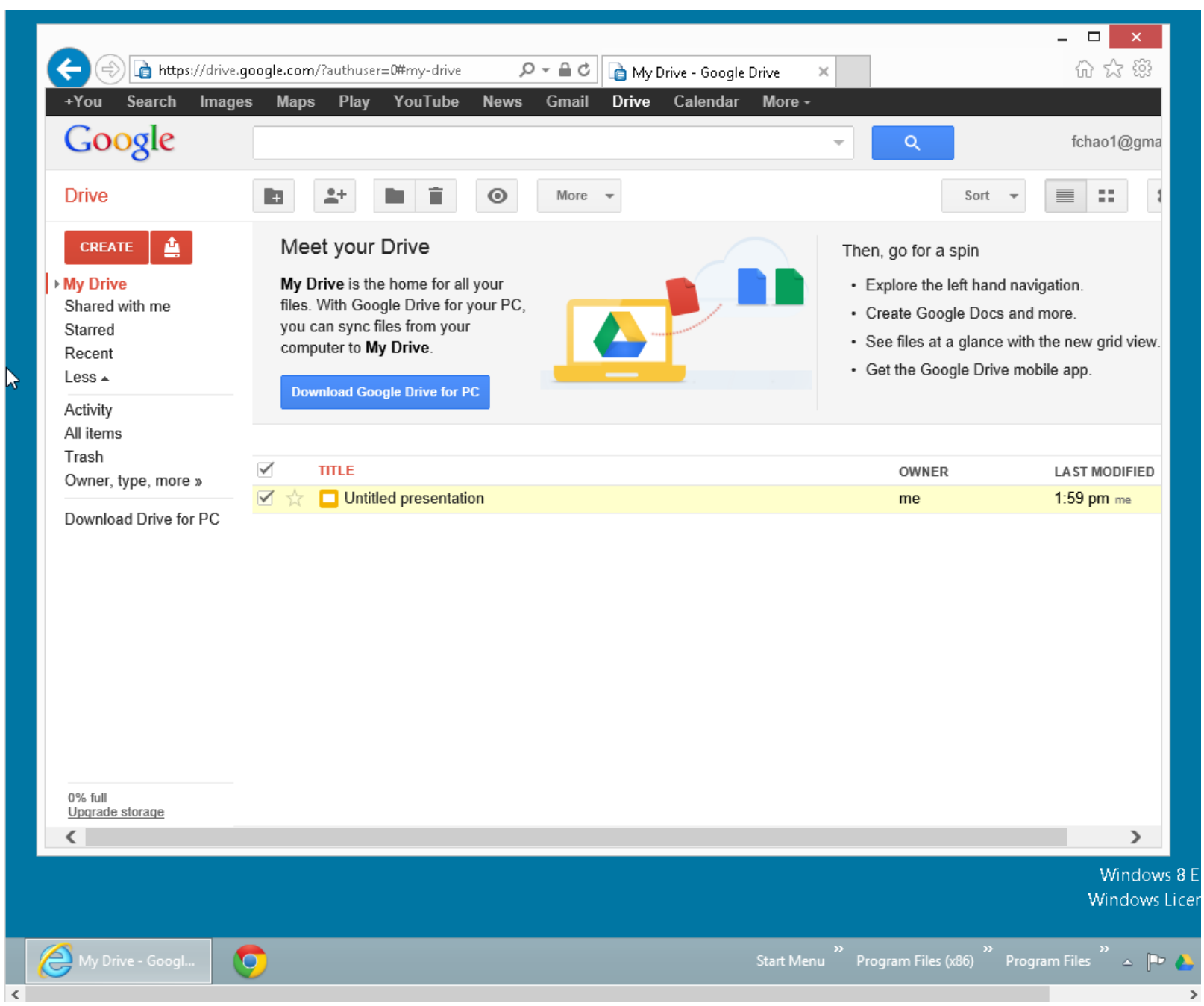

W

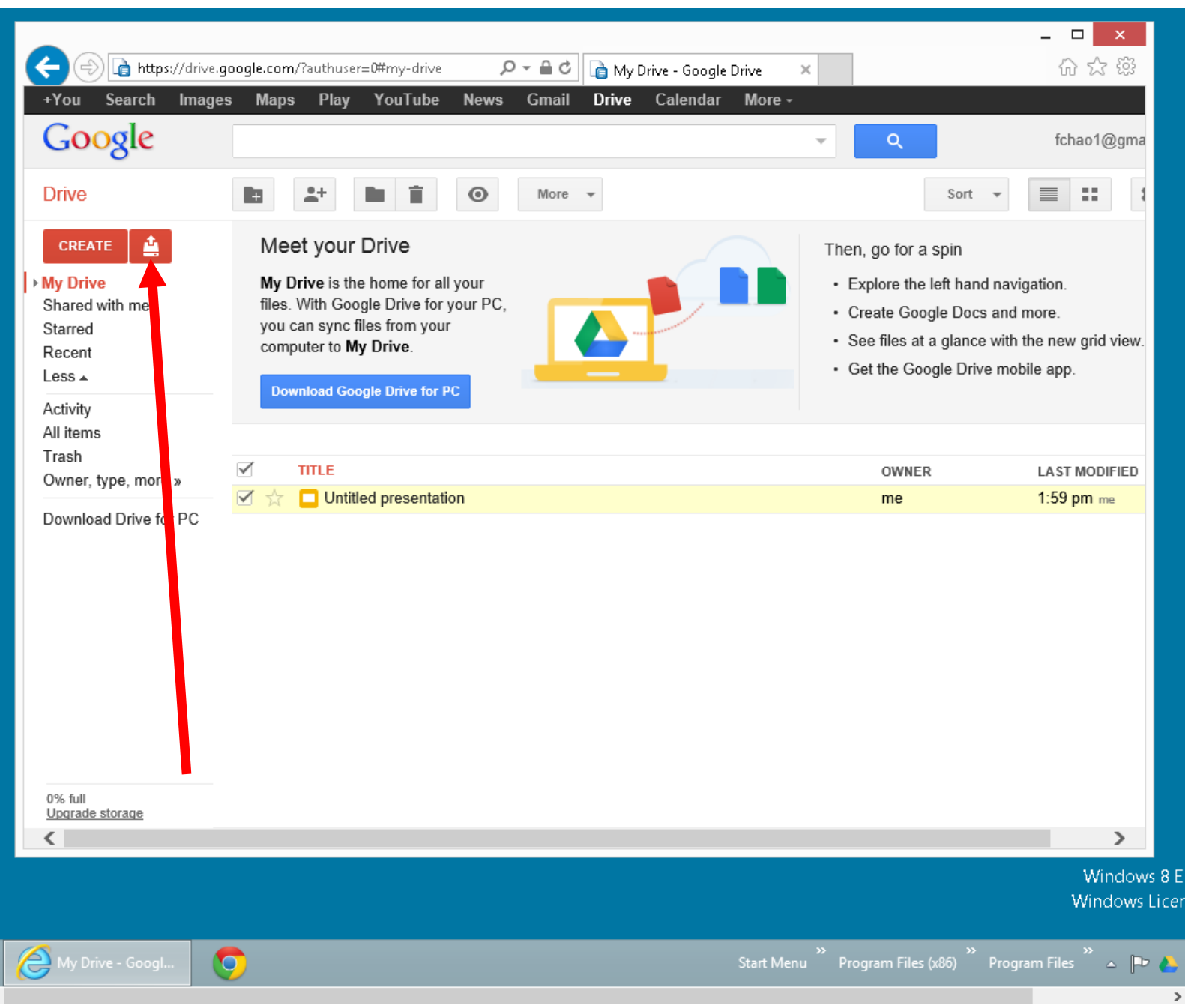

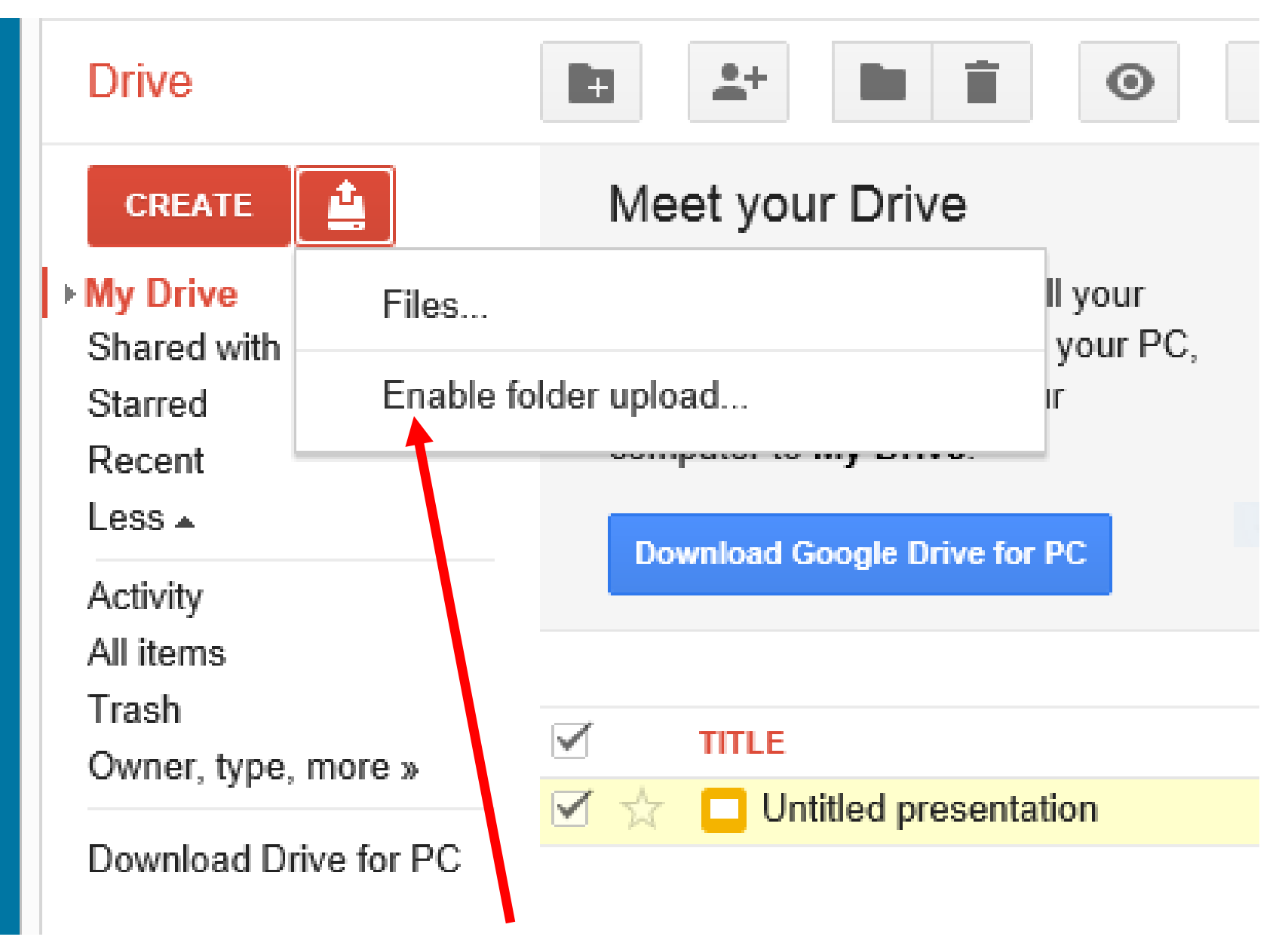

filos Mith Coogle Drive for your DO

## Enable folder upload

Your browser doesn't support the uploading of entire folders.

We recommend that you use the Chrome browser web instead, which supports folder upload.

 $\mathbb{M}$ 

Alternatively, you can install a Java-based Folder Upload applet in your browser.

### Learn more

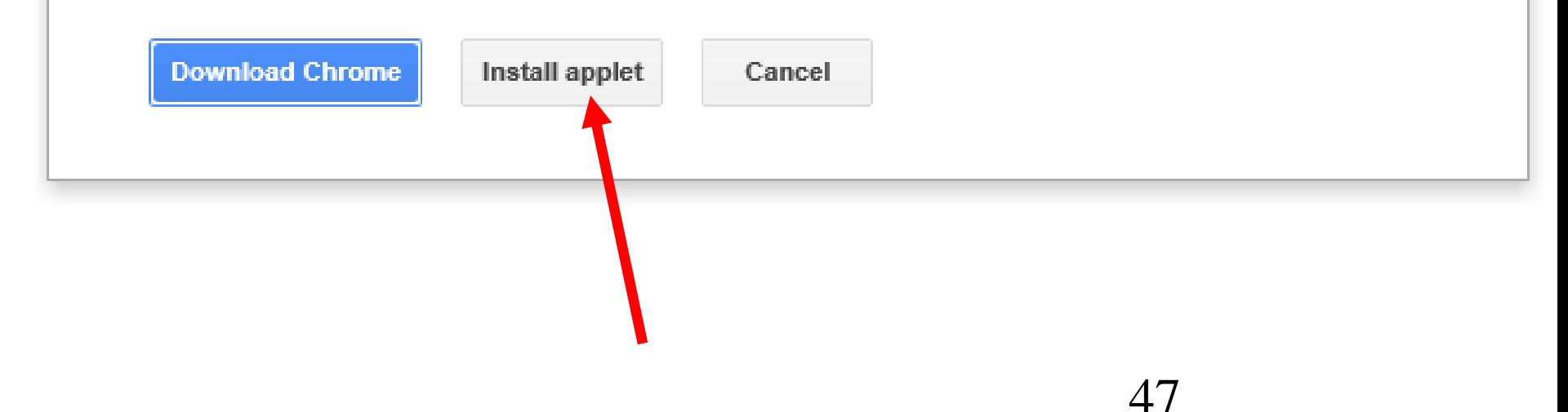

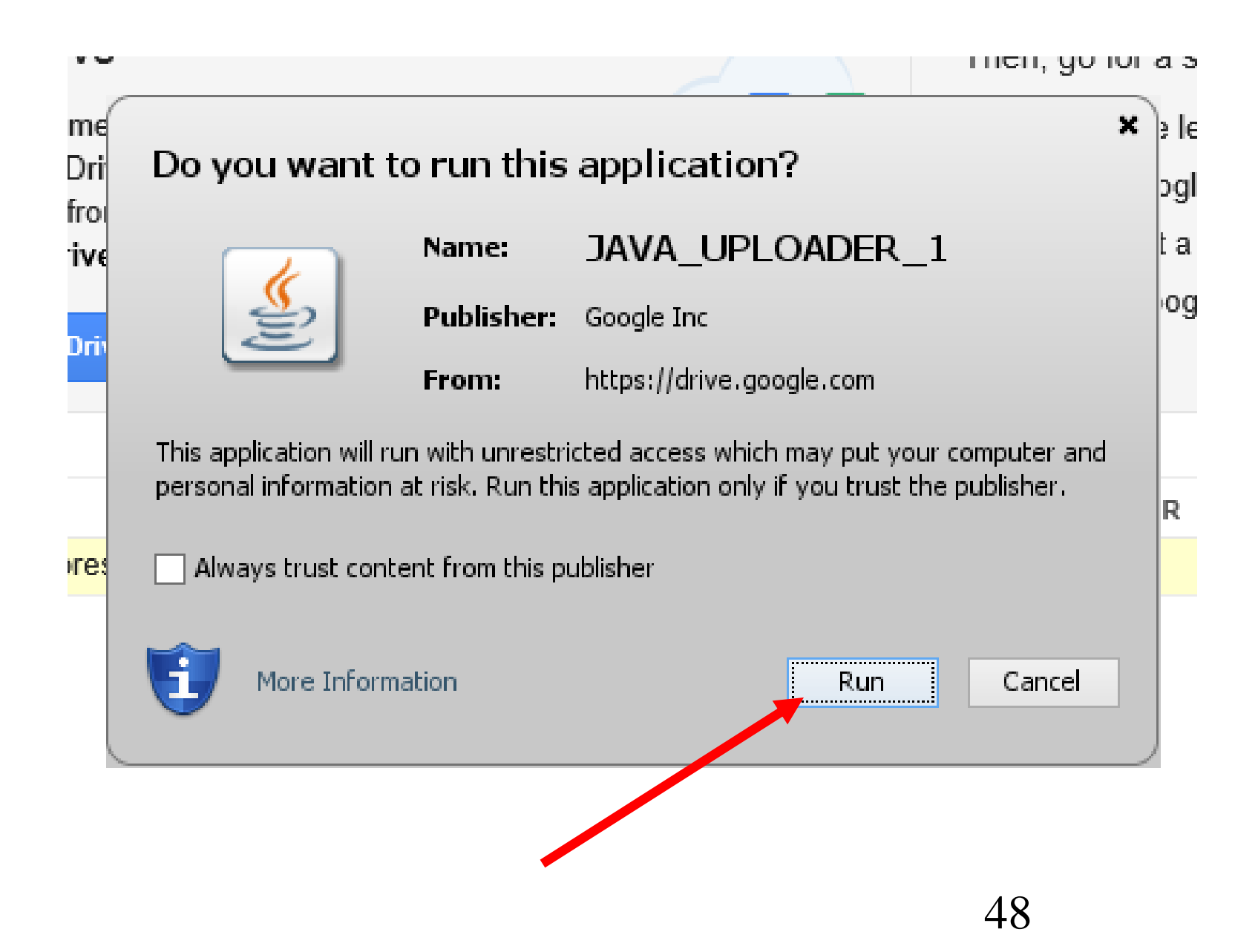

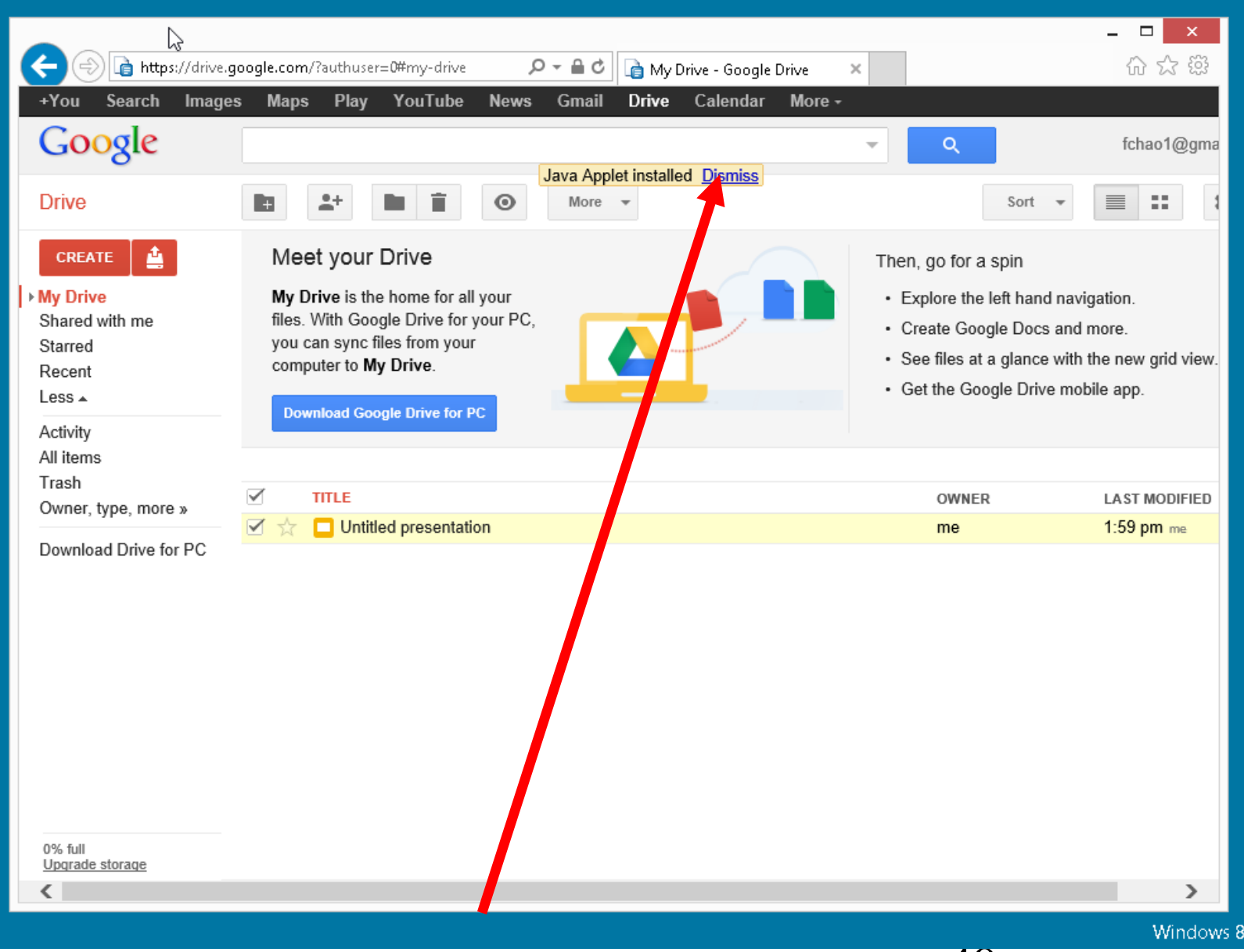

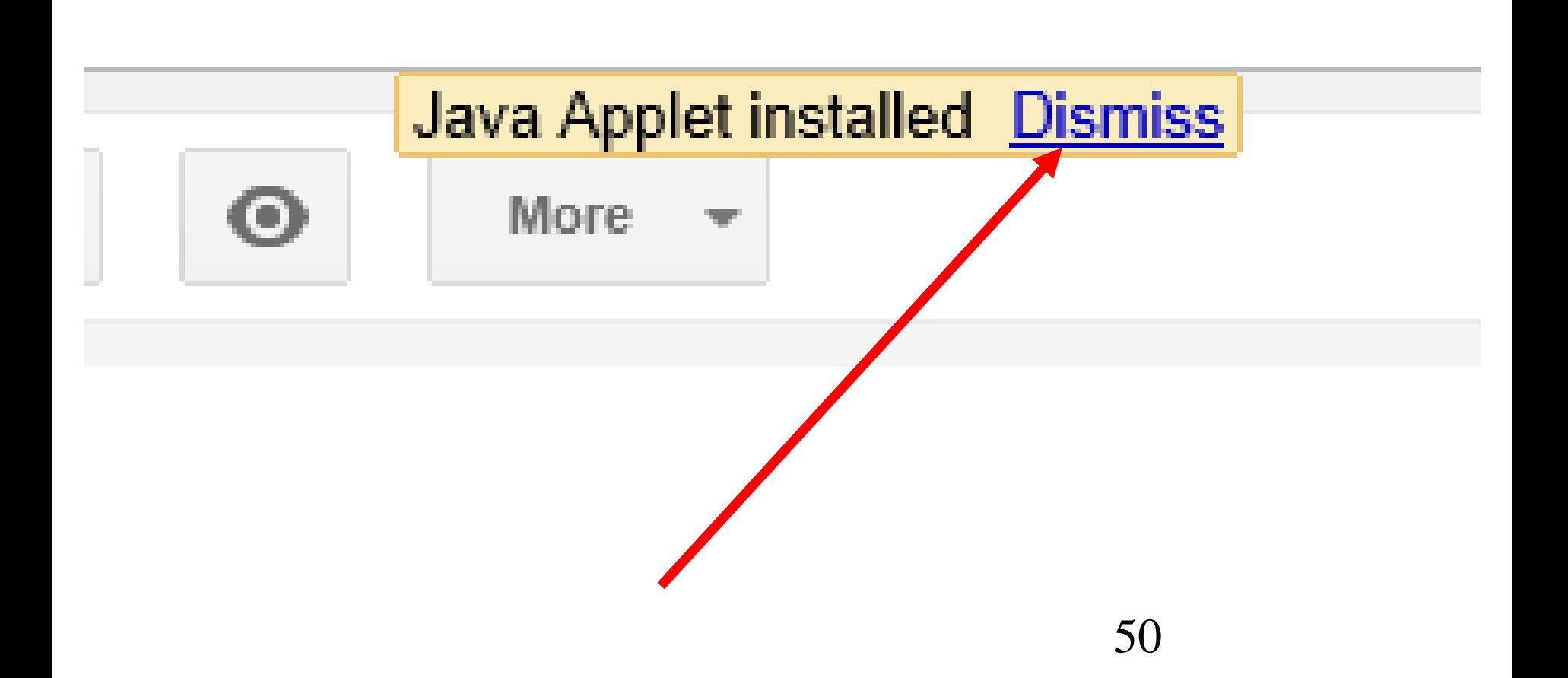

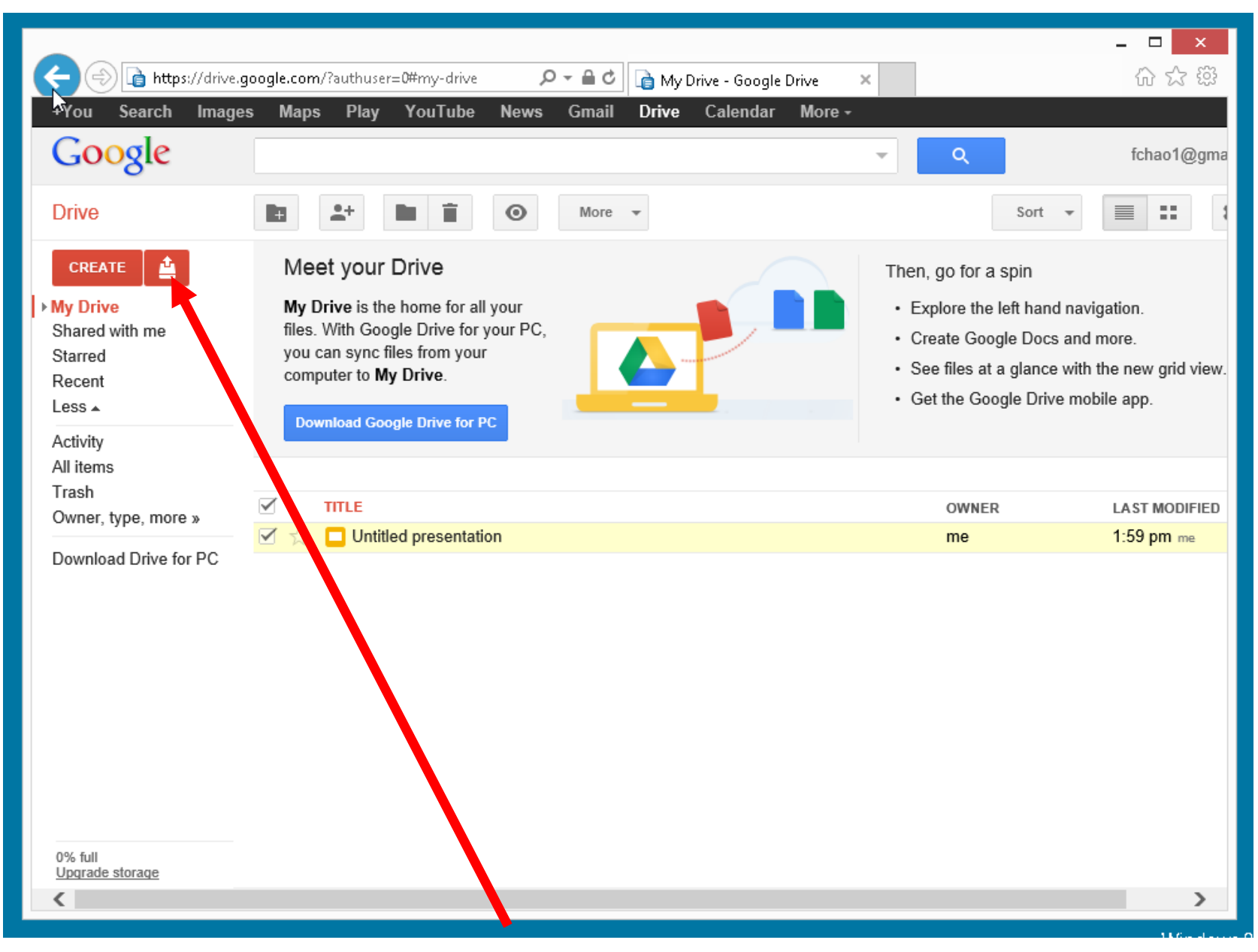

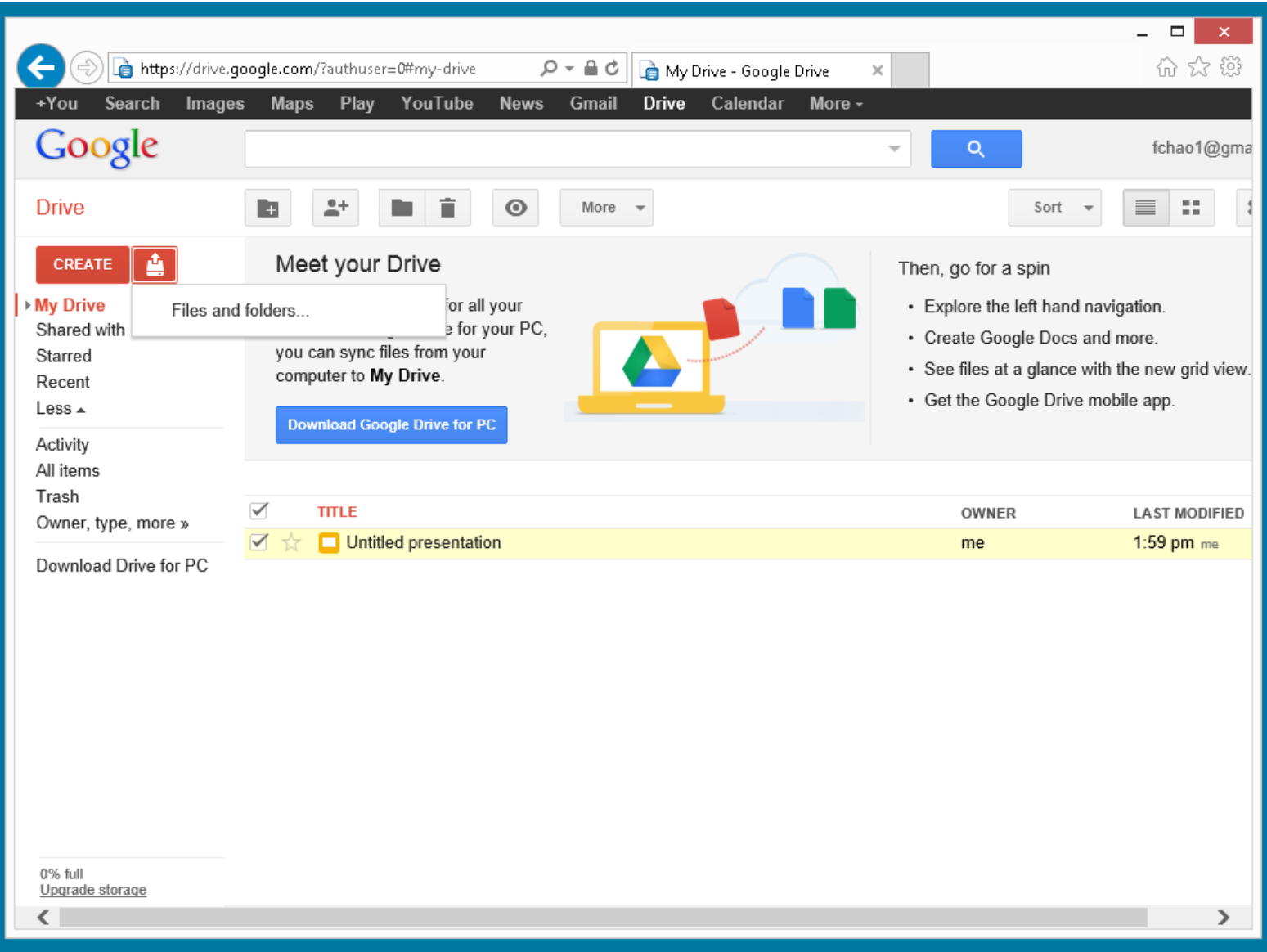

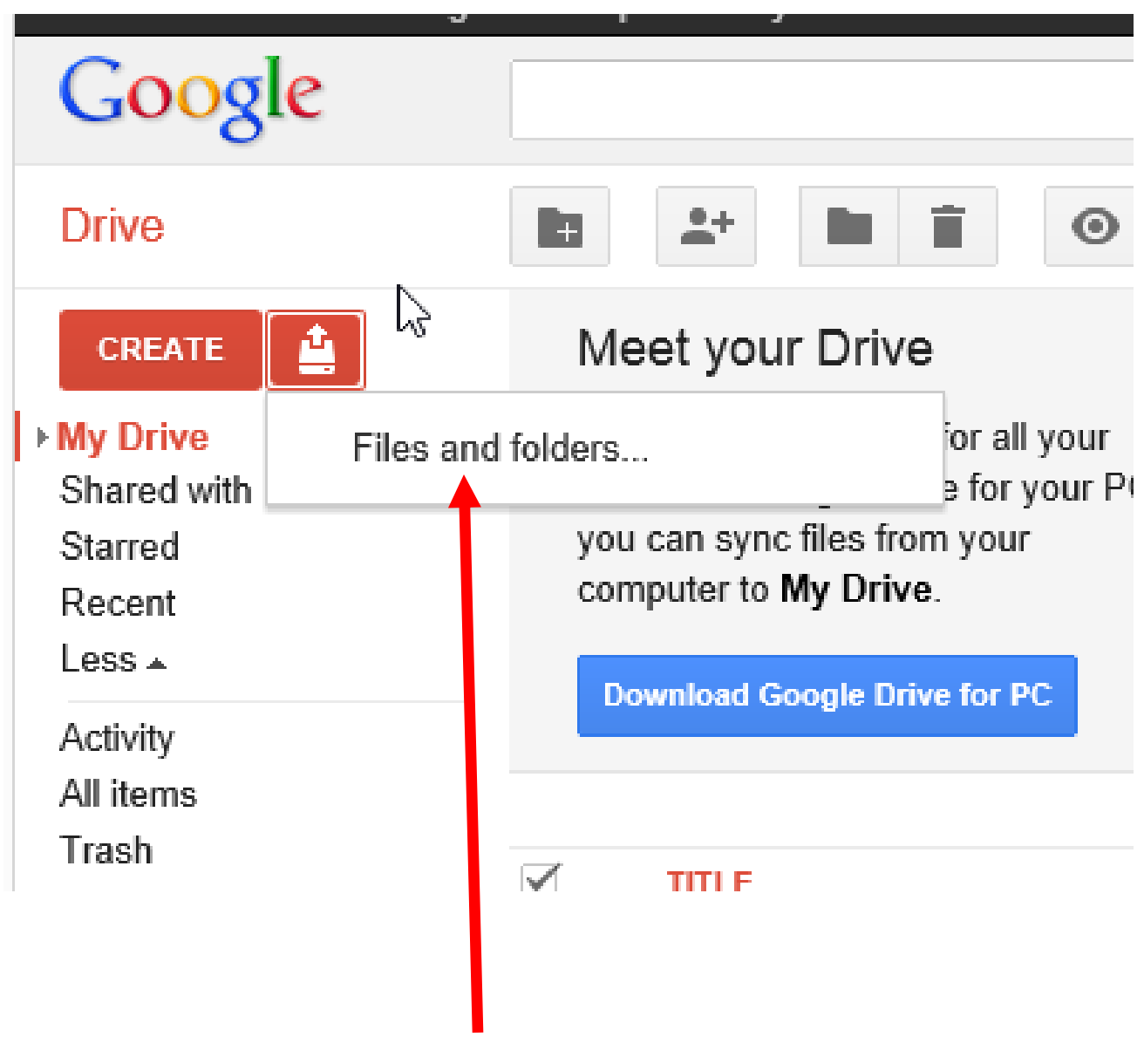

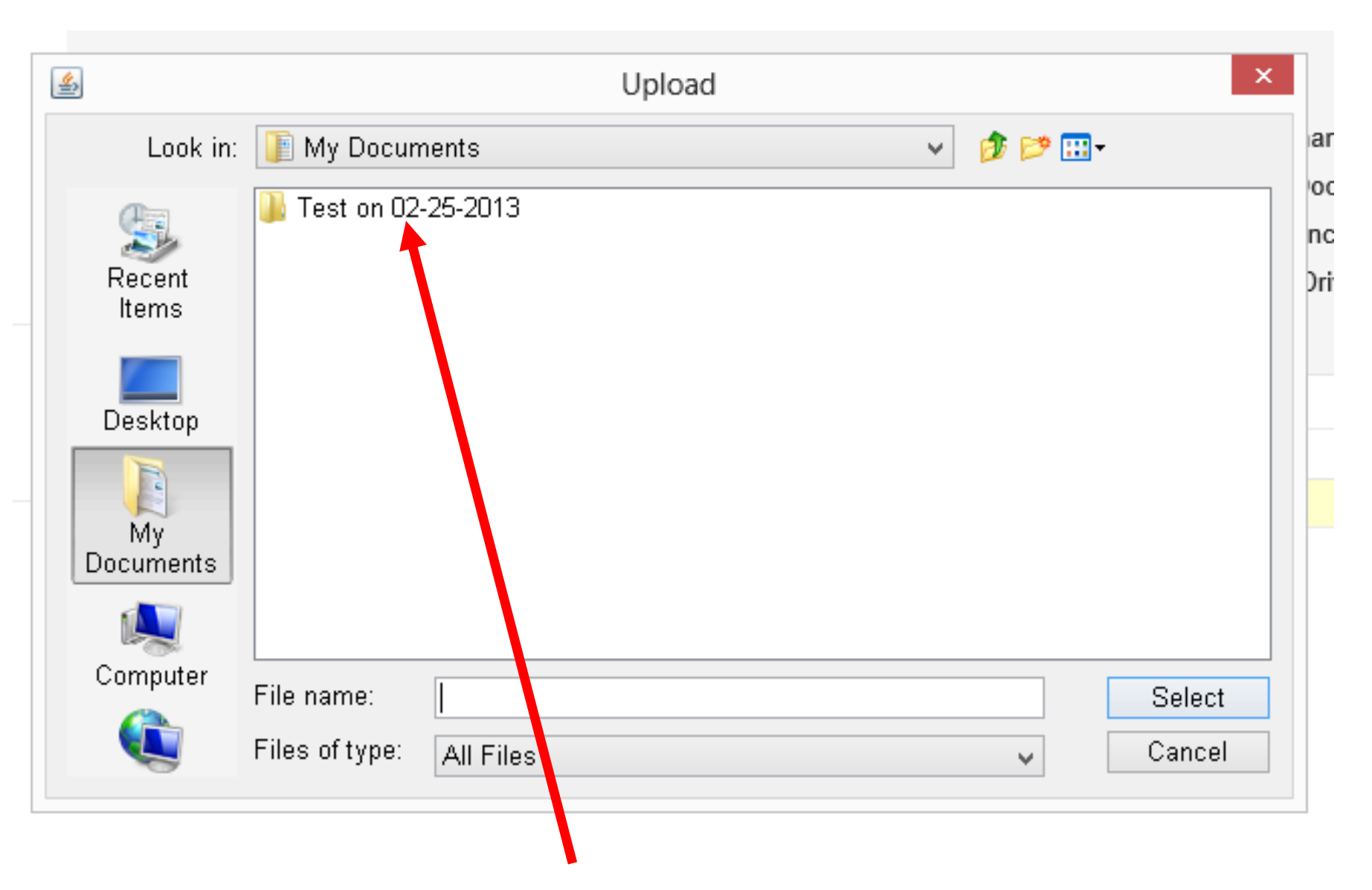

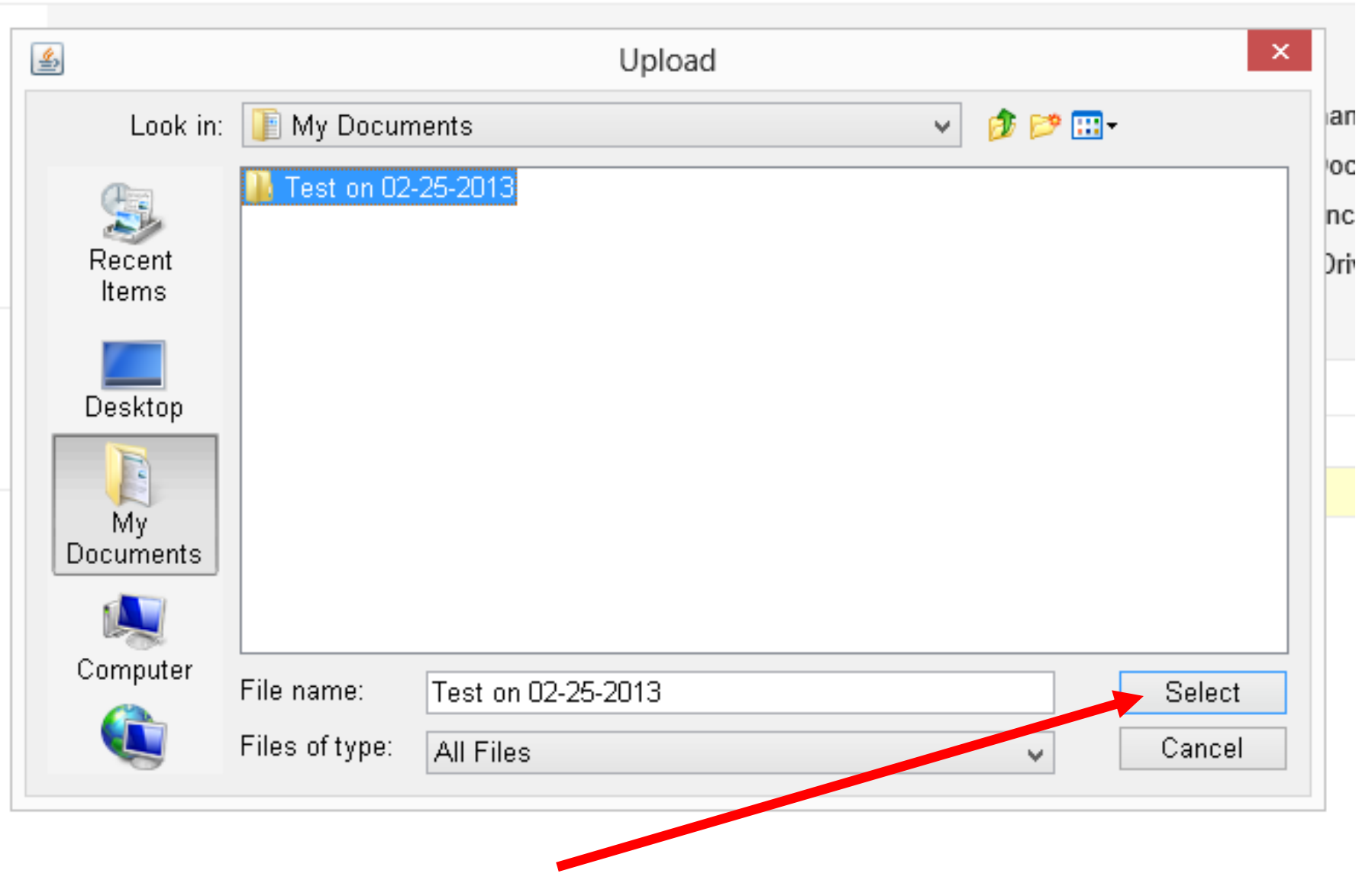

).

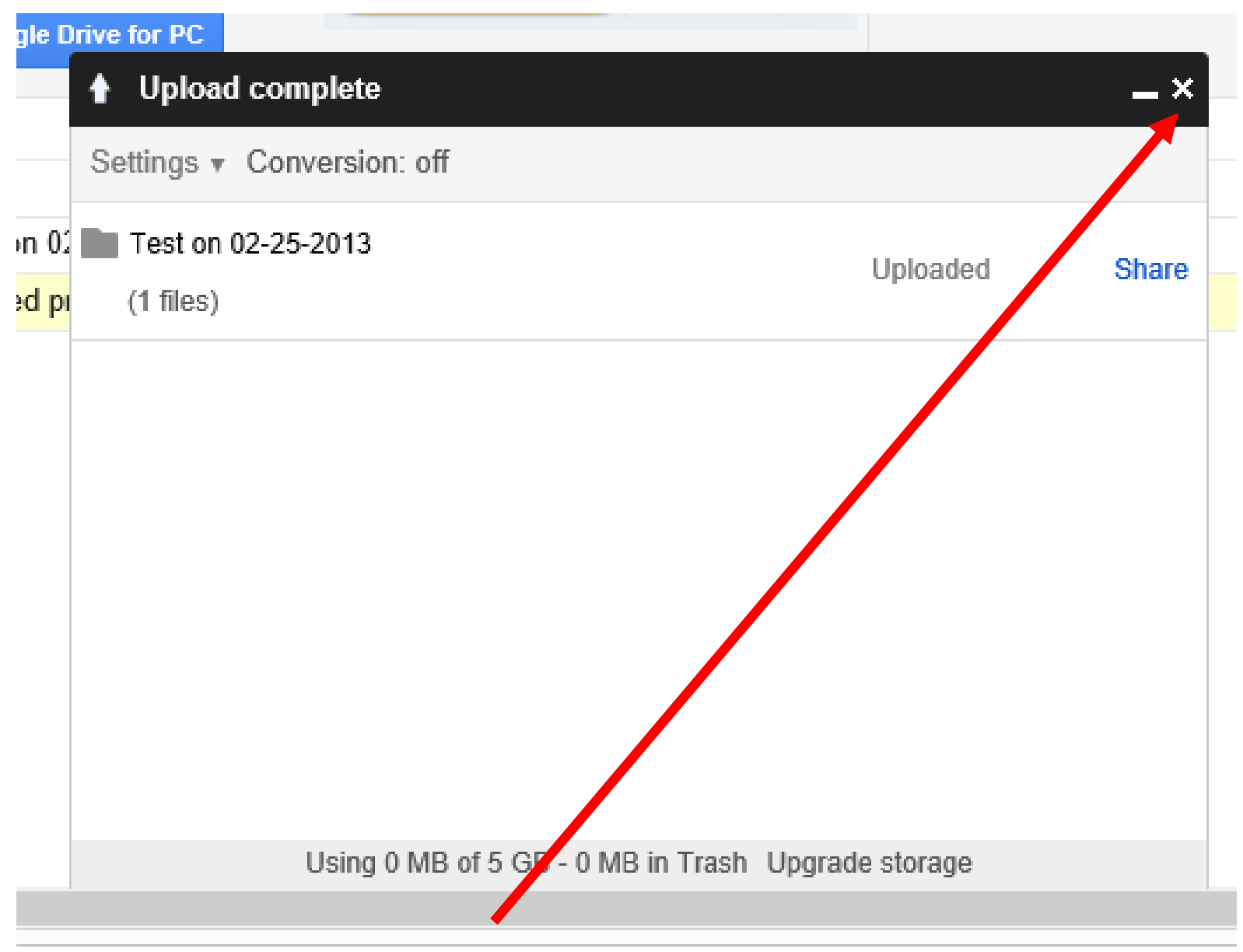

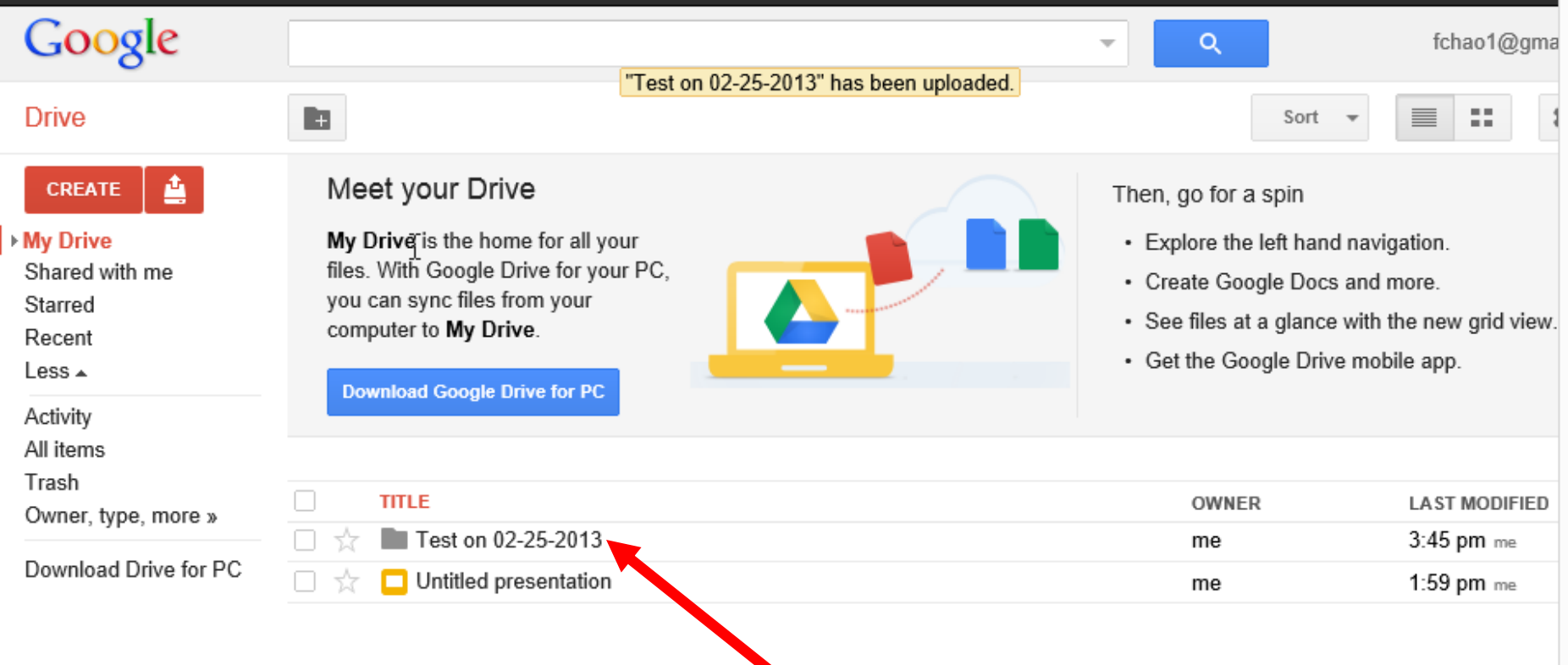

At the present time, you cannot use the "Desktop" edition of the Internet Explorer 11" browser (in "Windows 8.1") to upload folders or files from your local computer to the "Google Drive" server farm:

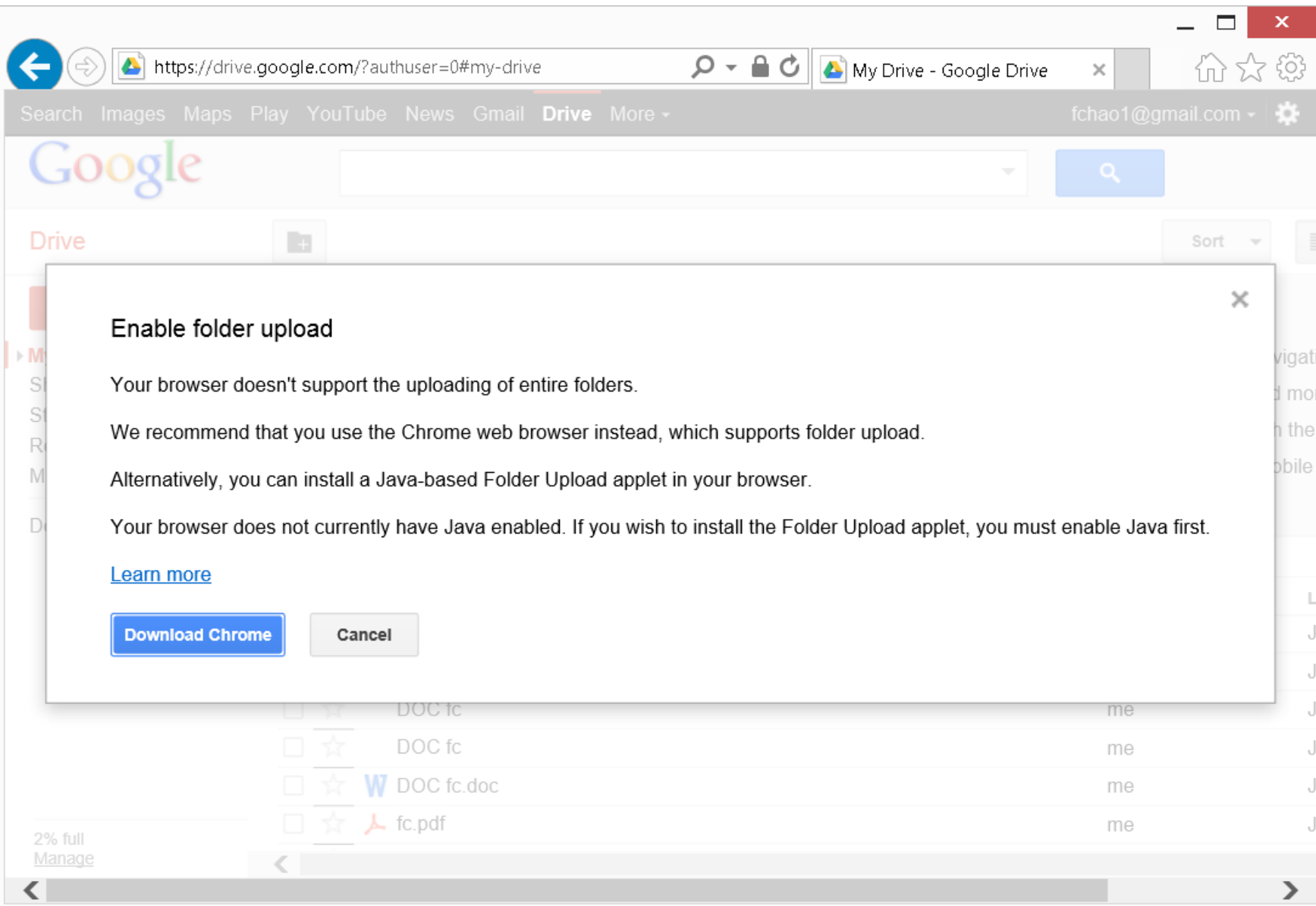

Using the "Google Drive for Windows" desktop app to upload folders or files from your local computer to the "Google Drive" server farm:

# Requirements for "Google Drive" for all platforms: See

http://support.google.com/driv [e/bin/answer.py?hl=en&answ](http://support.google.com/drive/bin/answer.py?hl=en&answer=2375082) er=2375082

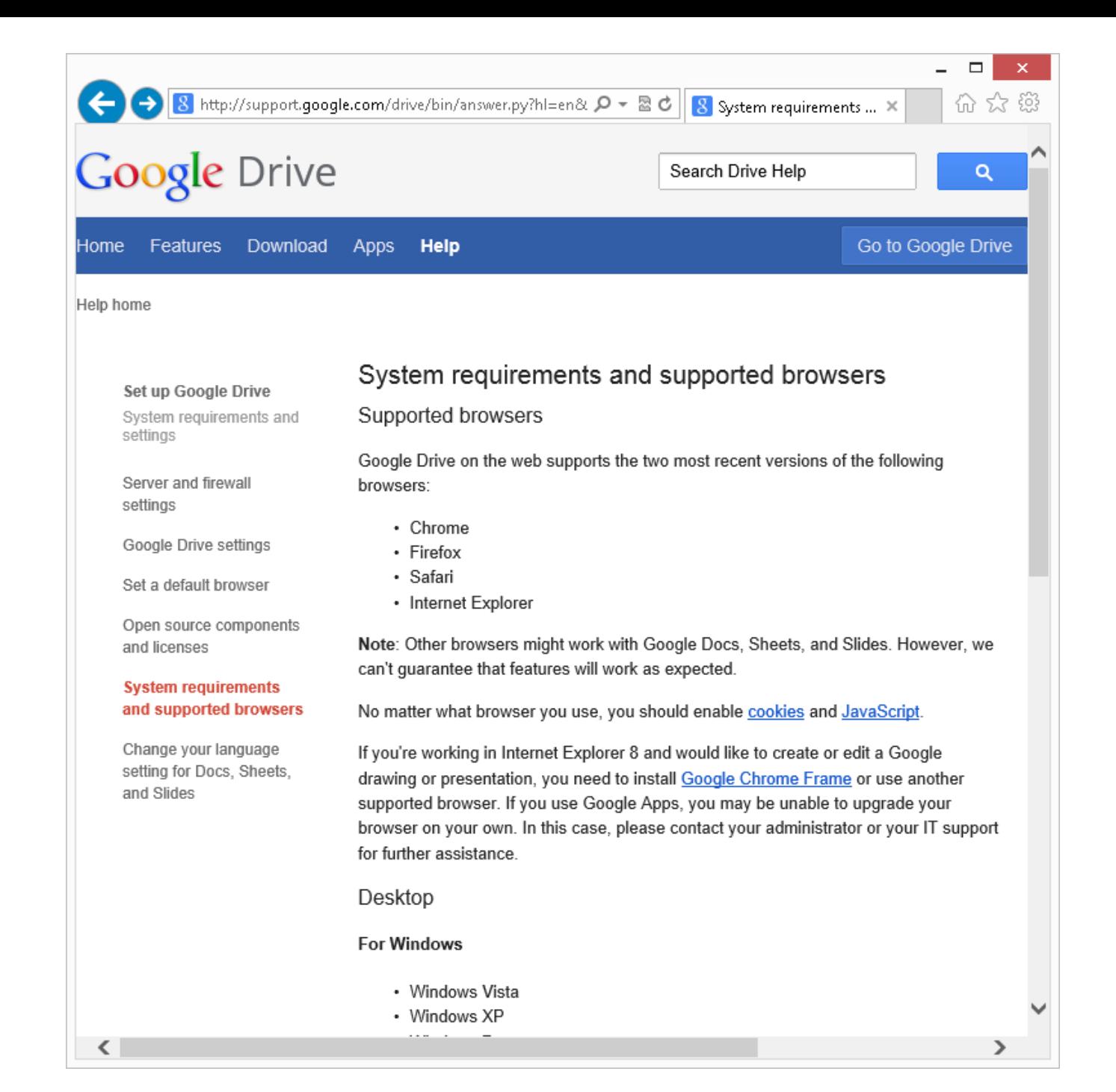

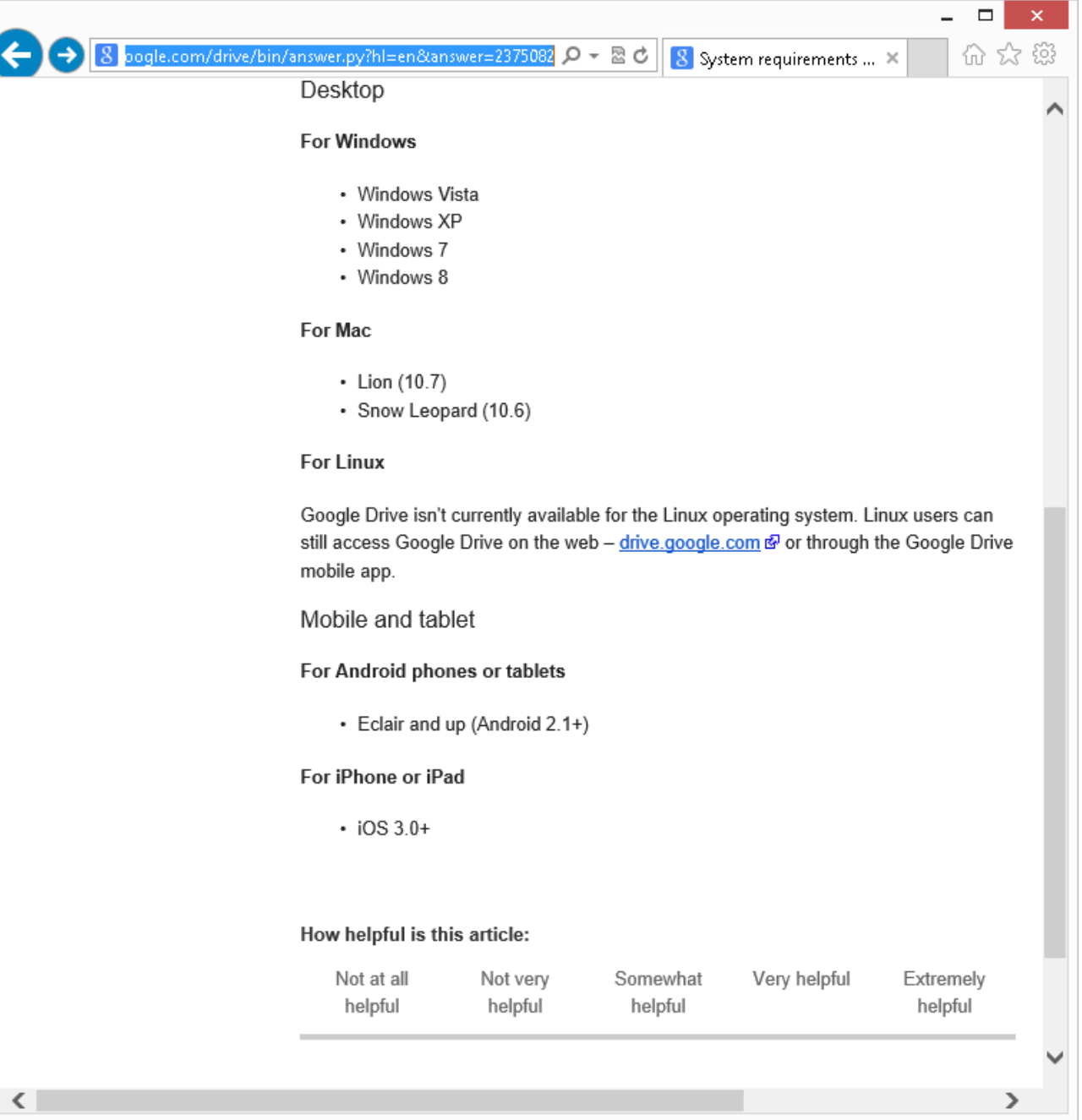

Google will not let you download their "Google Drive.." software until you log in with your Google account!:

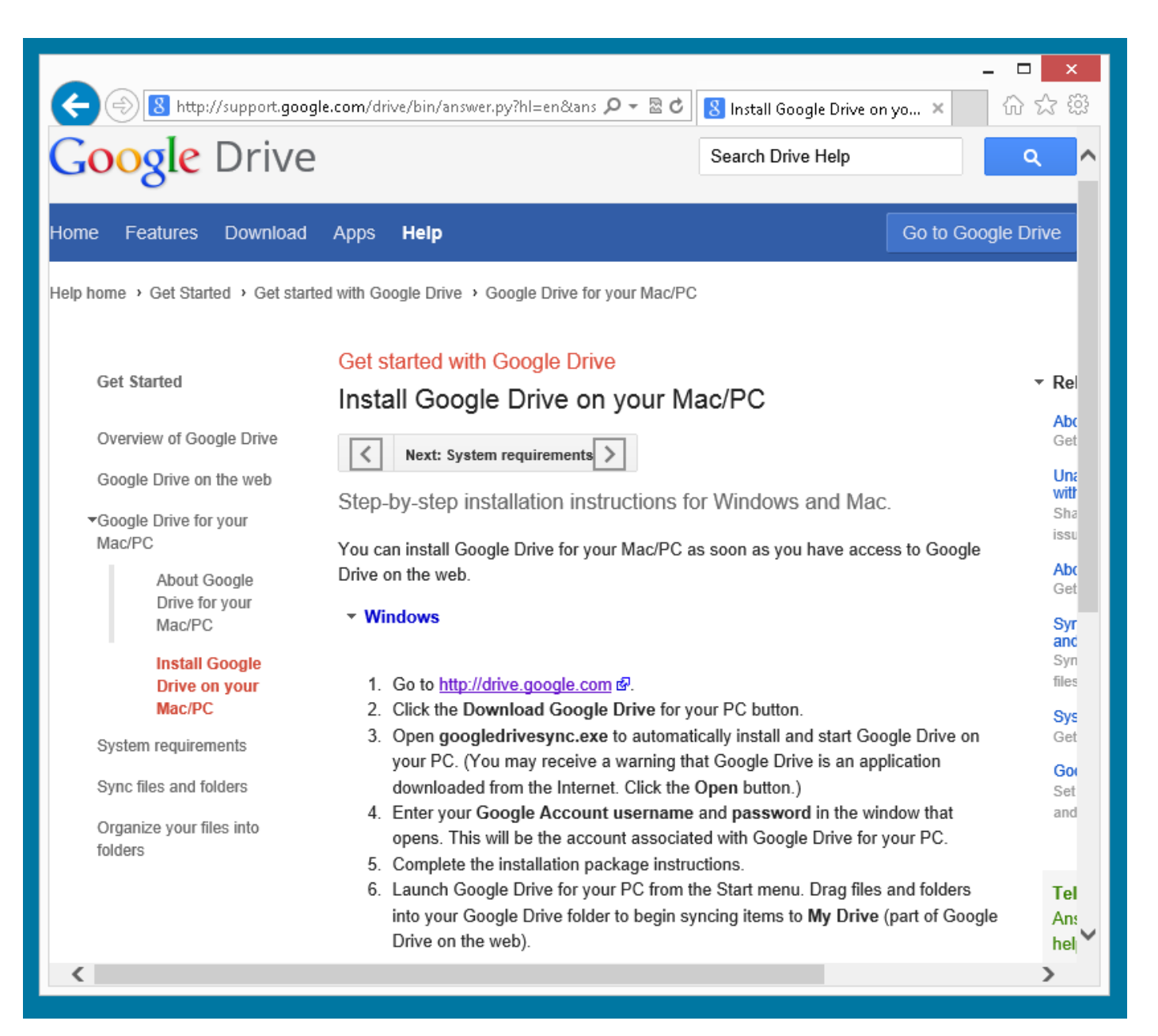

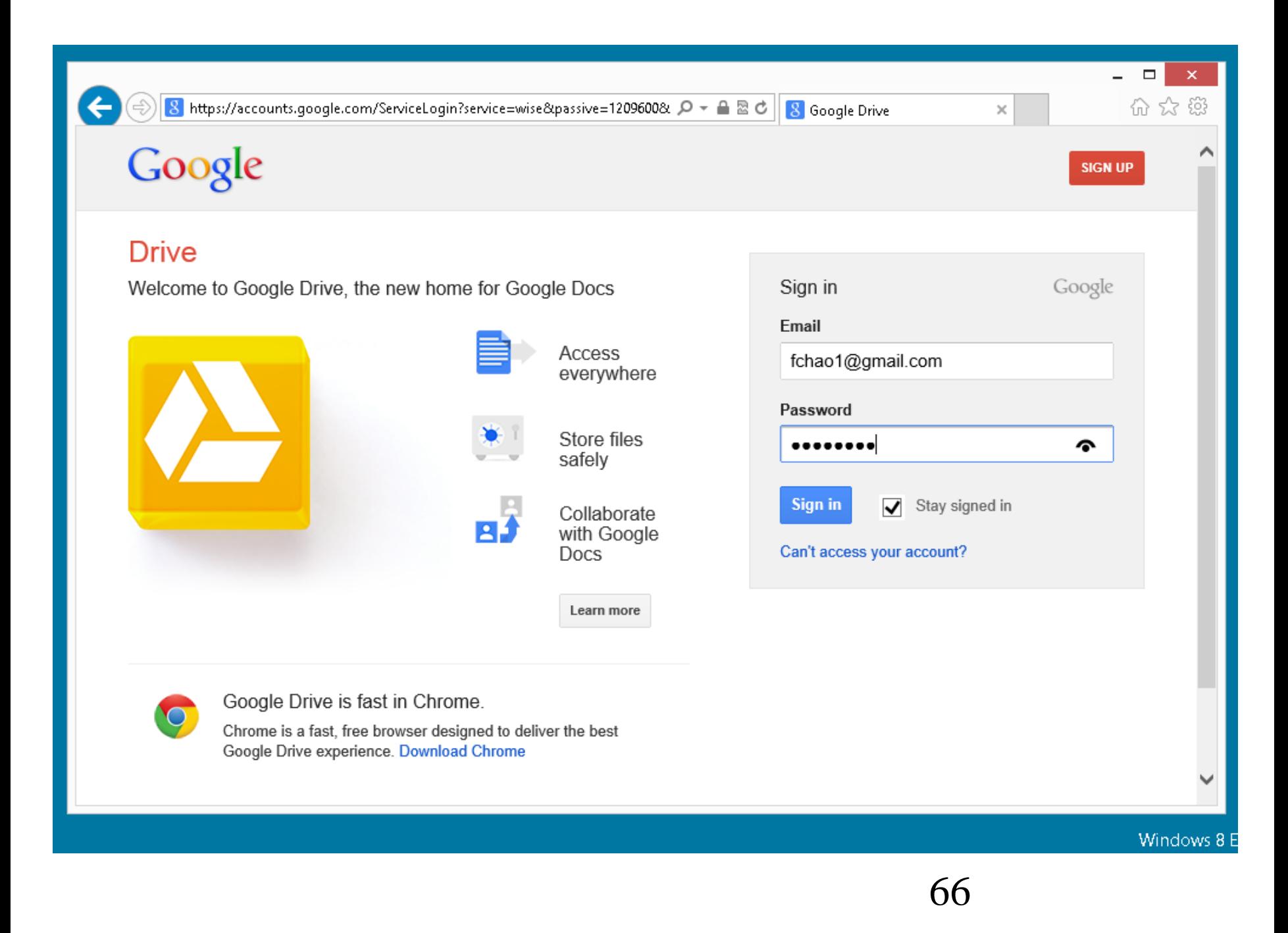

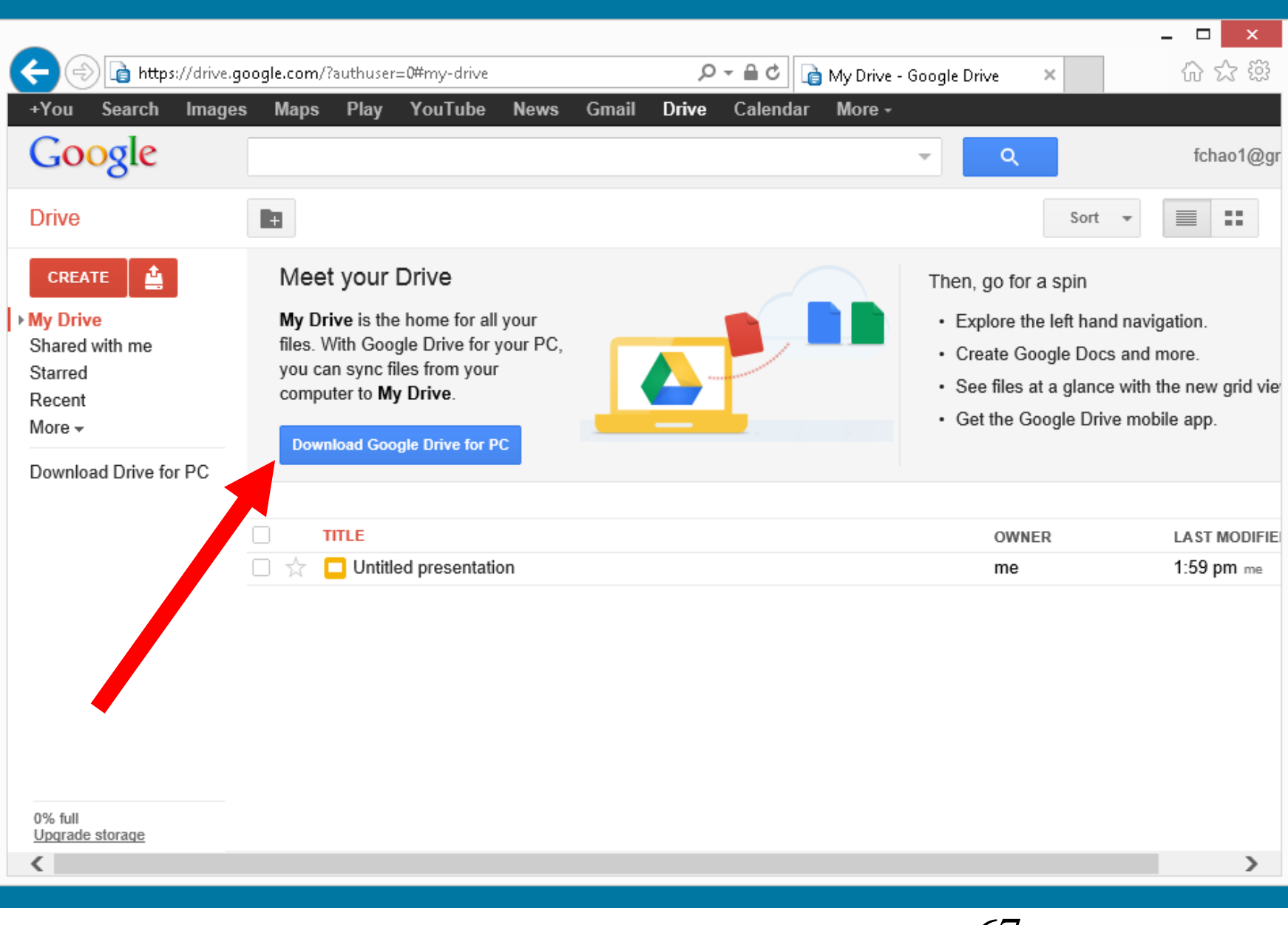

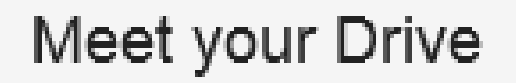

My Drive is the home for all your files. With Google Drive for your PC, you can sync files from your computer to My Drive.

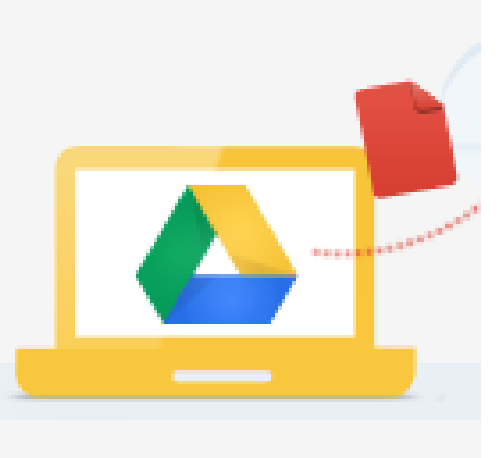

**Download Google Drive for PC** 

**TITLE** 

Untitled presentation

## Download Google Drive for Windows

## Google Drive Terms of Service

By using Google Drive, you agree to the Google Terms of Service. If you are a Google Apps user, your use is subject to either the appropriate Google Apps Terms of Service, or the negotiated Google Apps terms, if applicable.

Optional: Help make this product better by automatically sending usage statistics and crash reports to Google.

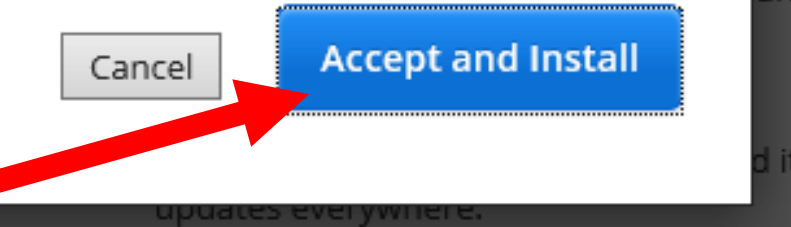

a

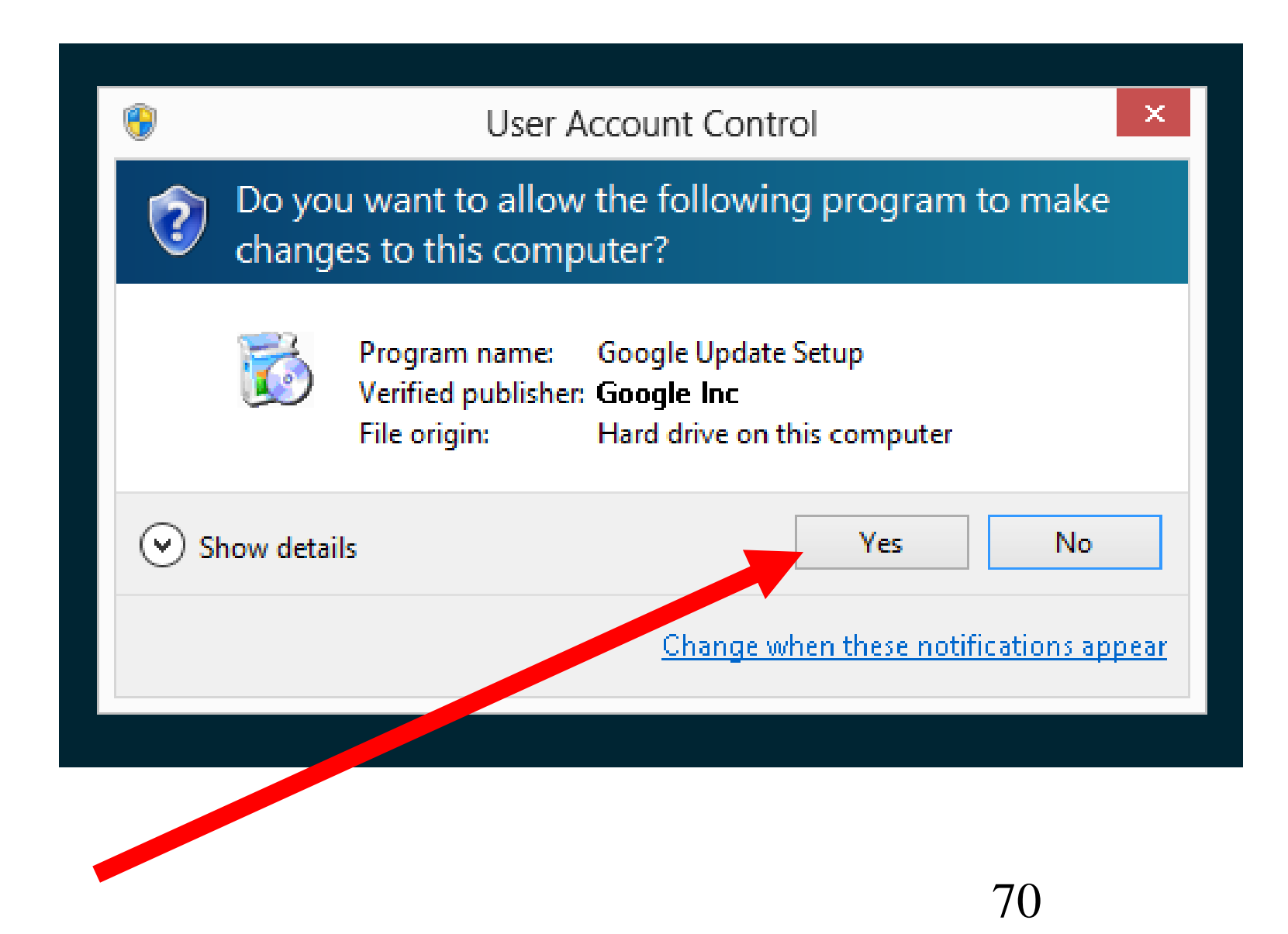

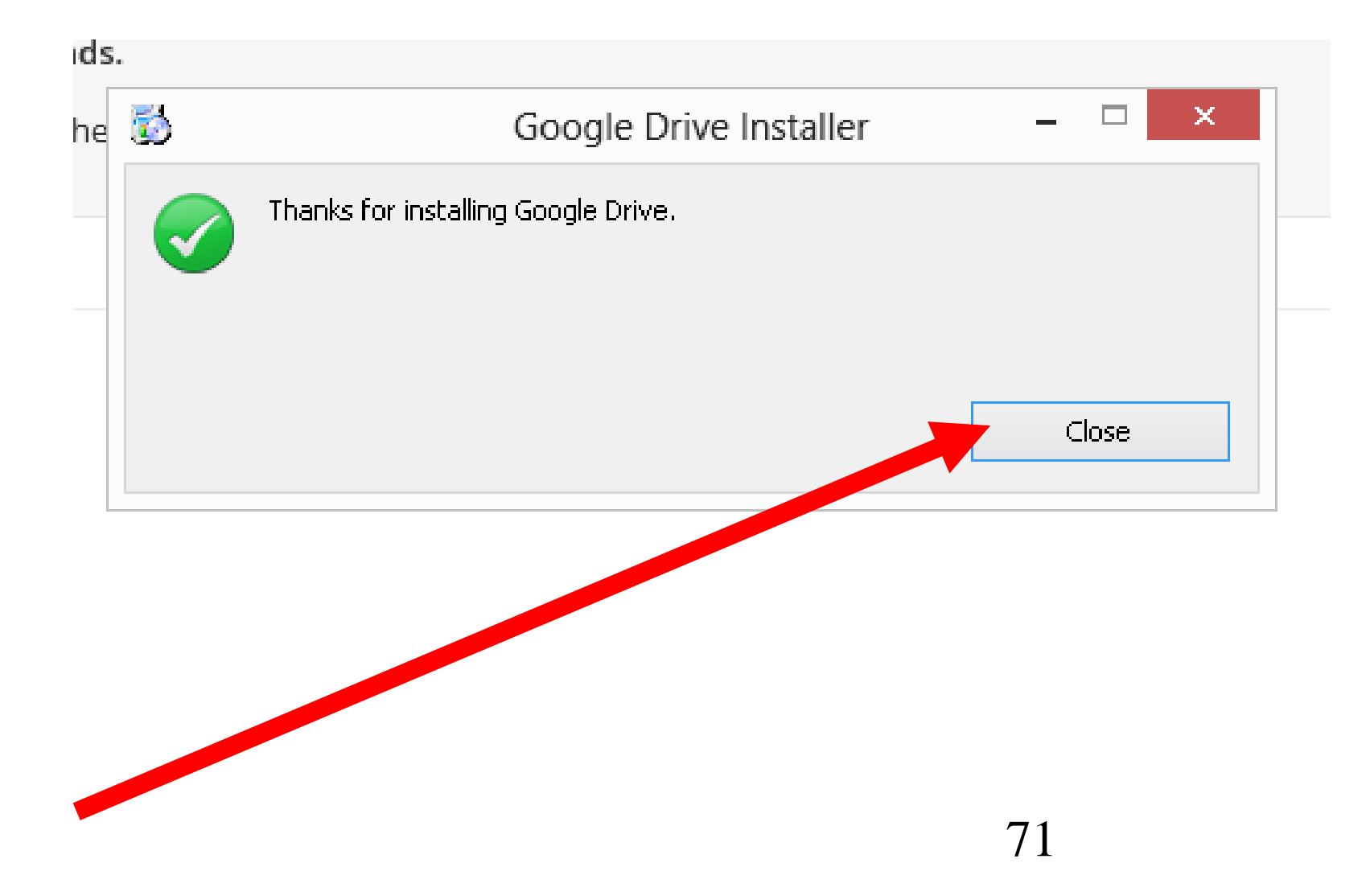

Google Drive

# Thanks for downloading Google Drive

- · Store your files safely and access them from any device
- · Collaborate on Google Docs, Sheets, Slides and more
- · Get started with 5GB free

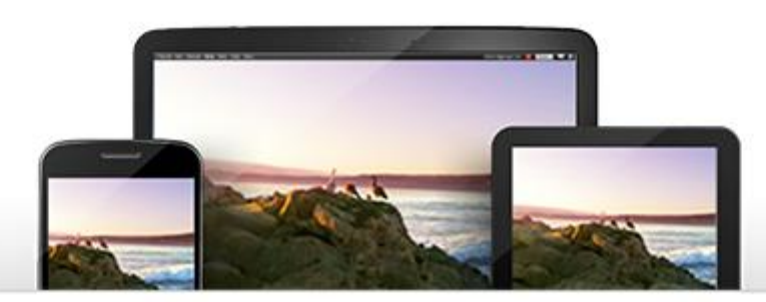

On the next screen, sign in with your Google Account or create a new one.

72

 $\mathsf{x}$ 

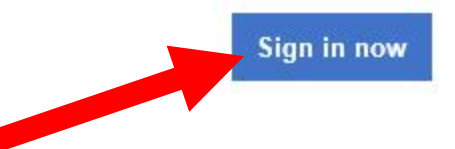

Δ
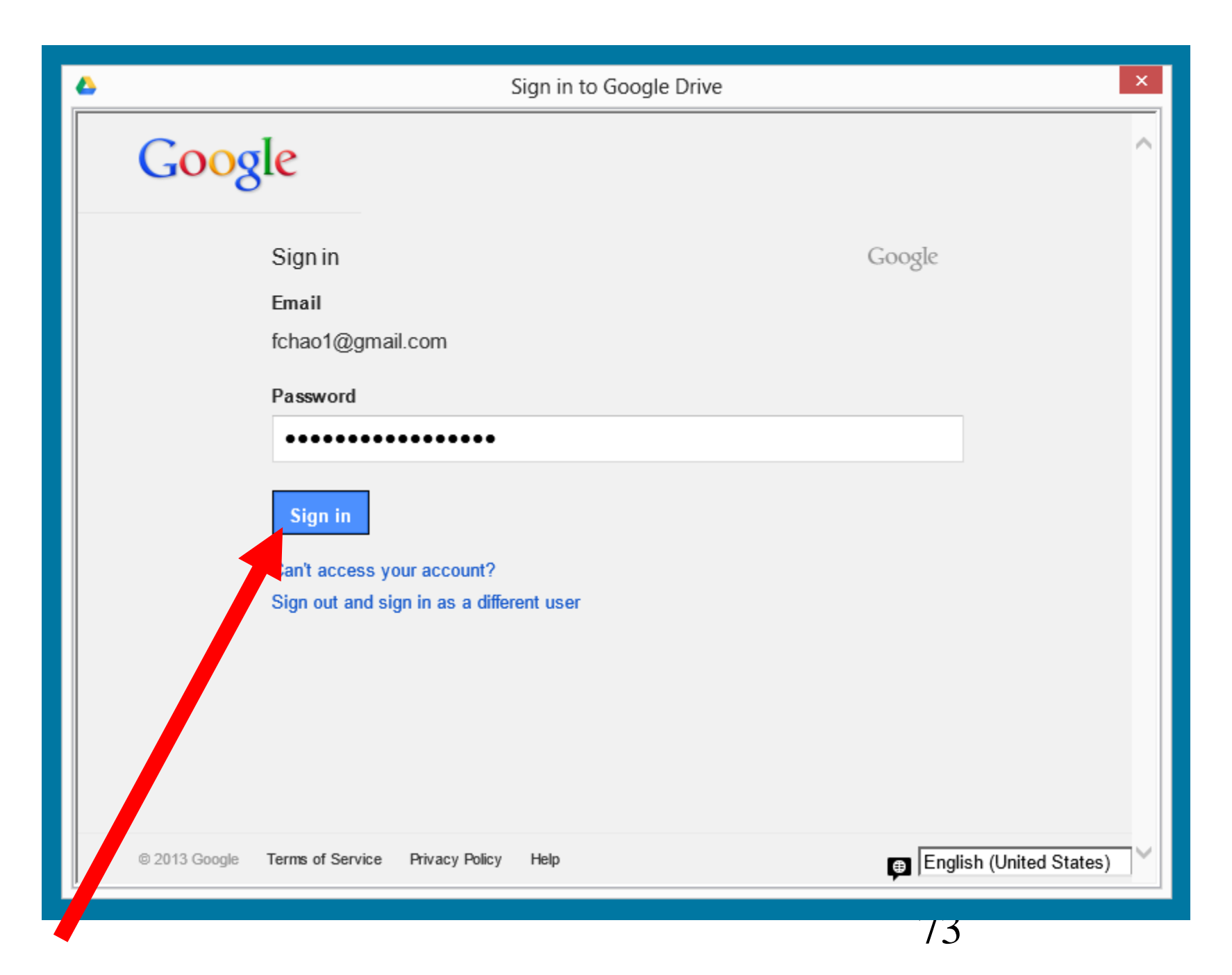

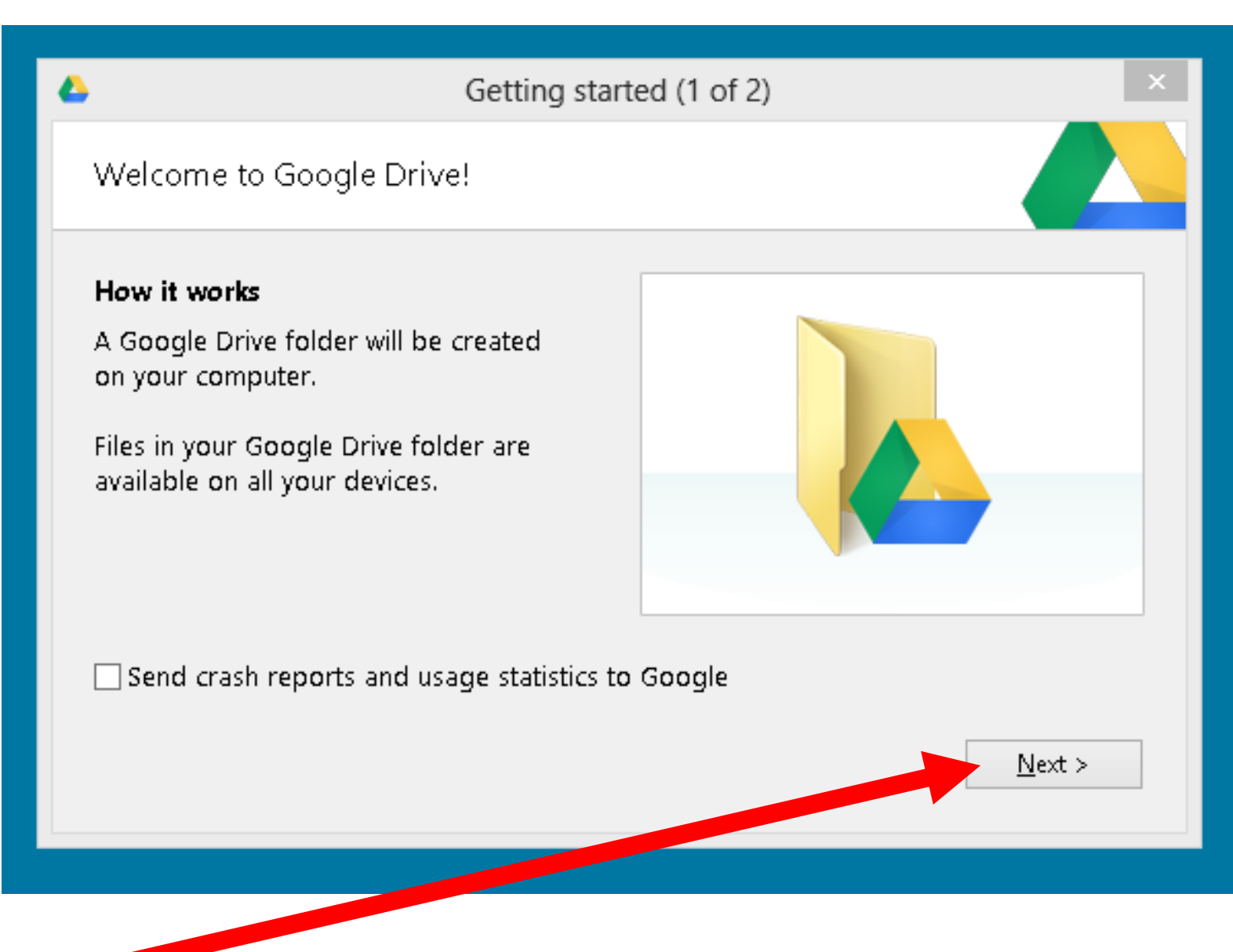

Google Drive on the web.

## Files will now sync

Advanced setup

Files from Google Drive on the web, including Google Docs files, will sync to your Google Drive folder.

Choose Advanced setup to change what will sync.

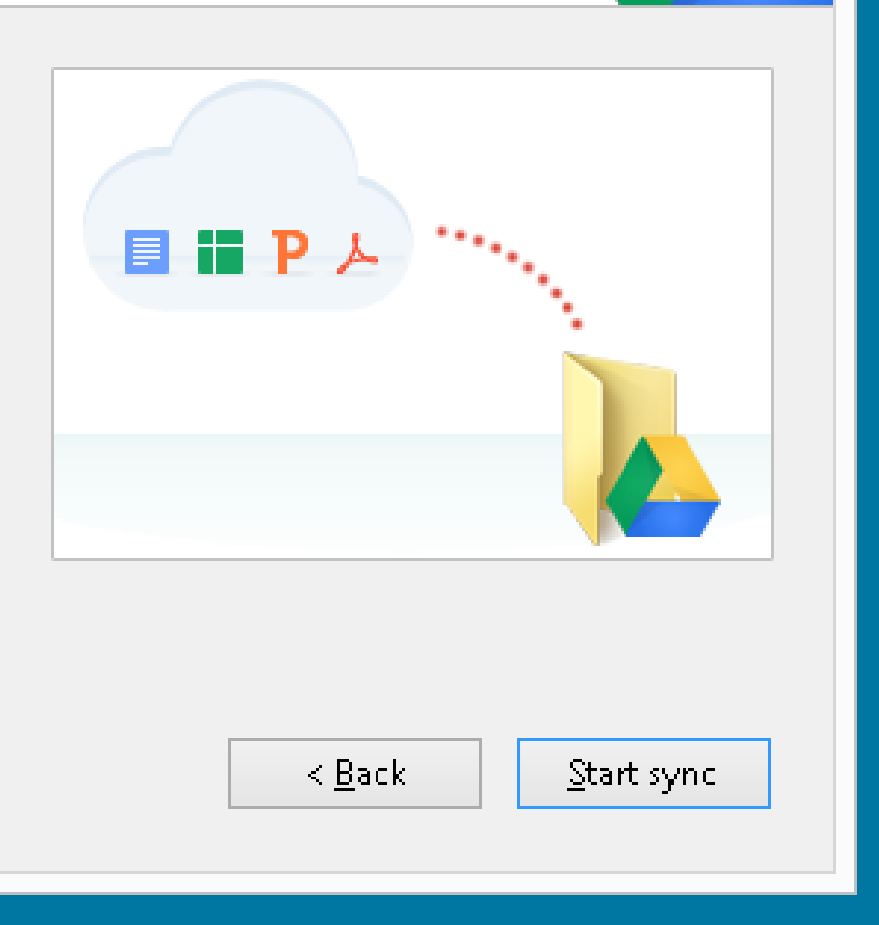

×

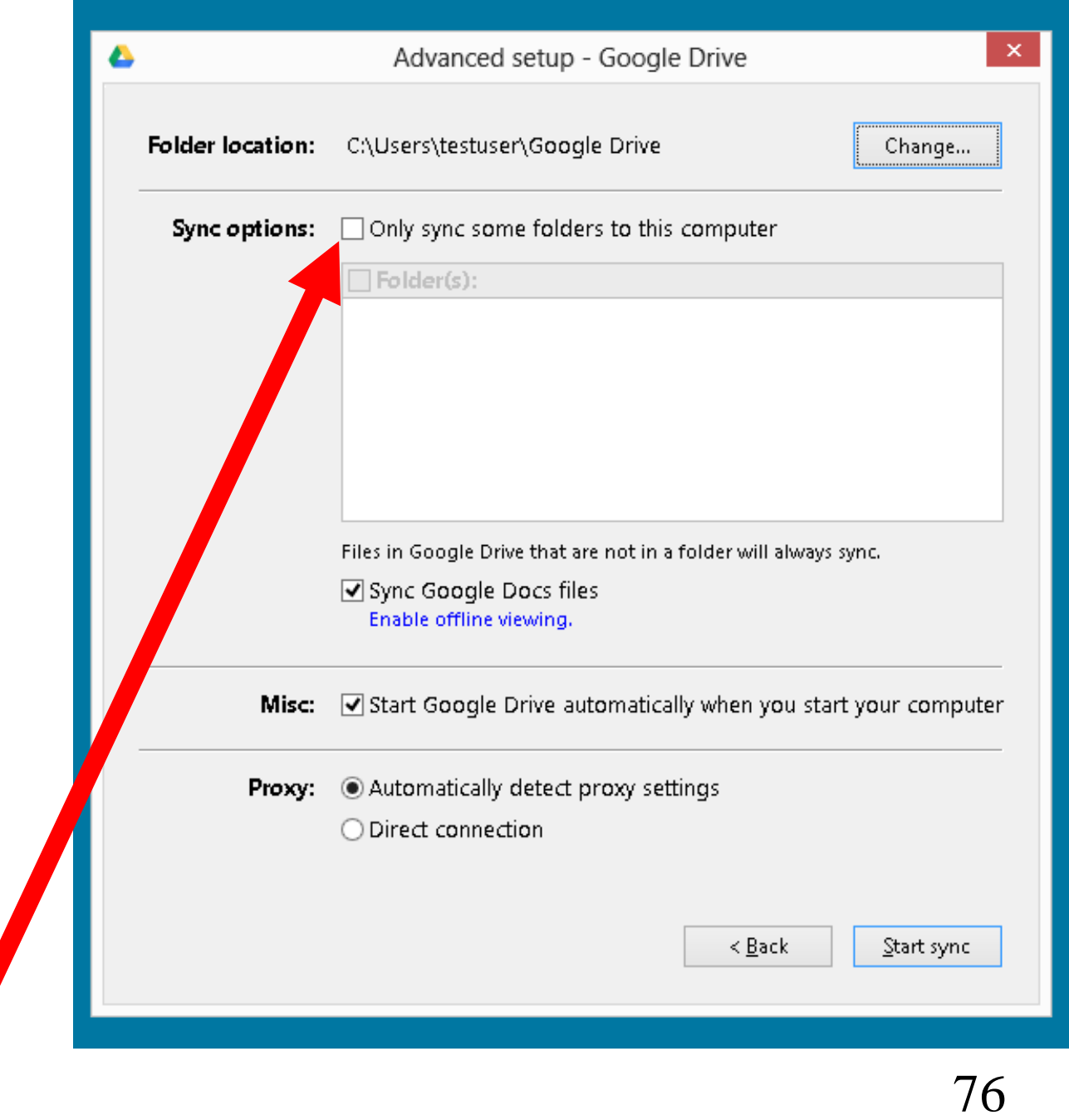

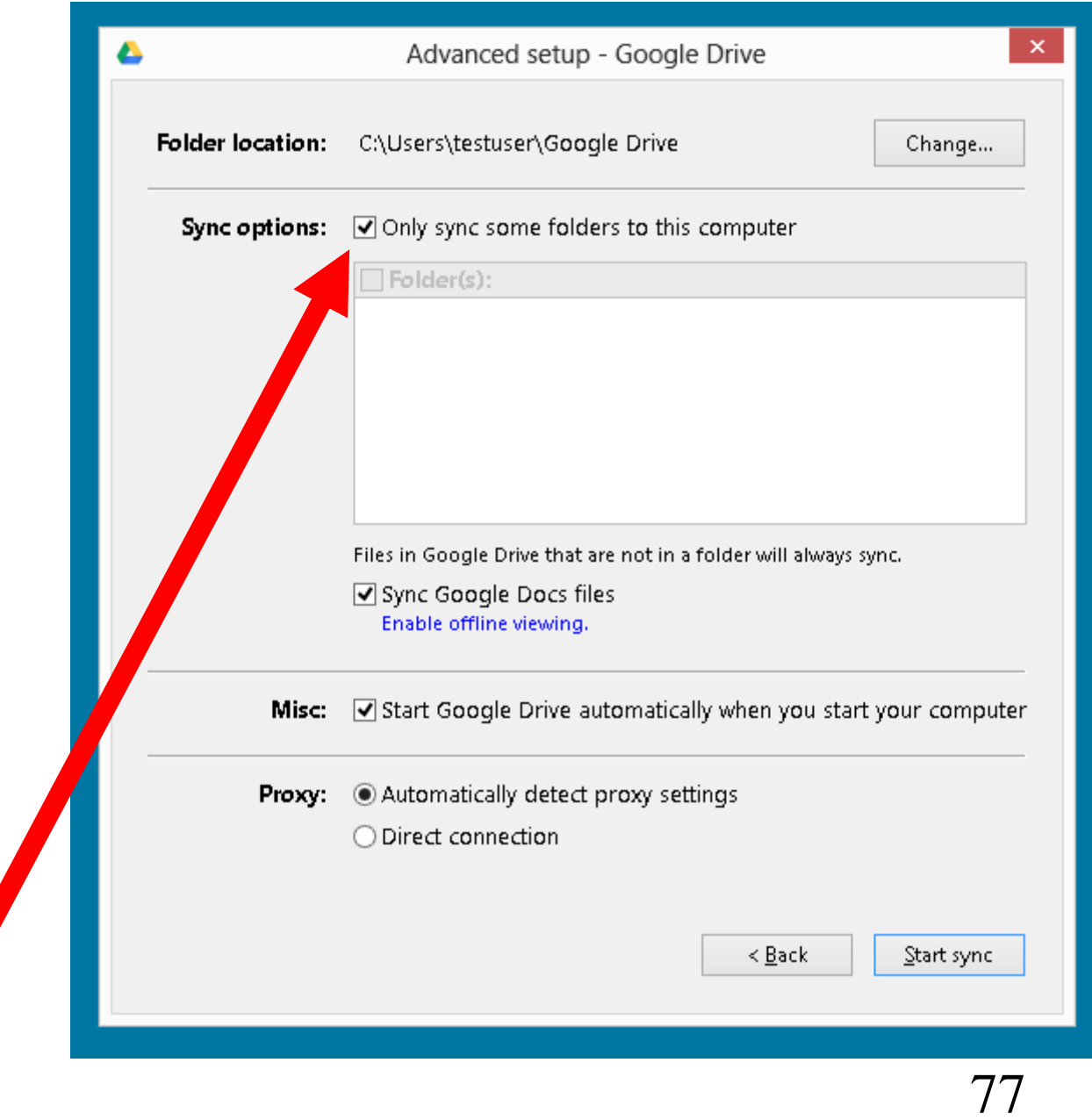

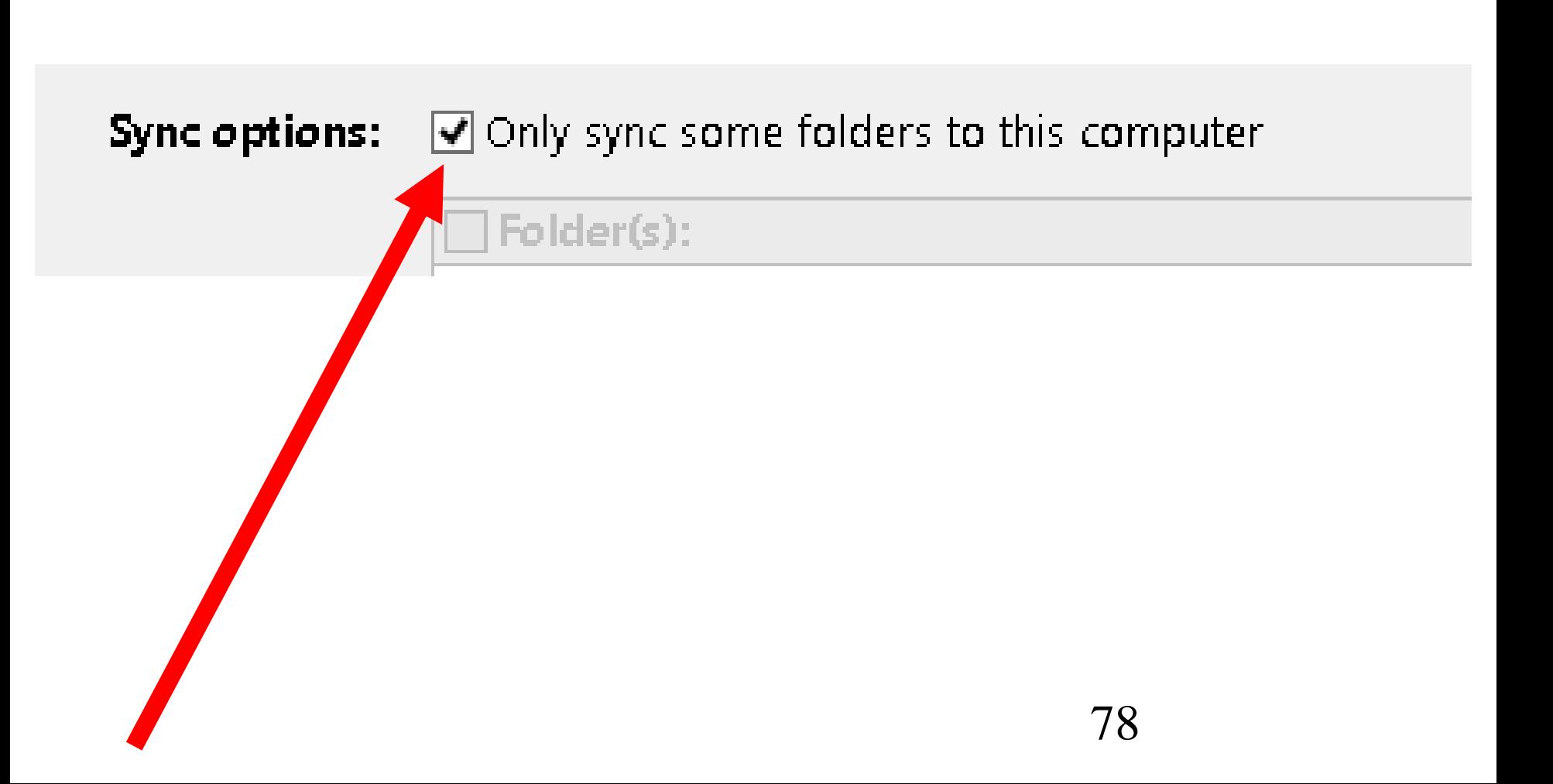

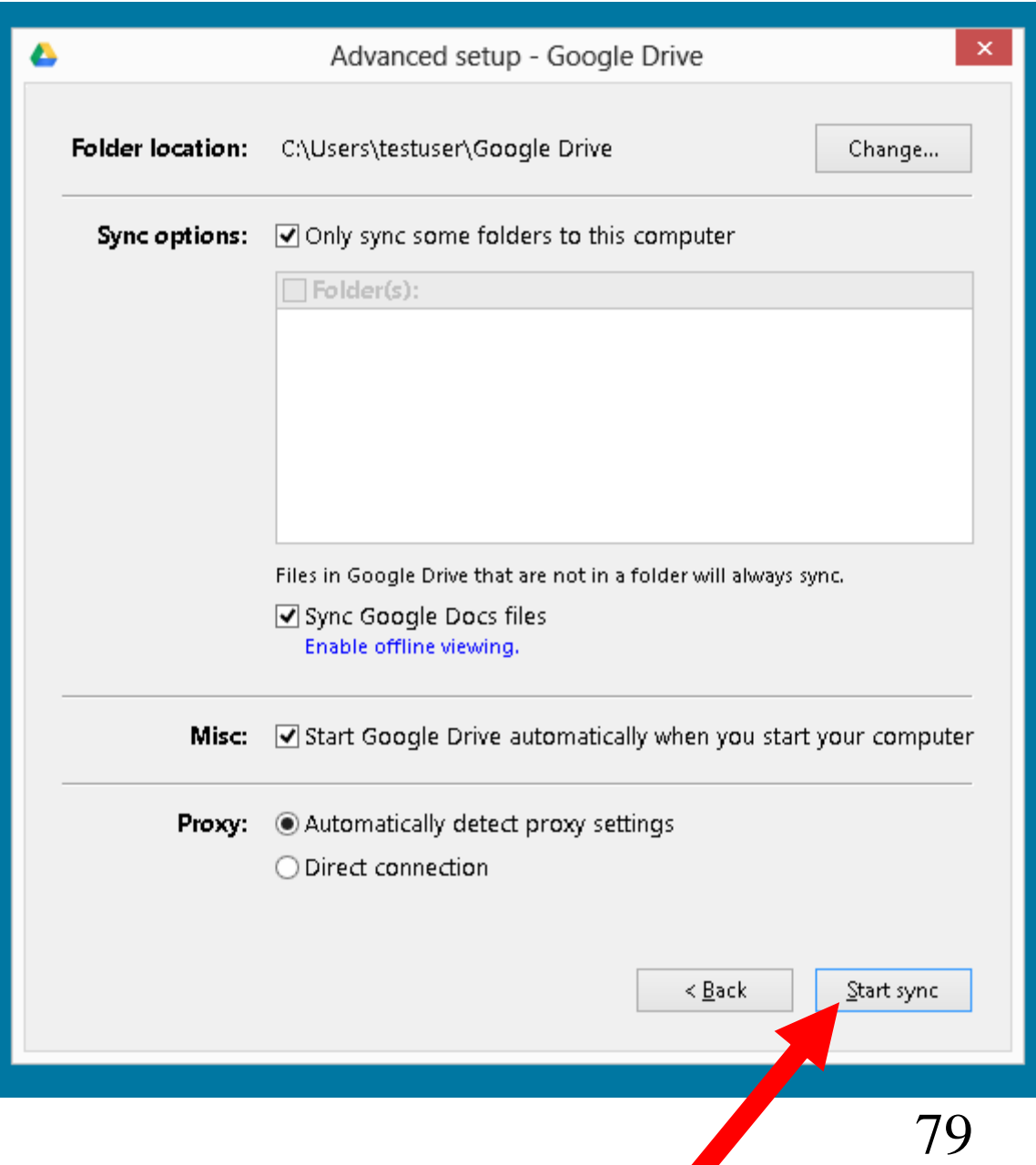

## **Windows 8 Enterprise Evaluation** Windows License valid for 62 days **Build 9200**

(b)

△ <mark>스</mark> 19

33.

gram Files

5:01 PM 2/25/2013

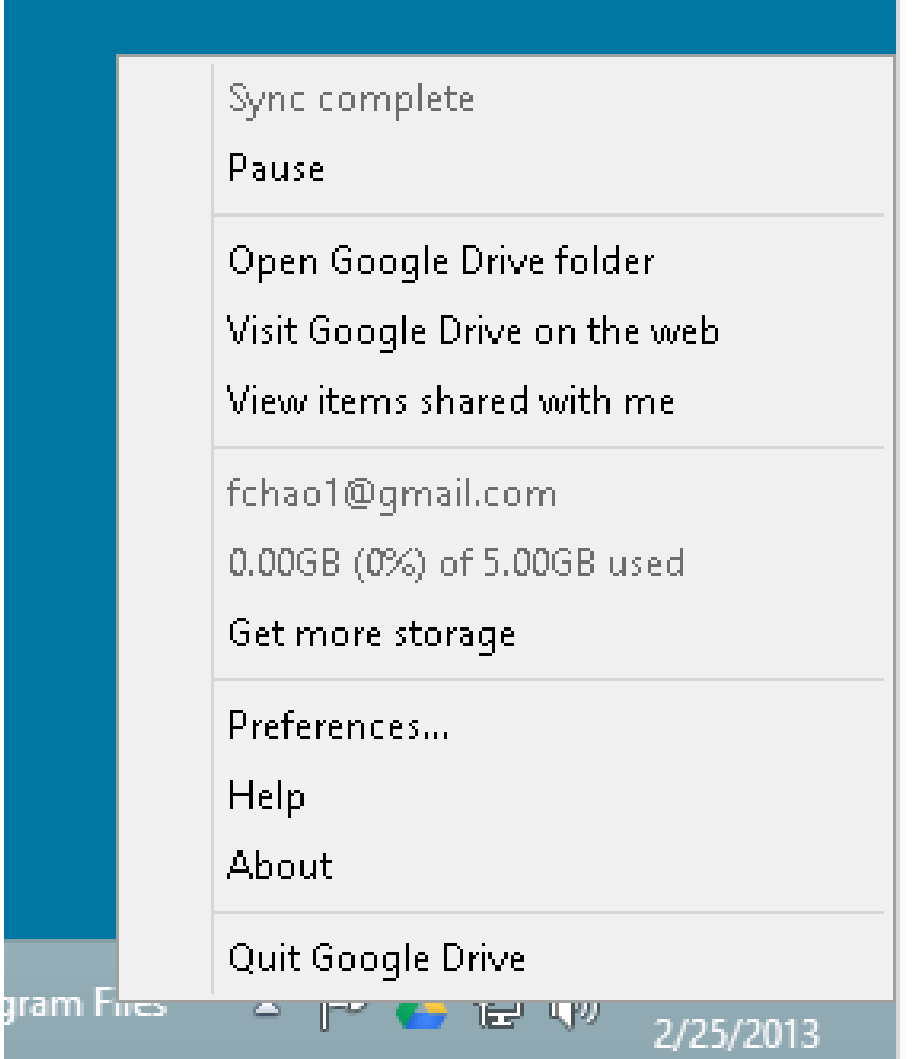

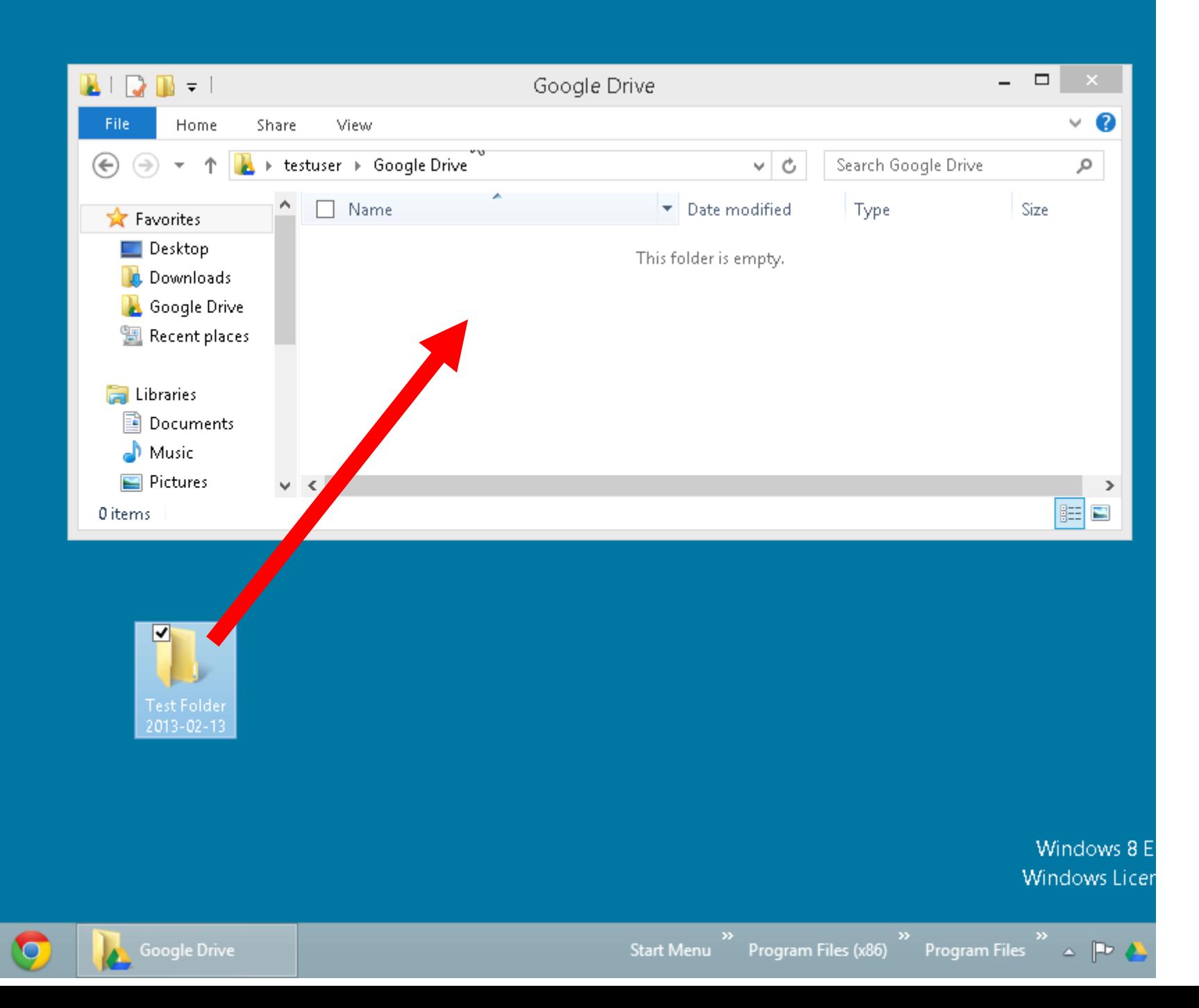

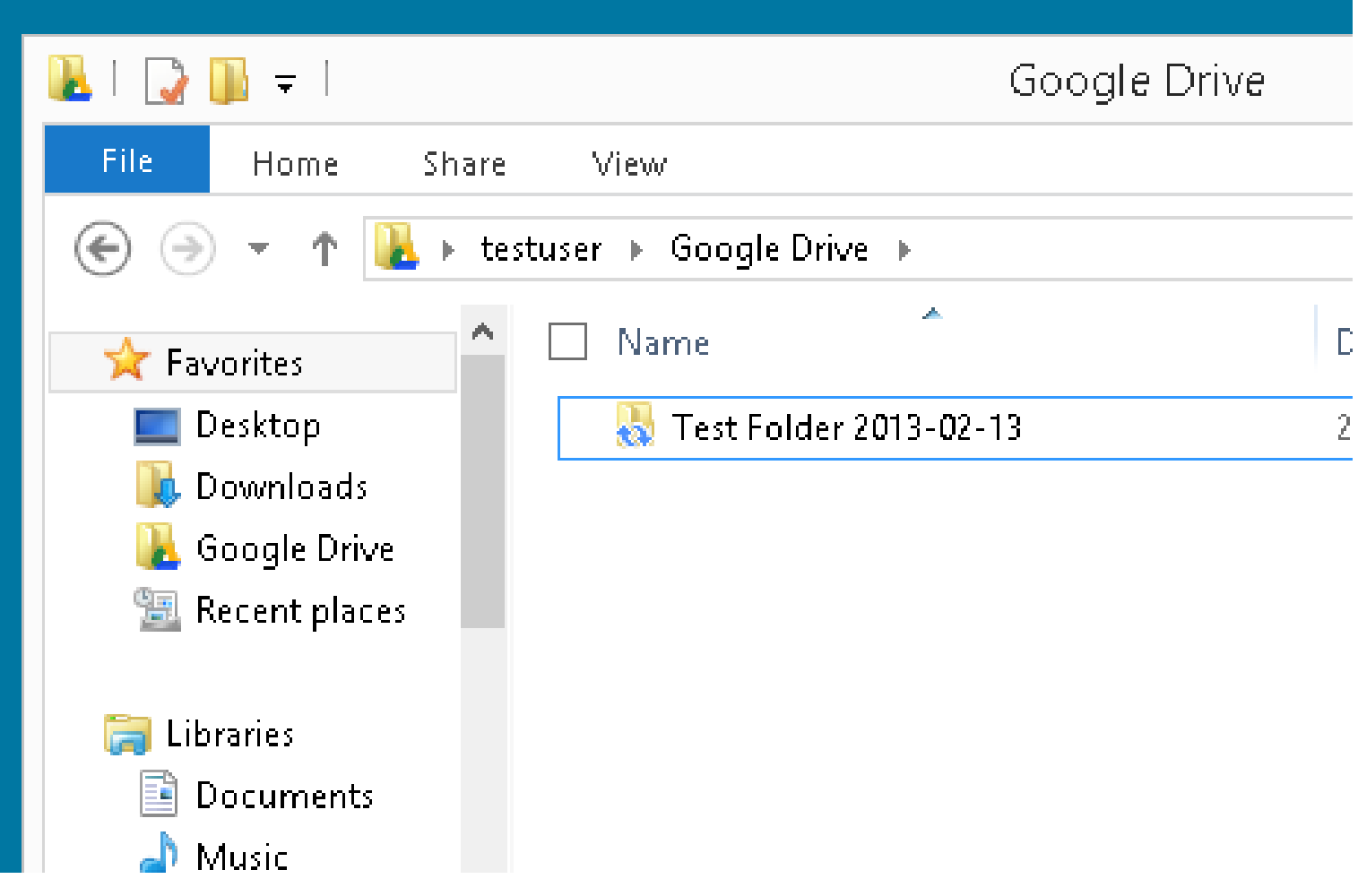

Report Card for "Google Drive" (continued)

• If you delete a data file or folder from your C:\Users\<username>\Google Drive\

folder, the corresponding data file or folder will also be deleted from the "Google Drive" server farm.

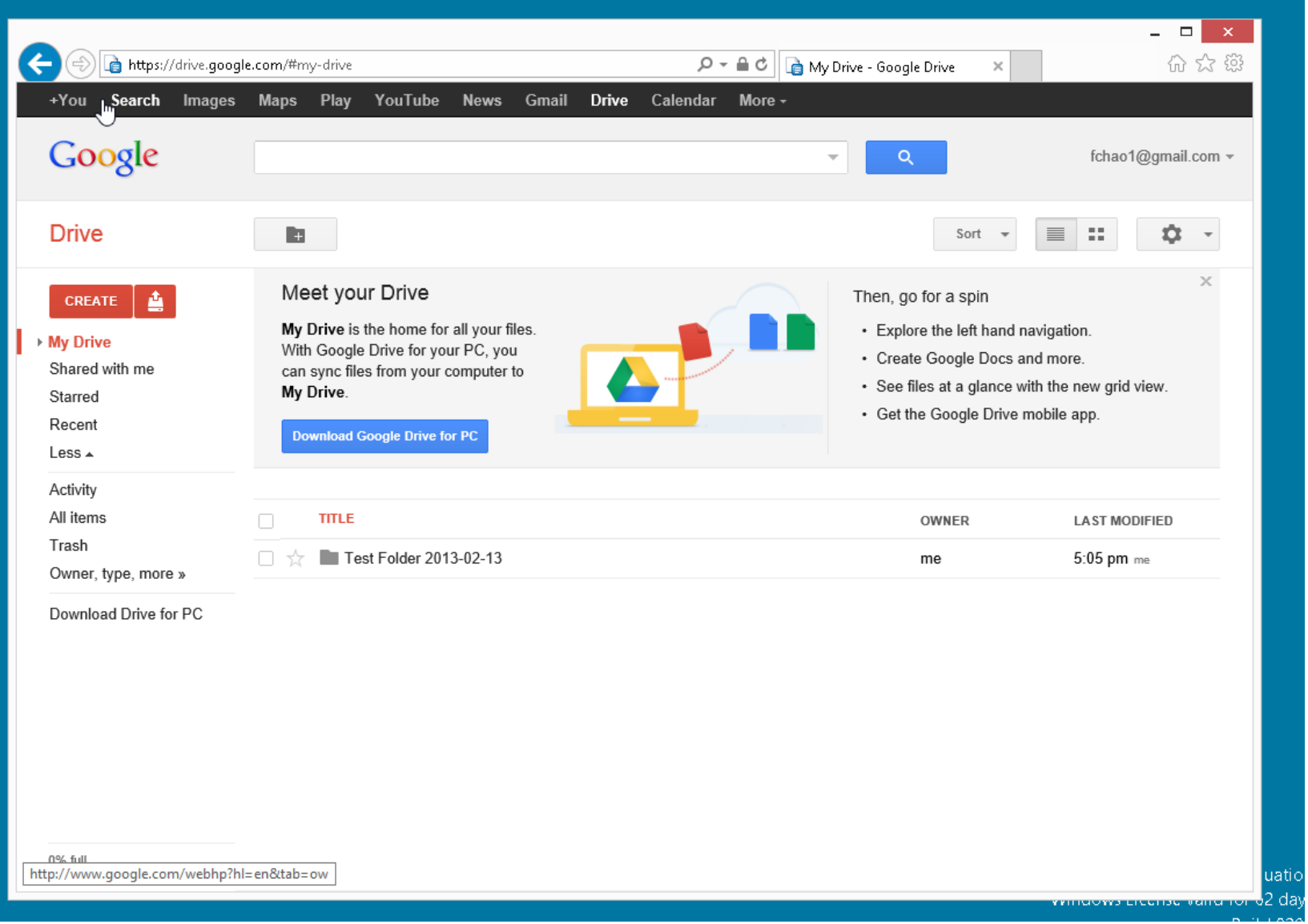

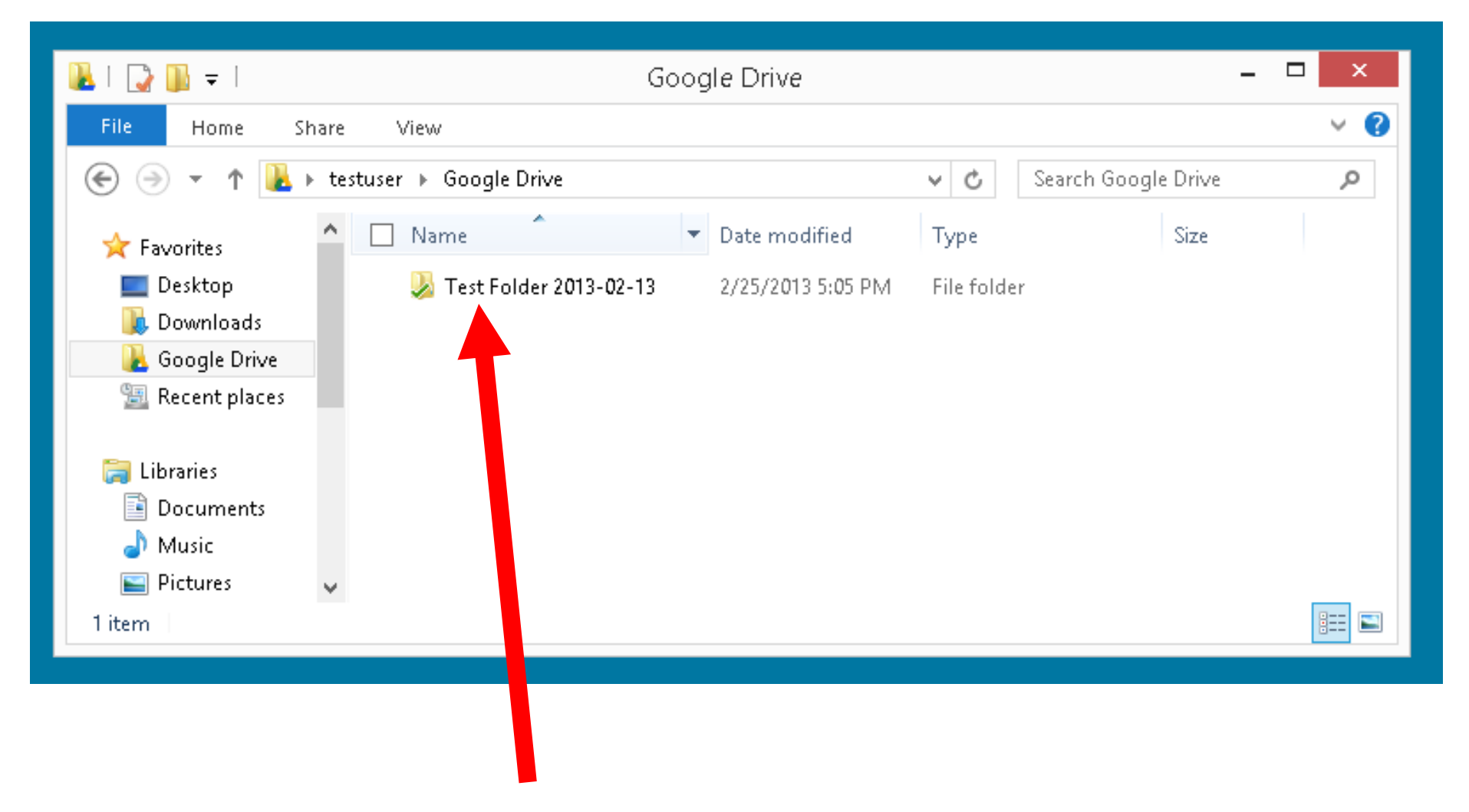

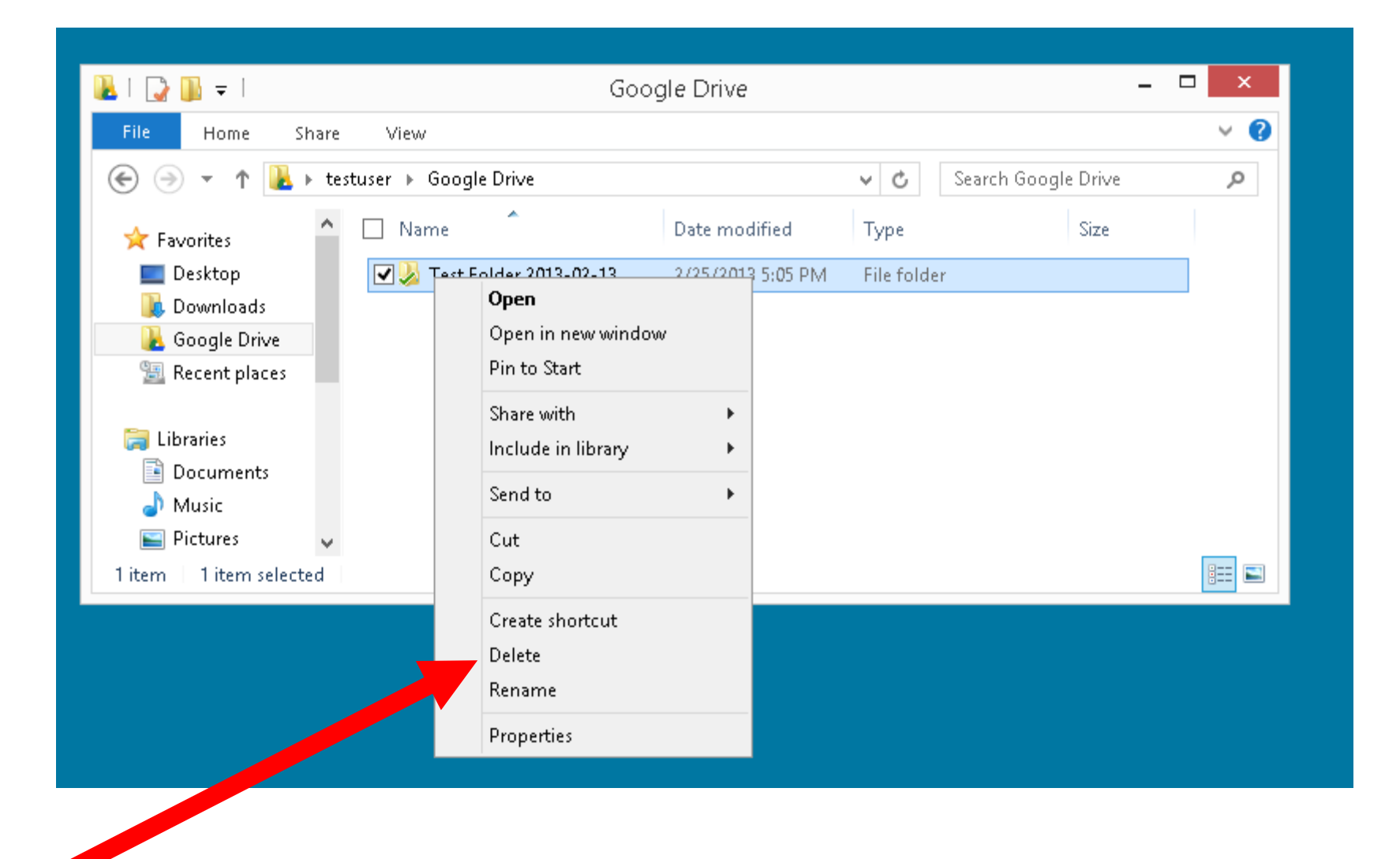

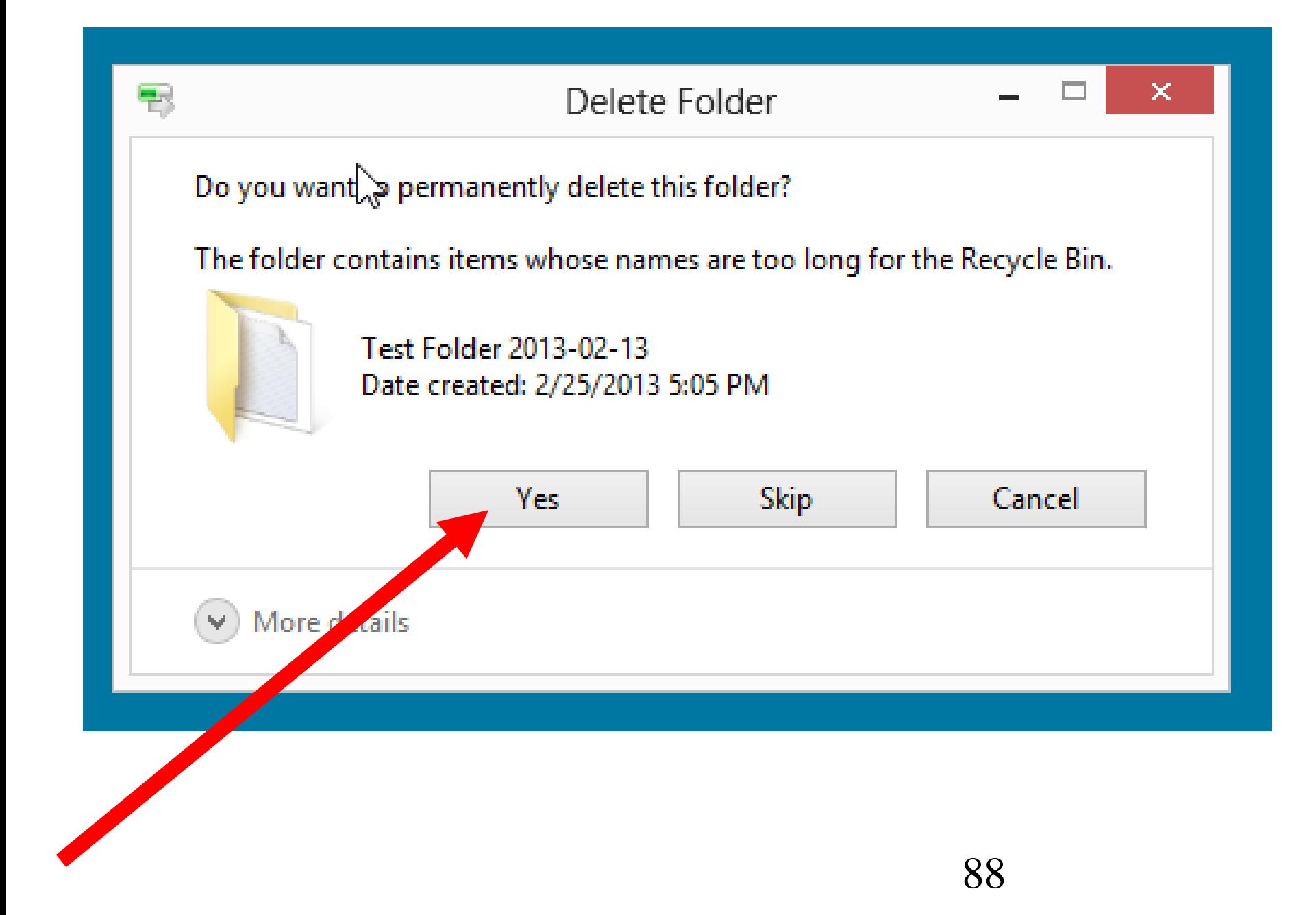

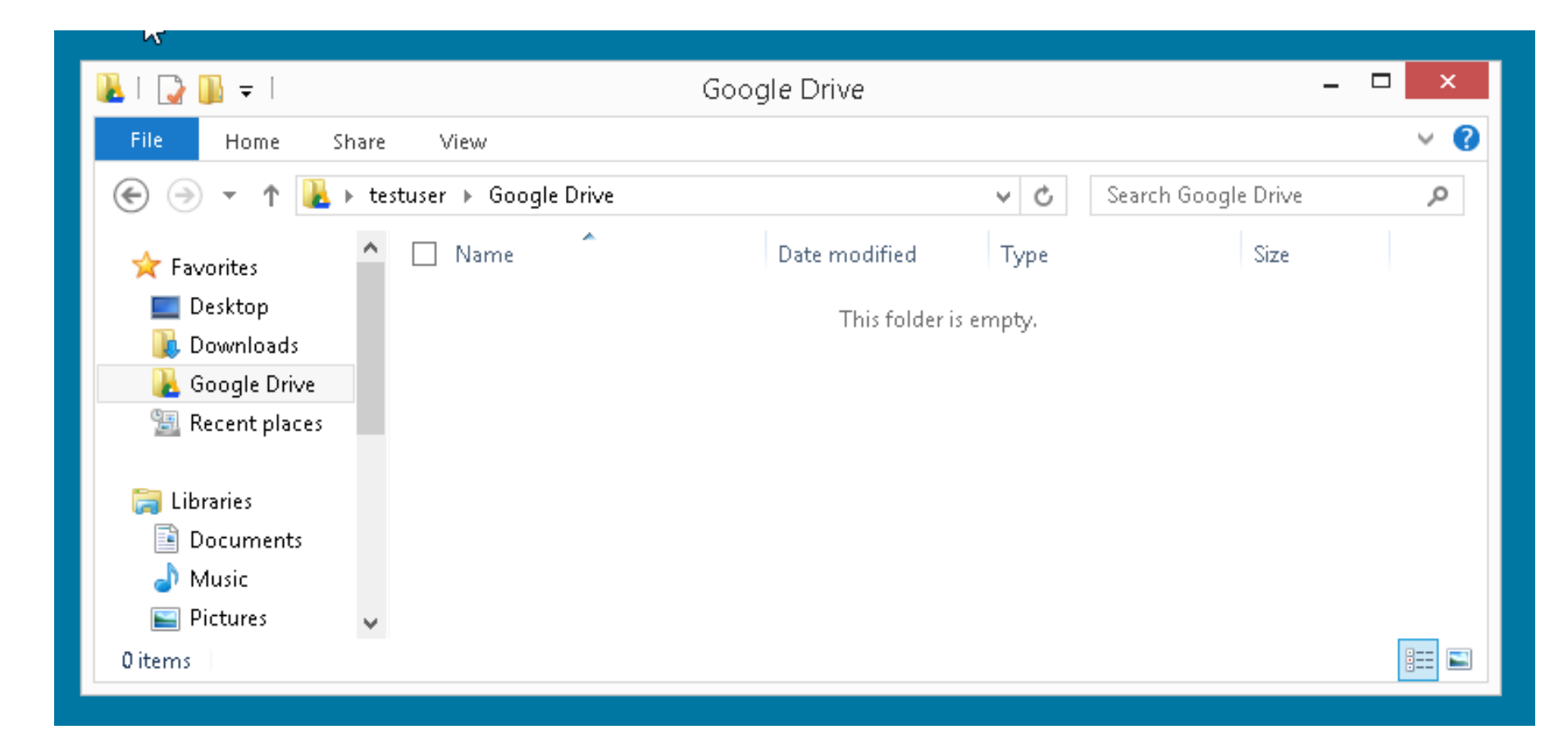

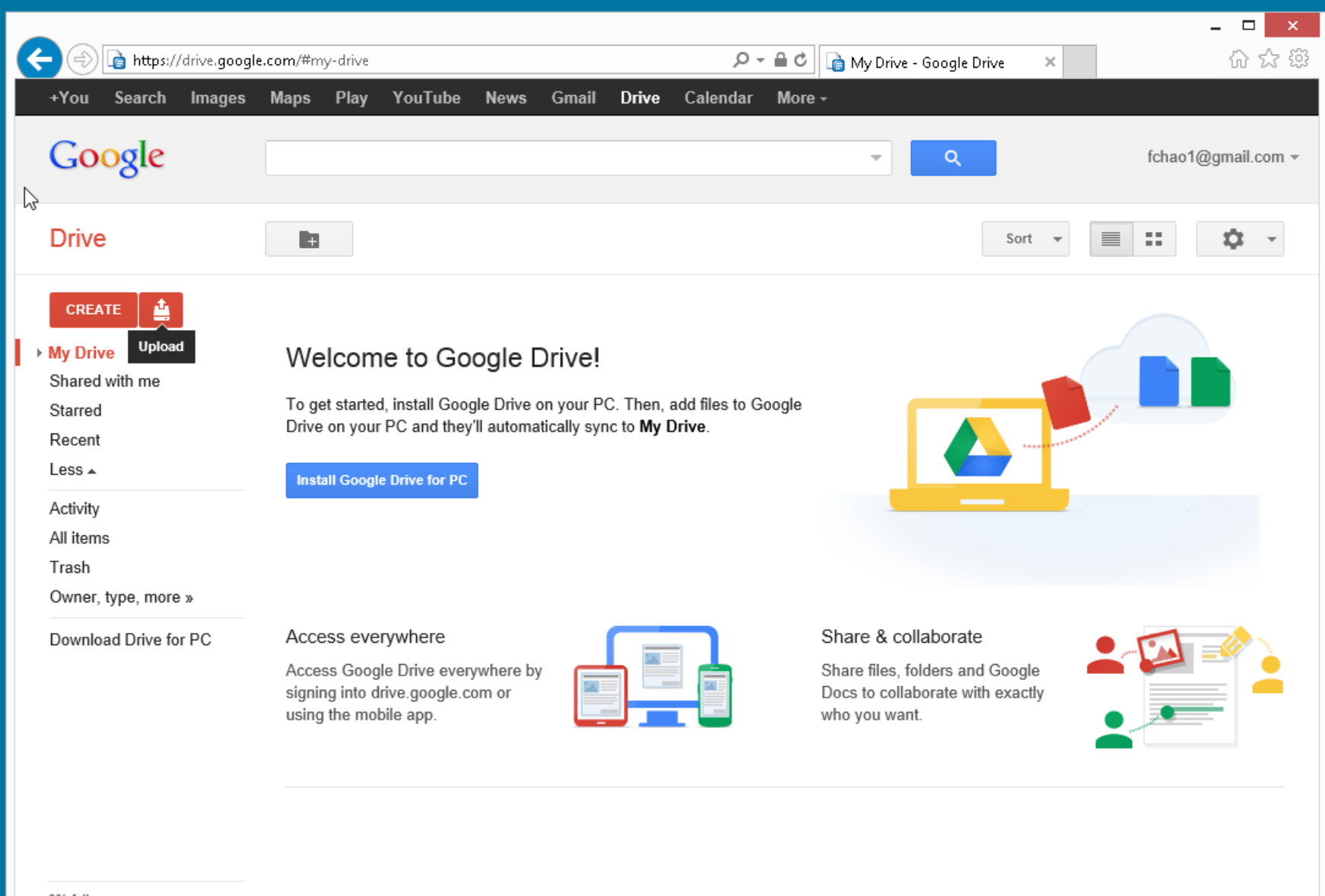

0% full Upgrade storage Report Card for "Google Drive" (continued)

• Automatic versus Manual Sync Mode:

See

http://support.google.com/drive/ [bin/answer.py?hl=en&answer=](http://support.google.com/drive/bin/answer.py?hl=en&answer=1190765&ctx=cb&src=cb&cbid=1le7legfzqat7&cbrank=2) 1190765&ctx=cb&src=cb&cbid =1le7legfzqat7&cbrank=2

## 92 WEB-BASED FILE CREATION, VIEWING, AND EDITING IN "GOOGLE DRIVE

## Web-based File Creation, Editing, and Viewing In "Google Drive"

- Google's online file creation and editing services used to be called "Google Docs" and it was accessed by means of http://docs.google.com
- These online file creation and editing services are now integrated inside "Google Drive".

Web-based File Creation, Editing, and Viewing in "Google Drive" (continued)

• To create a new file, click on the "Create" button:

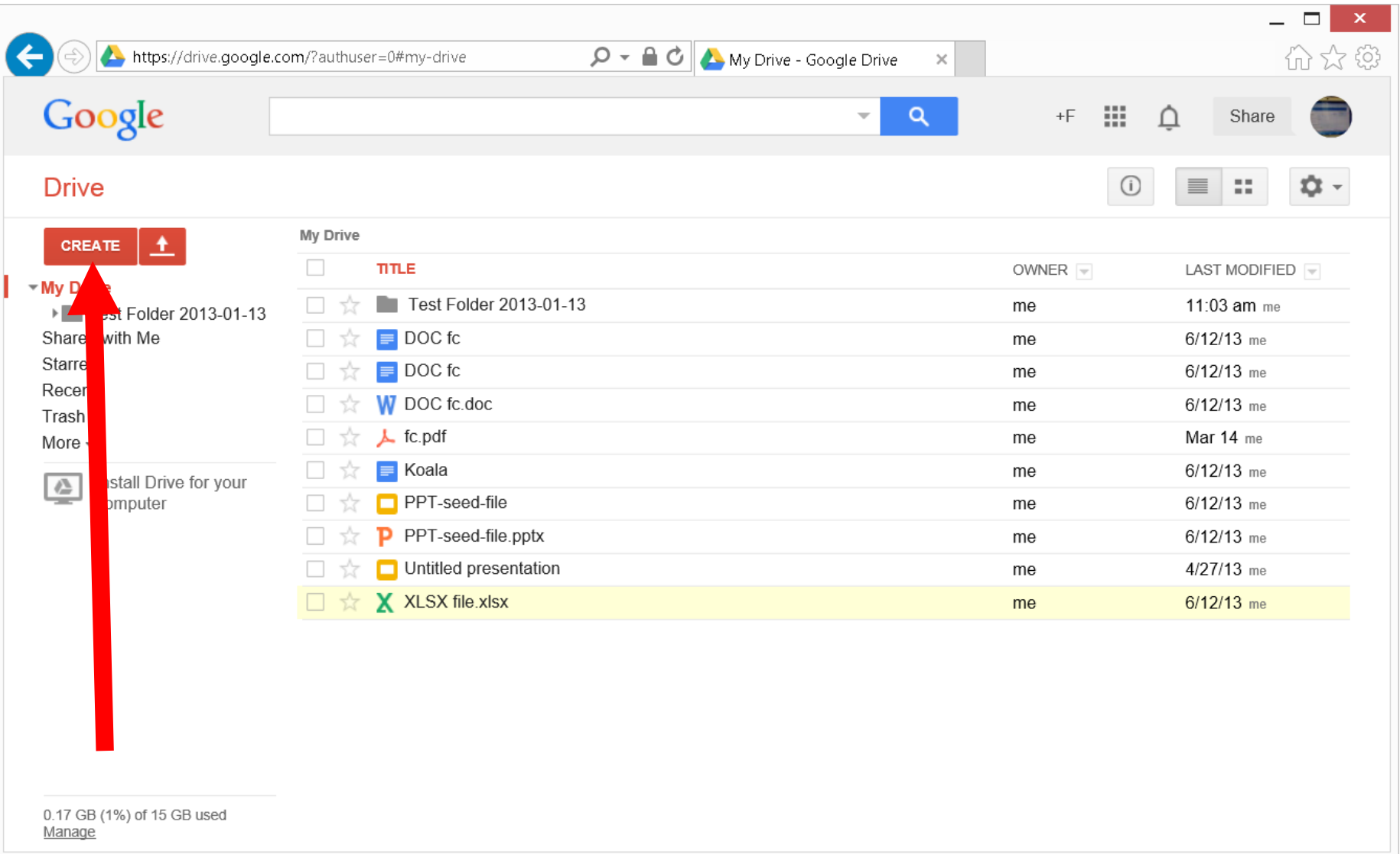

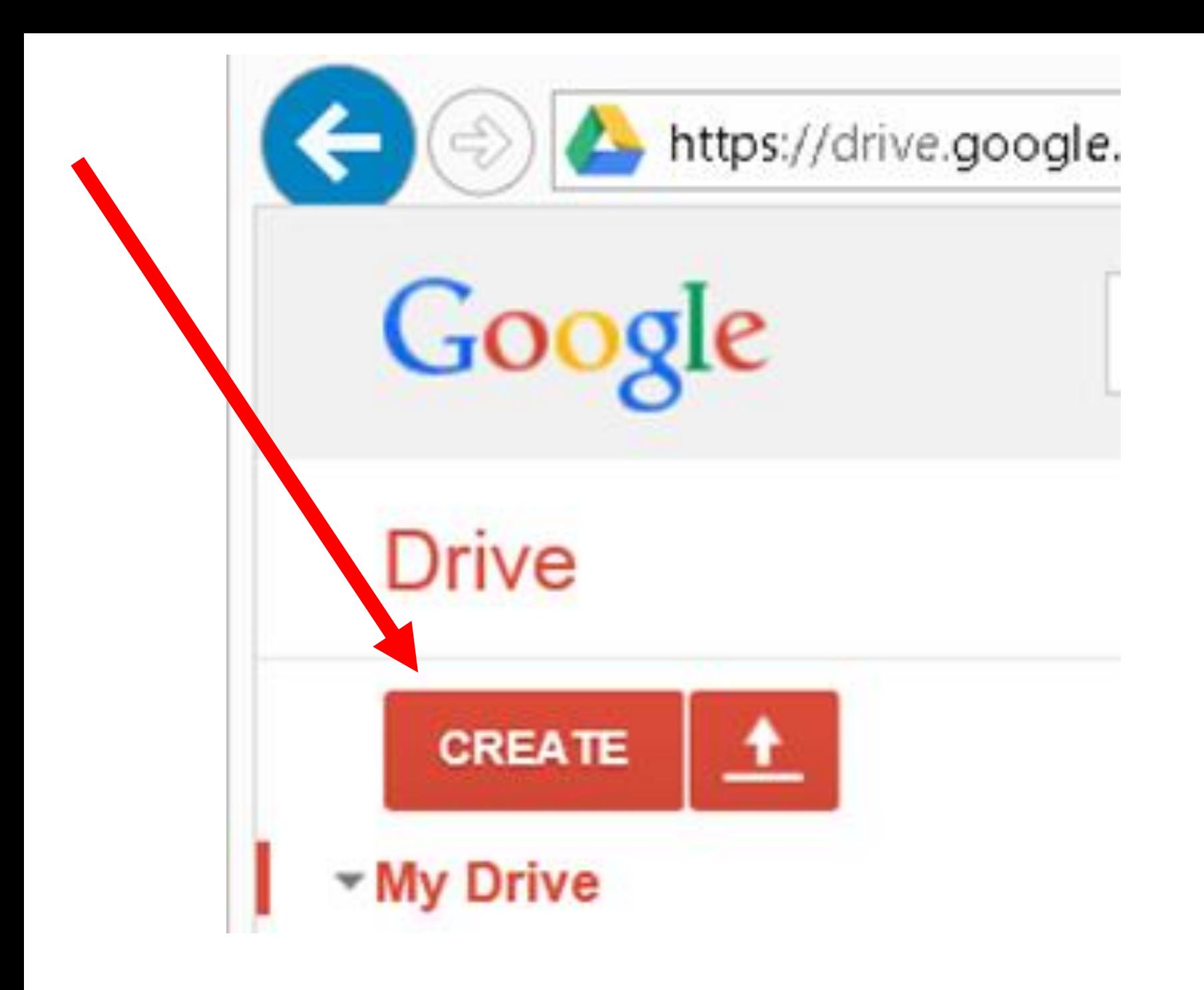

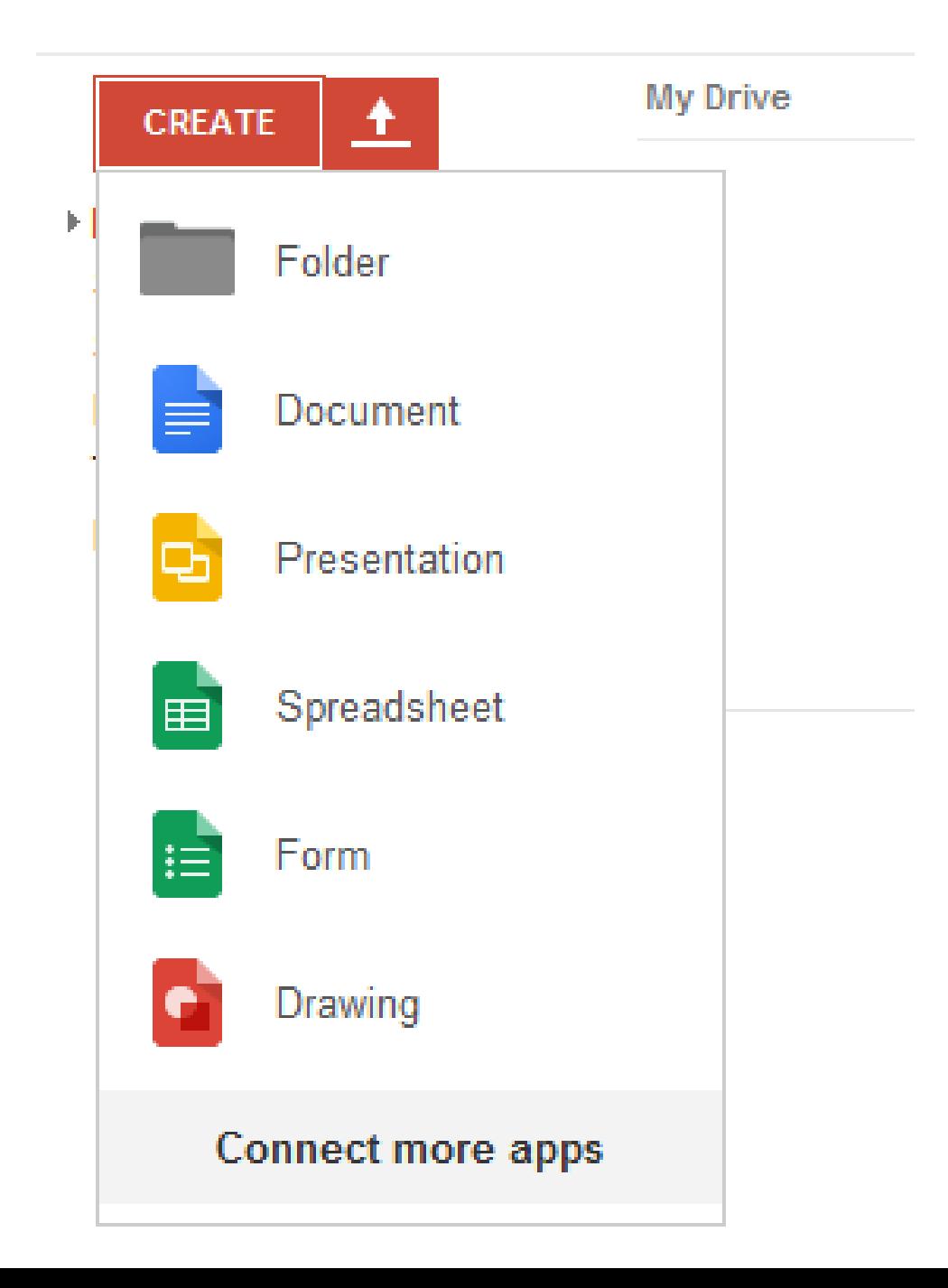

Web-based File Creation, Editing, and Viewing in "Google Drive" (continued)

- Two ways to perform an operation on an existing file or folder when accessing Google Drive with a Web browser:
	- o Method 1:

Use the RIGHT mouse button to click on it and then select from the pop-up context menu

Web-based File Creation, Editing, and Viewing in "Google Drive" (continued)

- Two ways to perform an operation on an existing file or folder when accessing Google Drive with a Web browser (continued):
	- o Method 2:

Place a checkmark for the file or folder and then click on the "More" button

Report Card for "Google Drive" (continued) o Details of Method 1: Use the RIGHT mouse button to click on it and then select from the popup context menu:

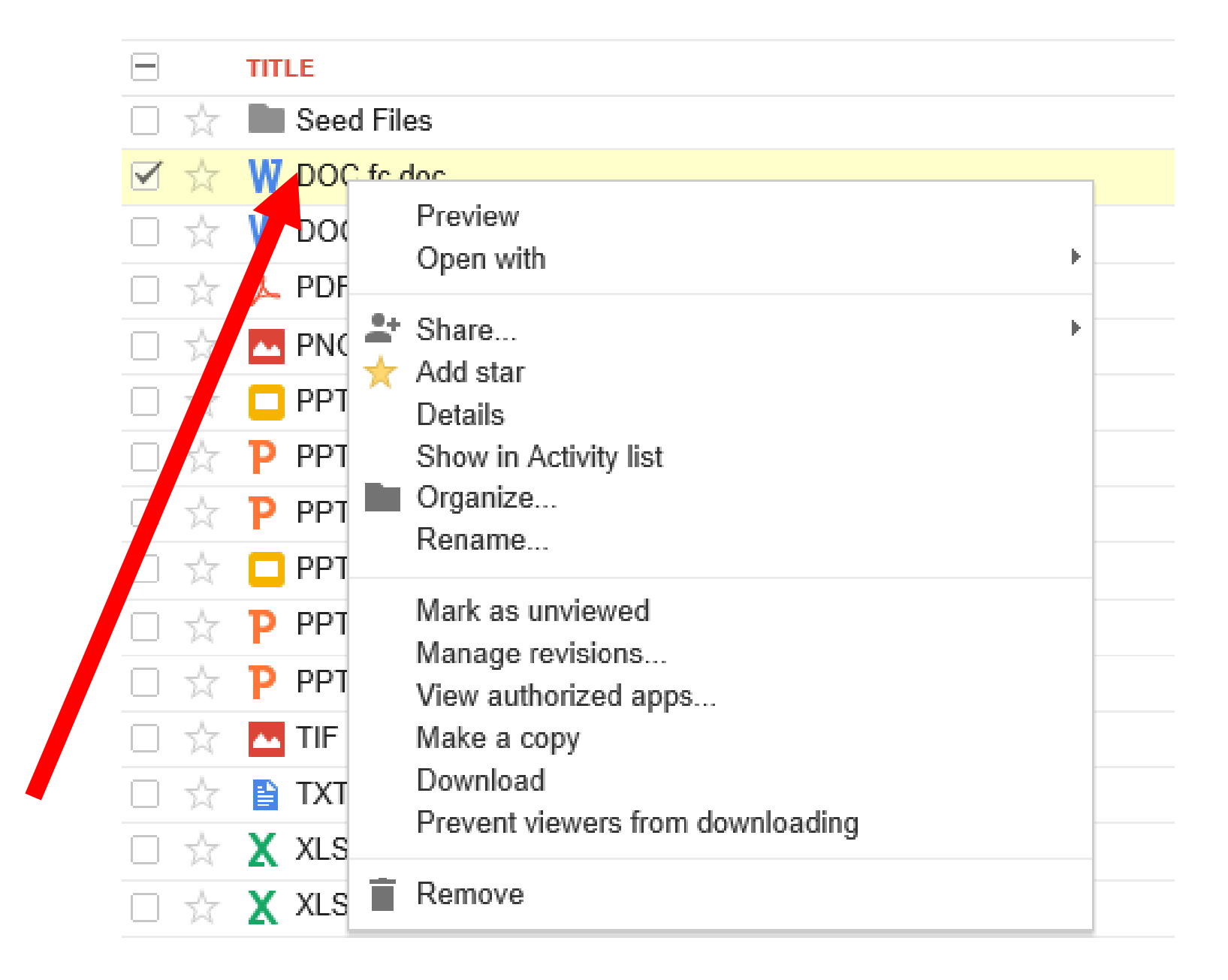

Report Card for "Google Drive" (continued) o Details of Method 2: Place a checkmark for the file or folder and then click on the "More" button:

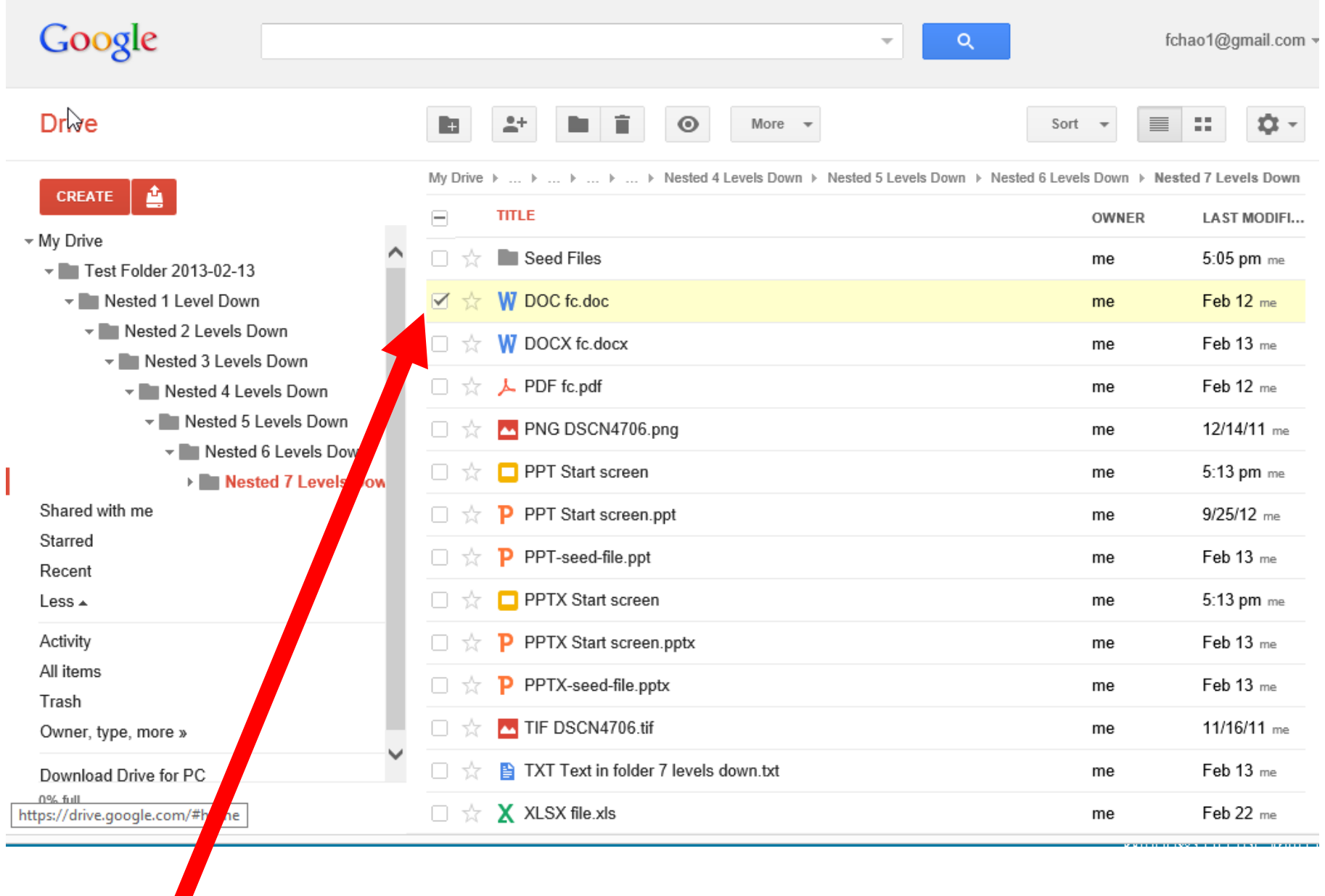

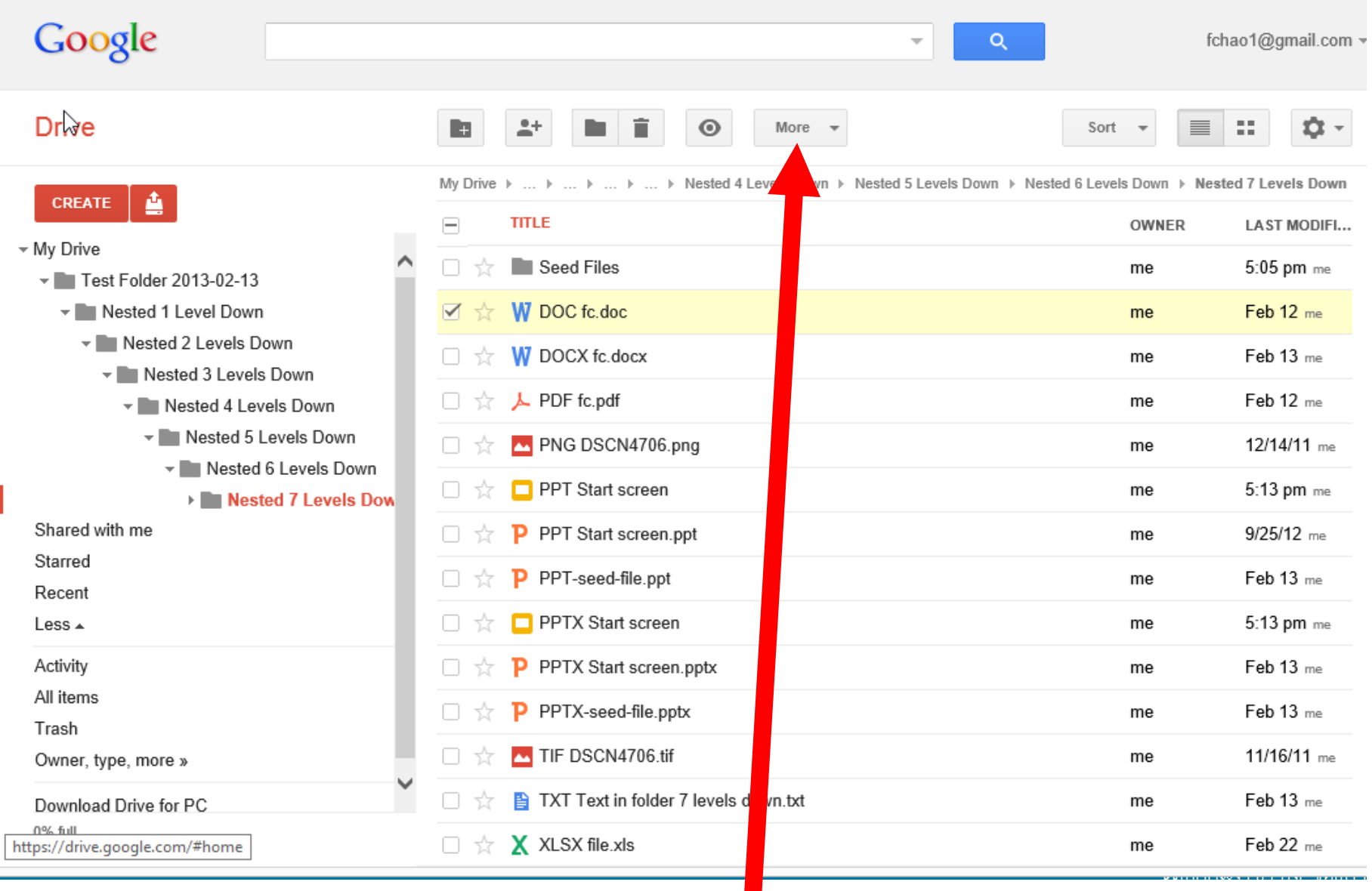

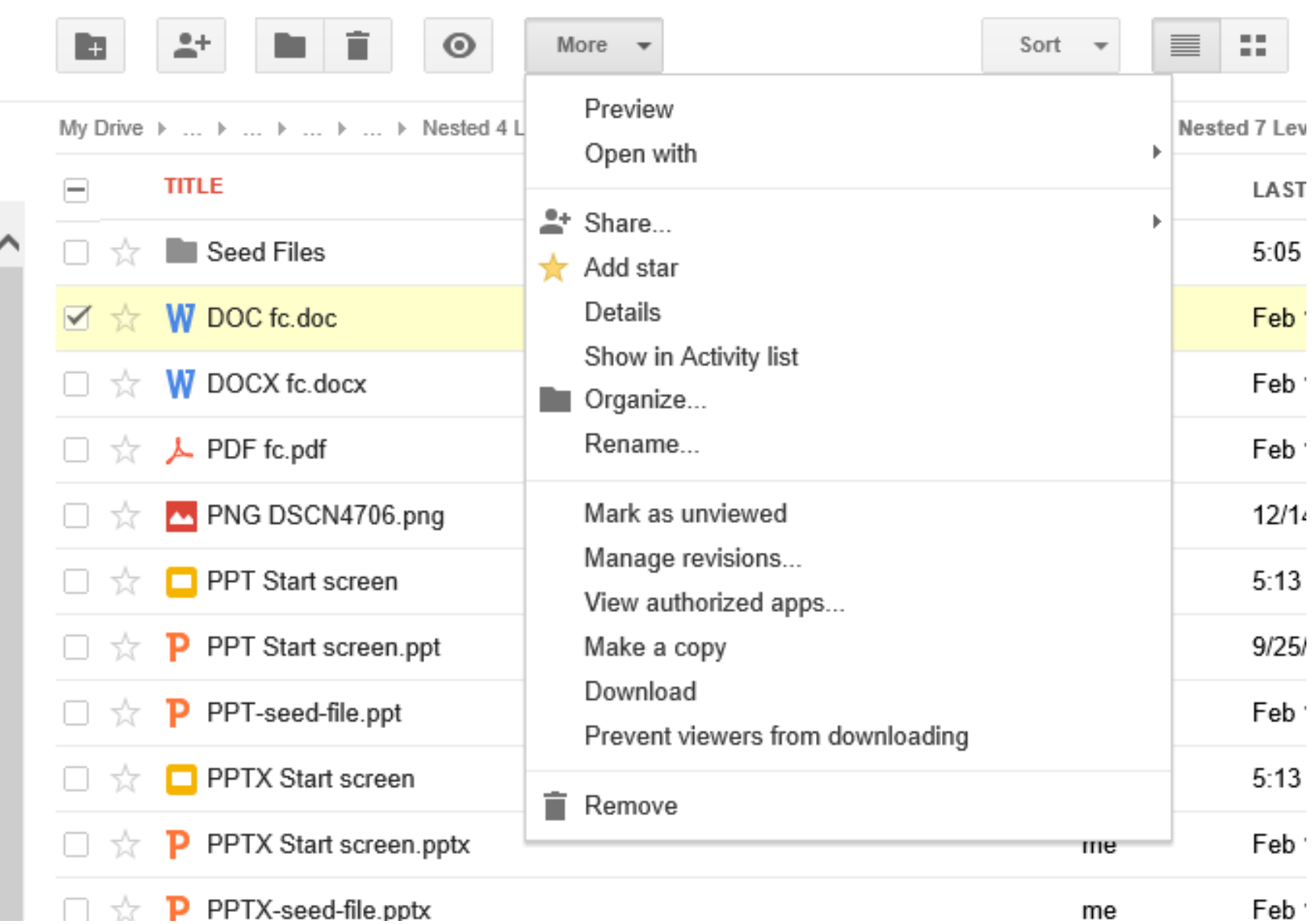

Report Card for "Google Drive" (continued)

106 If you right click on a file and do an "Open with.." and select "Google Docs", "Google Sheets", or "Google Slides", you will create a new tab in your Web browser:

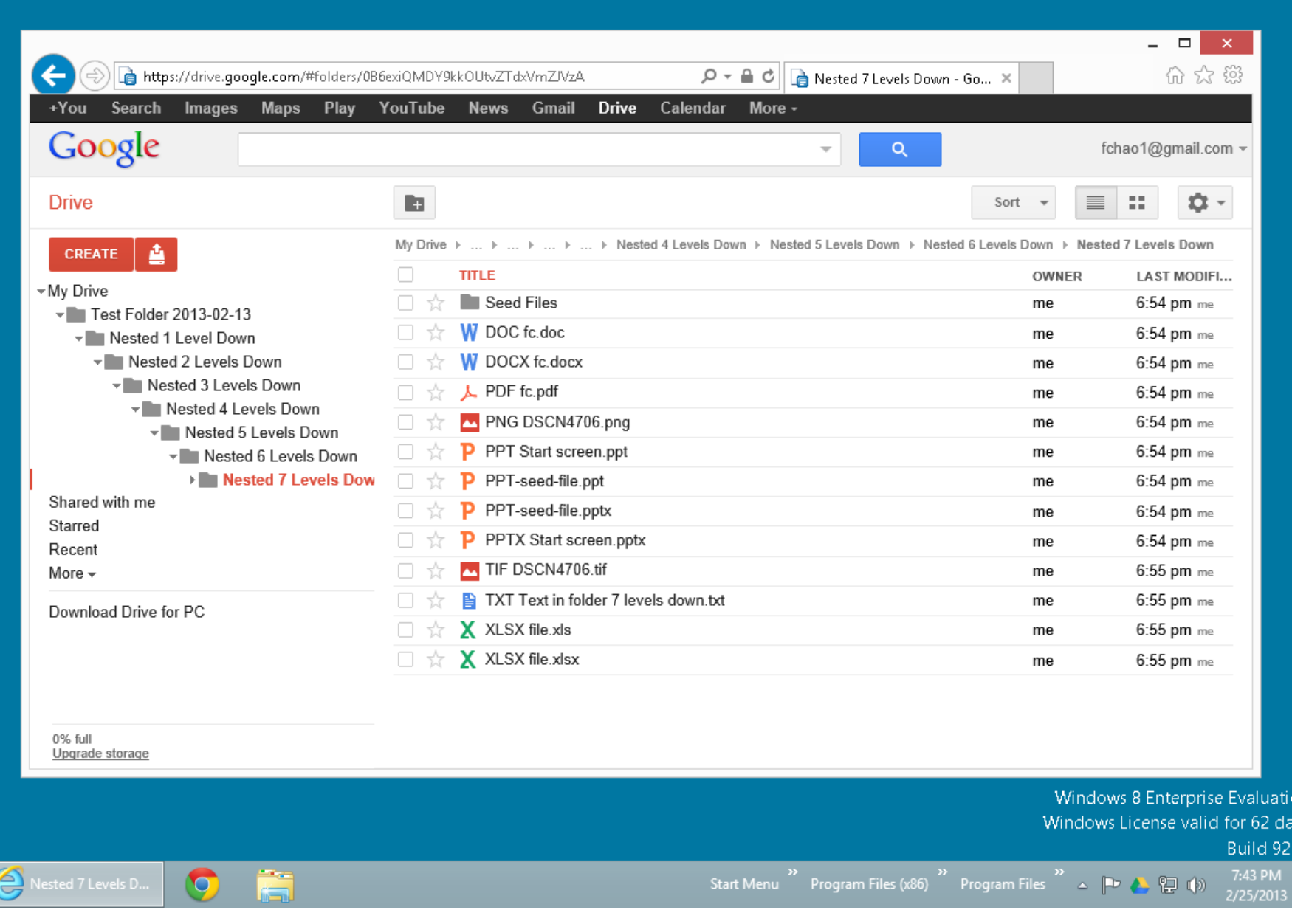

 $\omega_{\rm M}$ 

107

ąц

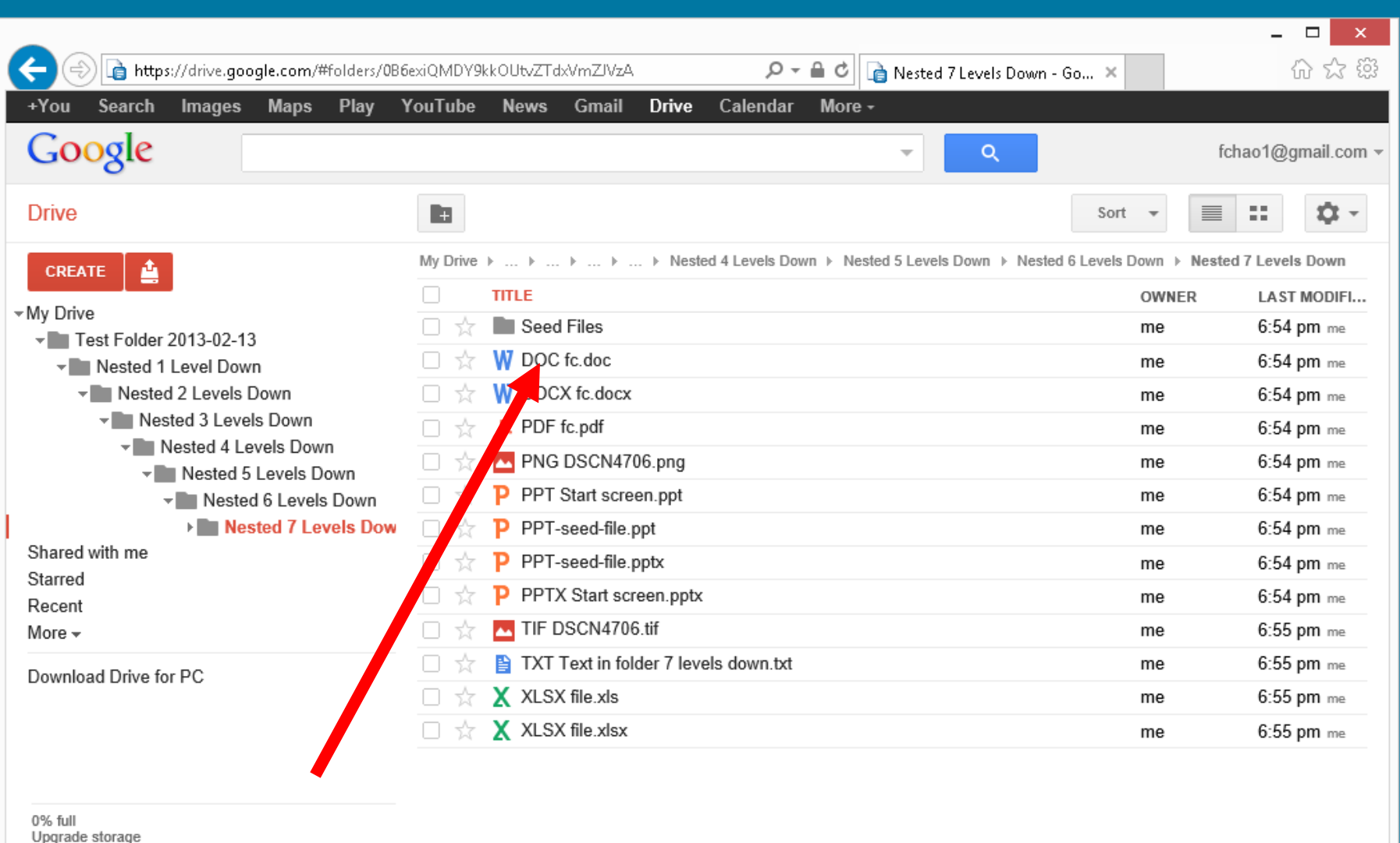
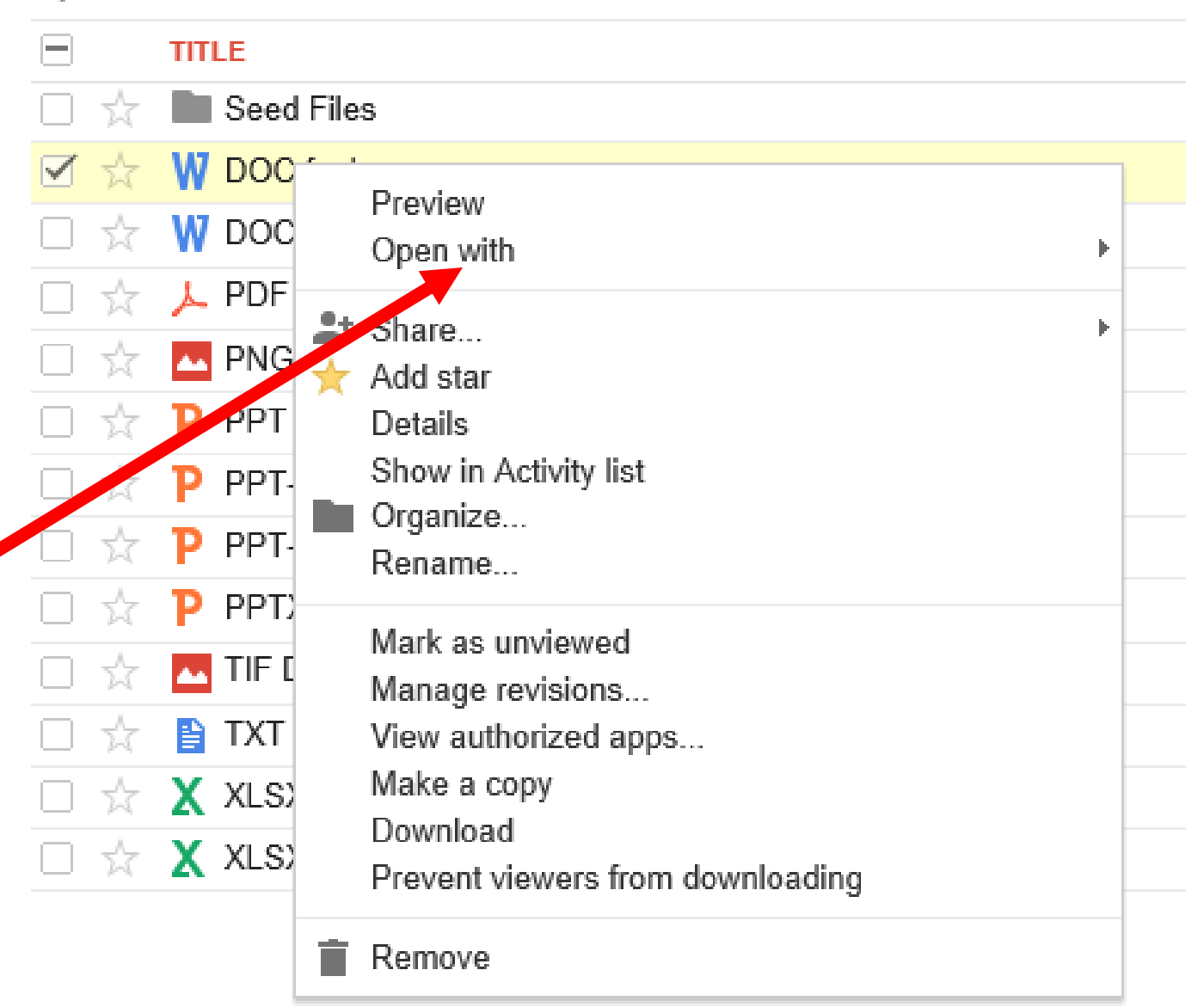

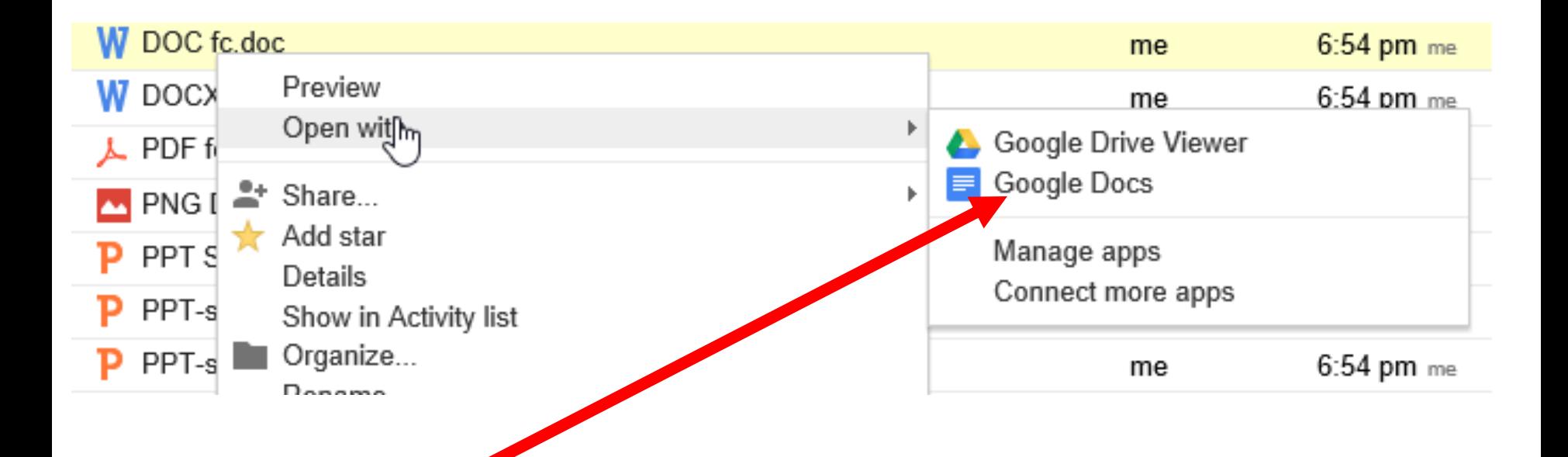

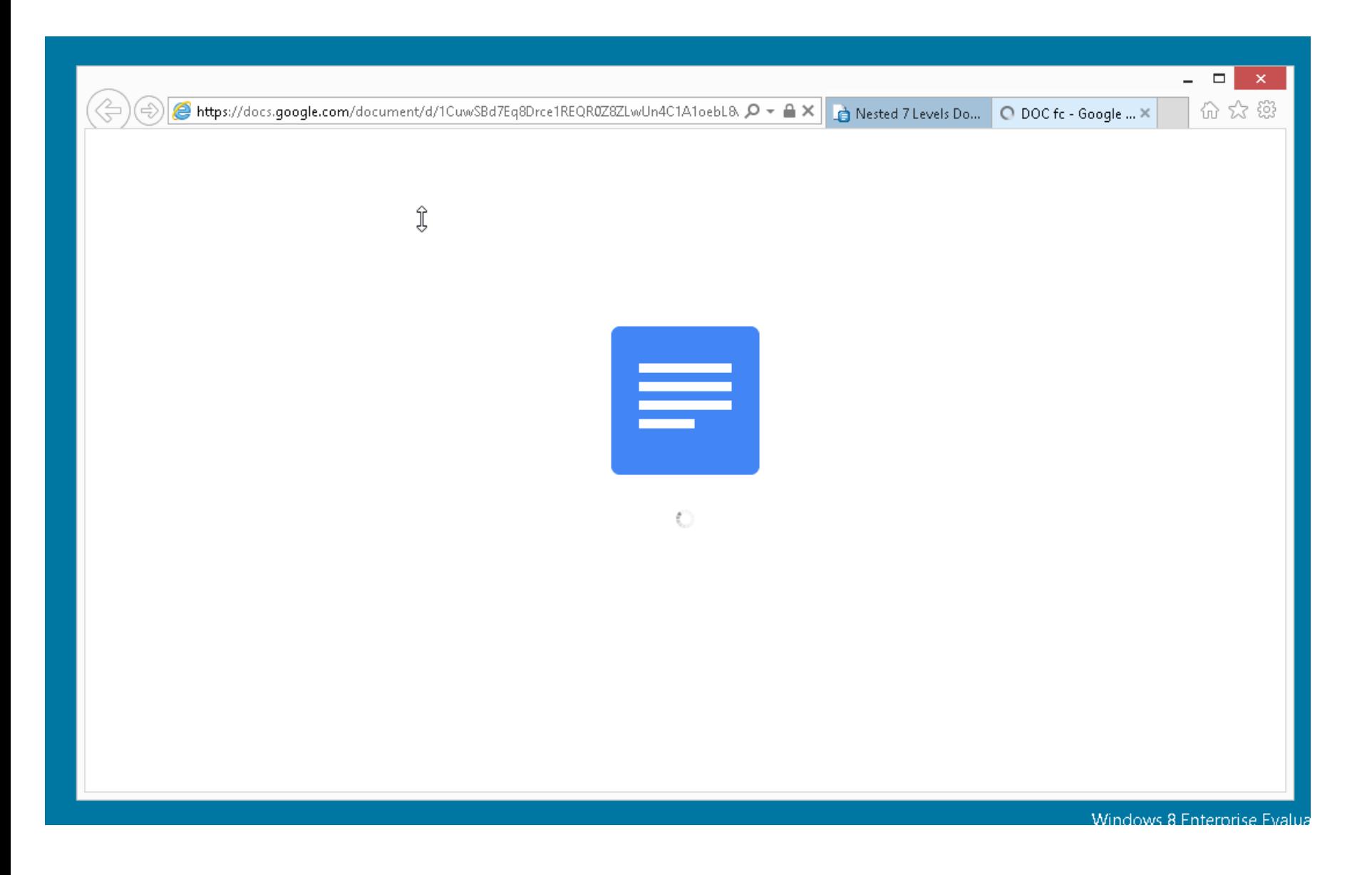

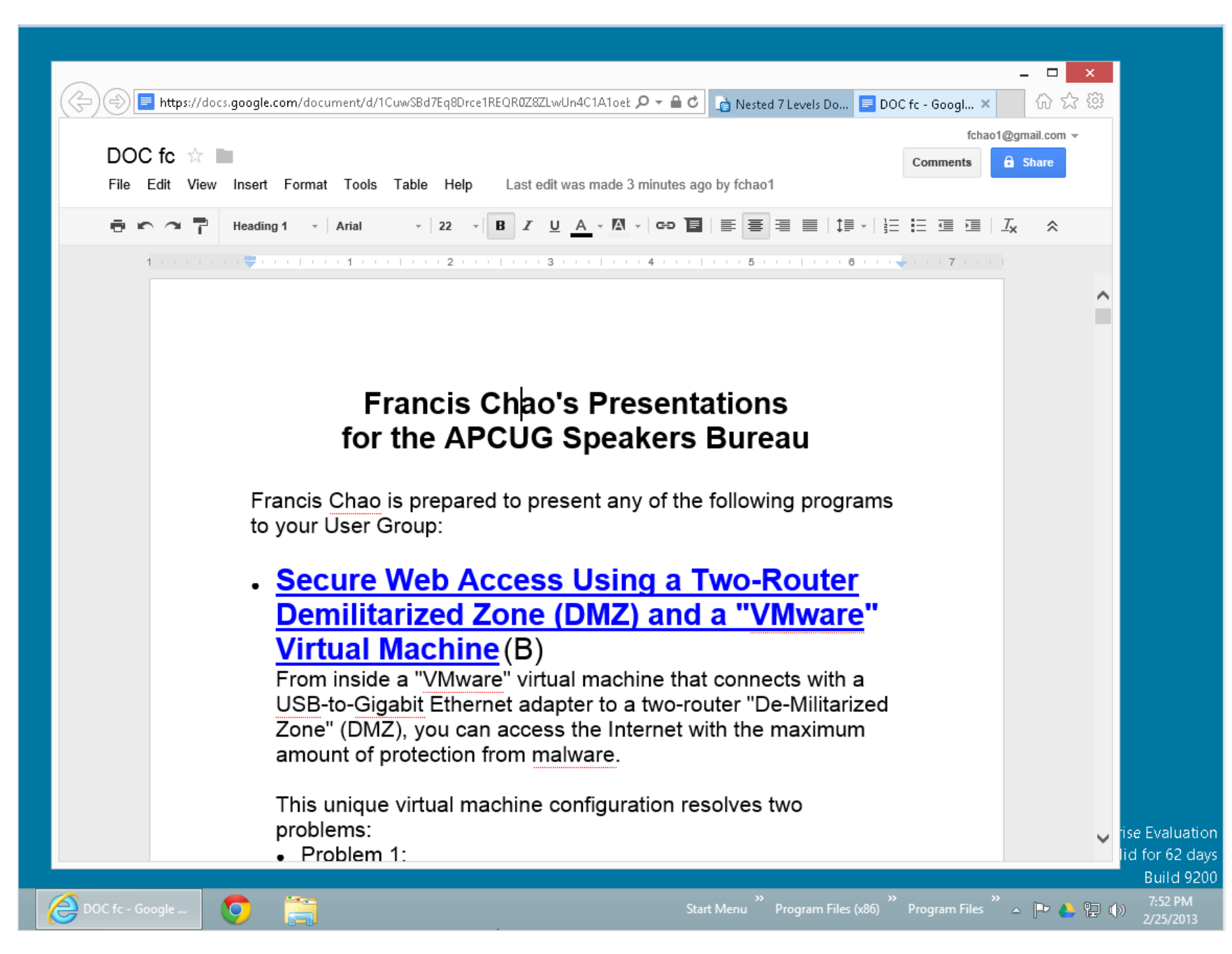

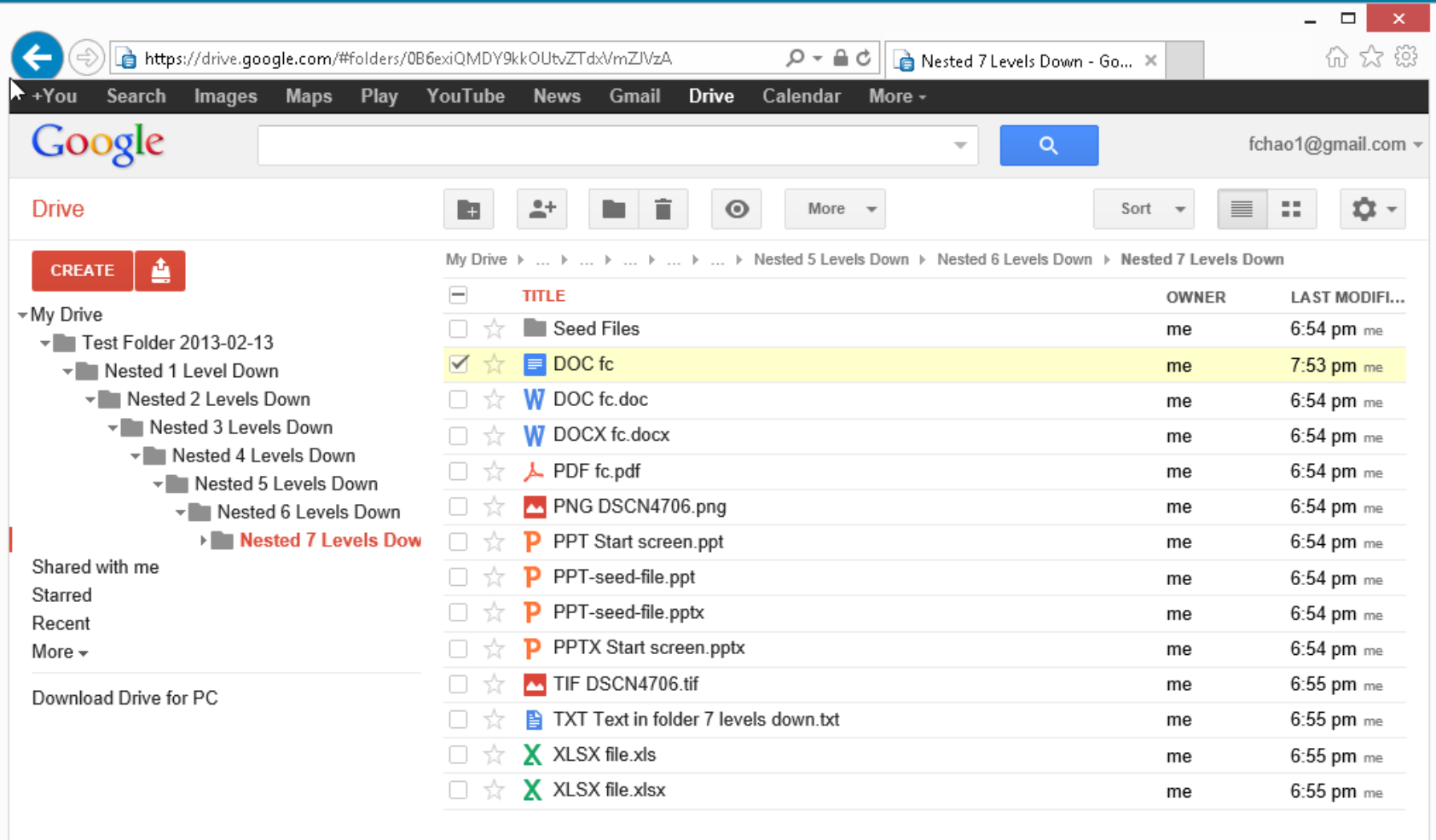

ise

id

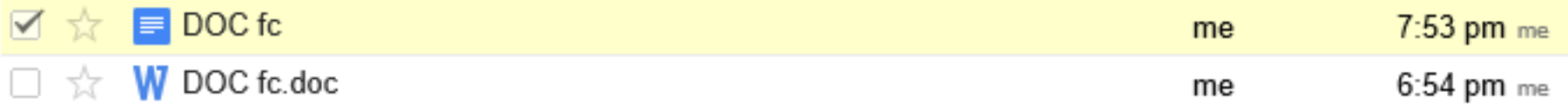

- If you create a new document, spreadsheet, or presentation, Google Drive will store the new file in its own proprietary format.
- If you then download this file down to your a local hard drive of your computer, you will have to select the format that you want to file to be downloaded as.

## Google Drive (continued)

- For viewing and editing:
	- .PDF files open for viewing in the "Google Docs" Web-based service.
	- .DOC files open for viewing and editing in the "Google Docs" Web-based service.
	- .XLS files open for viewing and editing at the "Google Sheets" Web-based service.
	- .PPT files open for viewing and editing in the "Google Slides" Web-based service.
	- .PPTX files open for viewing and editng at the "Google Sheets" Web-based service..

• If you upload a .doc, .docx, .xls, .xlsx, or a .pptx file to the server farm of "Google Drive" and then you use "Google Docs", "Google Sheets", or "Google Slides" to edit the file, "Google Docs" will create a new file that is minus the file extension.

Each time that you edit the original .doc, .docx, .xls, .xlsx, or .pptx file, "Google Docs", "Google Sheets", or "Google Slides", you will create another file that is minus the file extension. These files will have the same name but will have a different "Last Modified" date and time.

- The "Google Docs" proprietary format for documents is called .gdoc
	- A .gdoc file (that is located in the "Google Drive" folder in your PC or Mac) is actually a shortcut that points to the location of the actual file up at the "Google Docs" server farm.

• The "Google Docs" proprietary format for spreadsheets is called .gsheet

A .gsheet file (that is located in the "Google Drive" folder in your PC or Mac) is actually a shortcut that points to the location of the actual file up at the "Google Docs" server farm.

- The "Google Docs" proprietary format for presentation files is called .gslides
	- A .gslides file (that is located in the "Google Drive" folder in your PC or Mac) is actually a shortcut that points to the location of the actual file up at the "Google Docs" server farm.

• The three "Google Docs" proprietary formats store "revision history" that lets you see how the file looked at a previous point in time. See http://support.google.com/drive/ [bin/answer.py?hl=en&answer=1](http://support.google.com/drive/bin/answer.py?hl=en&answer=190843) 90843

Web-based File Creation, Editing, and Viewing in "Google Drive" (continued) • The "Connect more apps" selection option lets you start up many more online Web-based services for file creation, editing, and viewing:

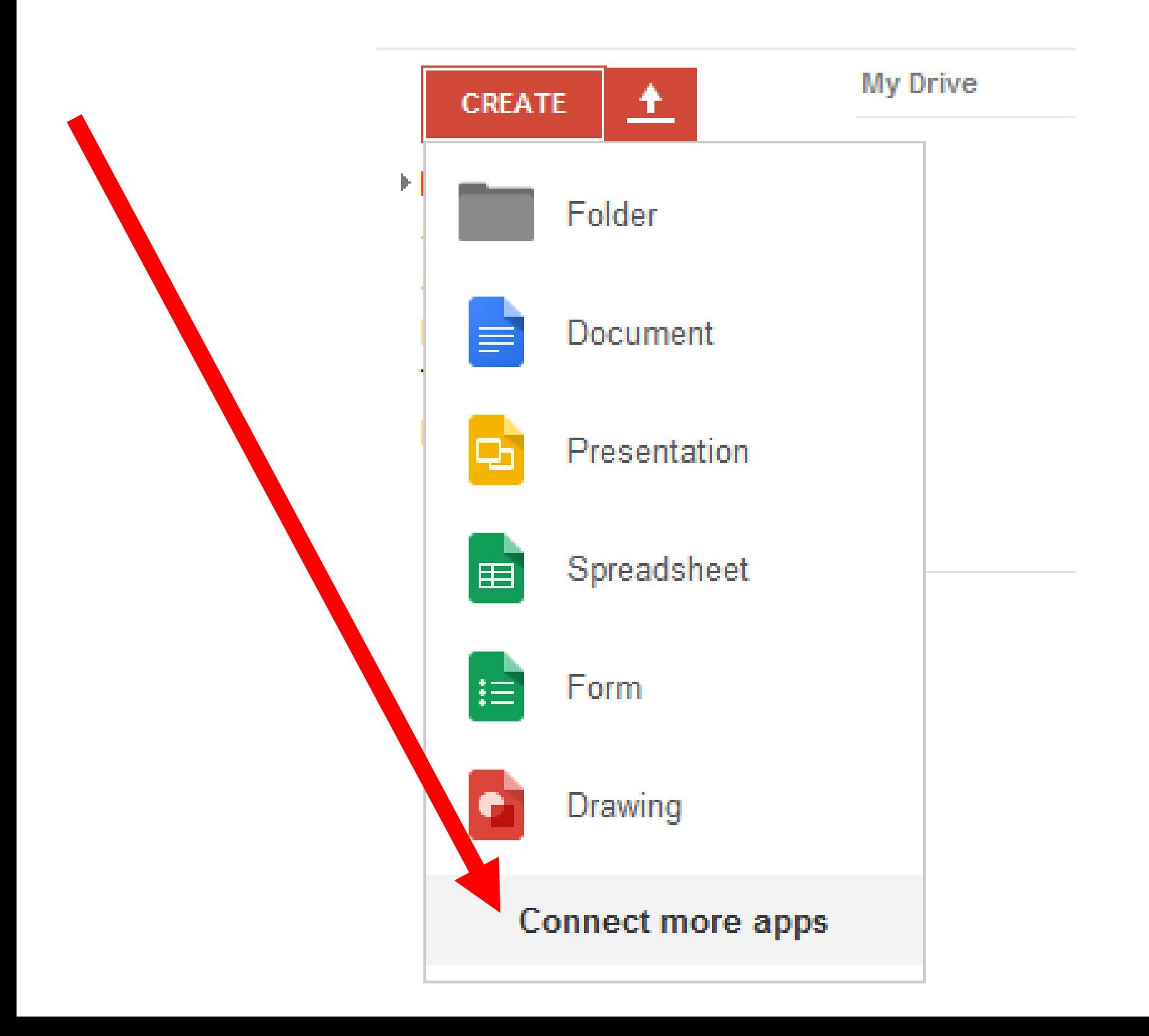

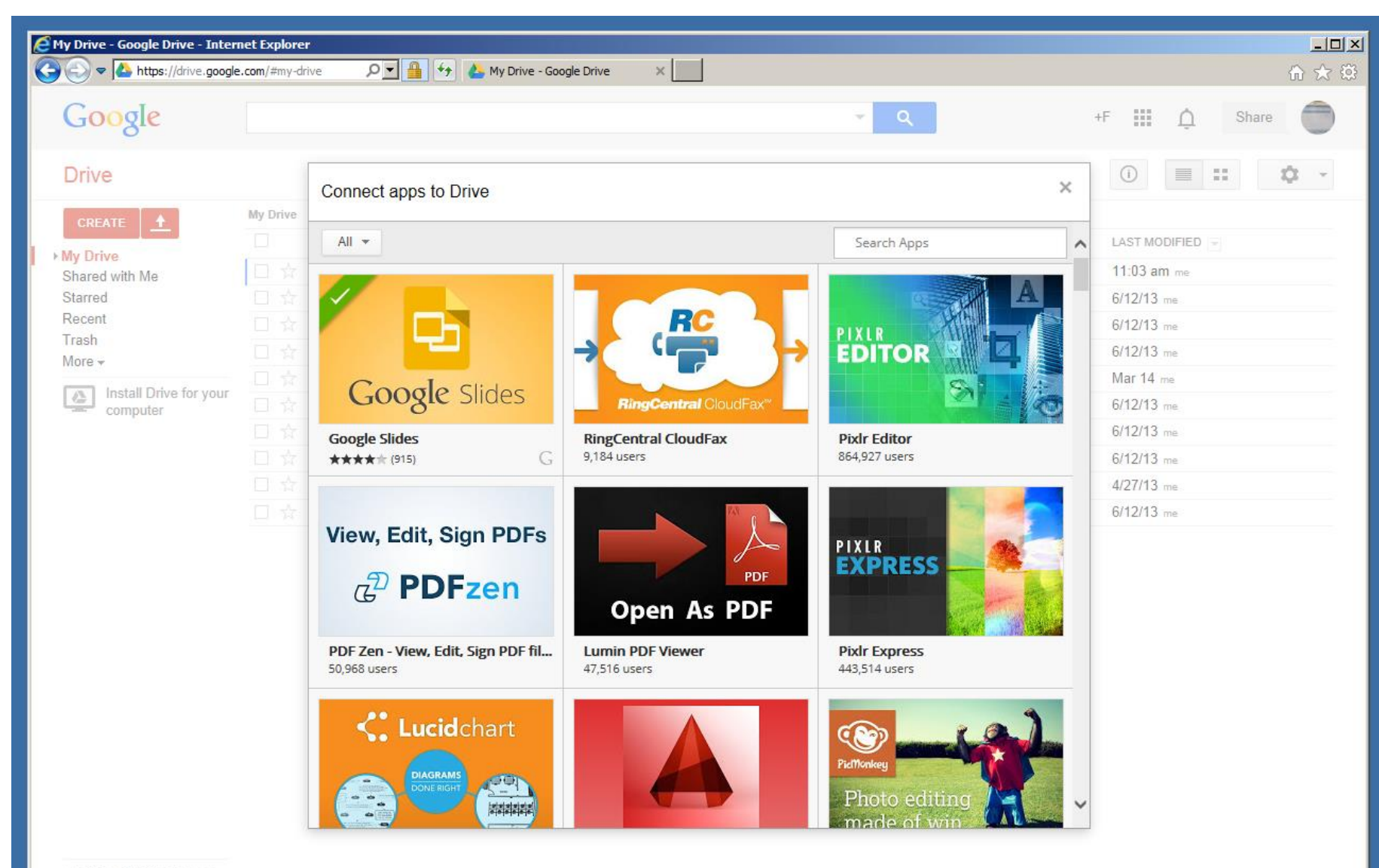

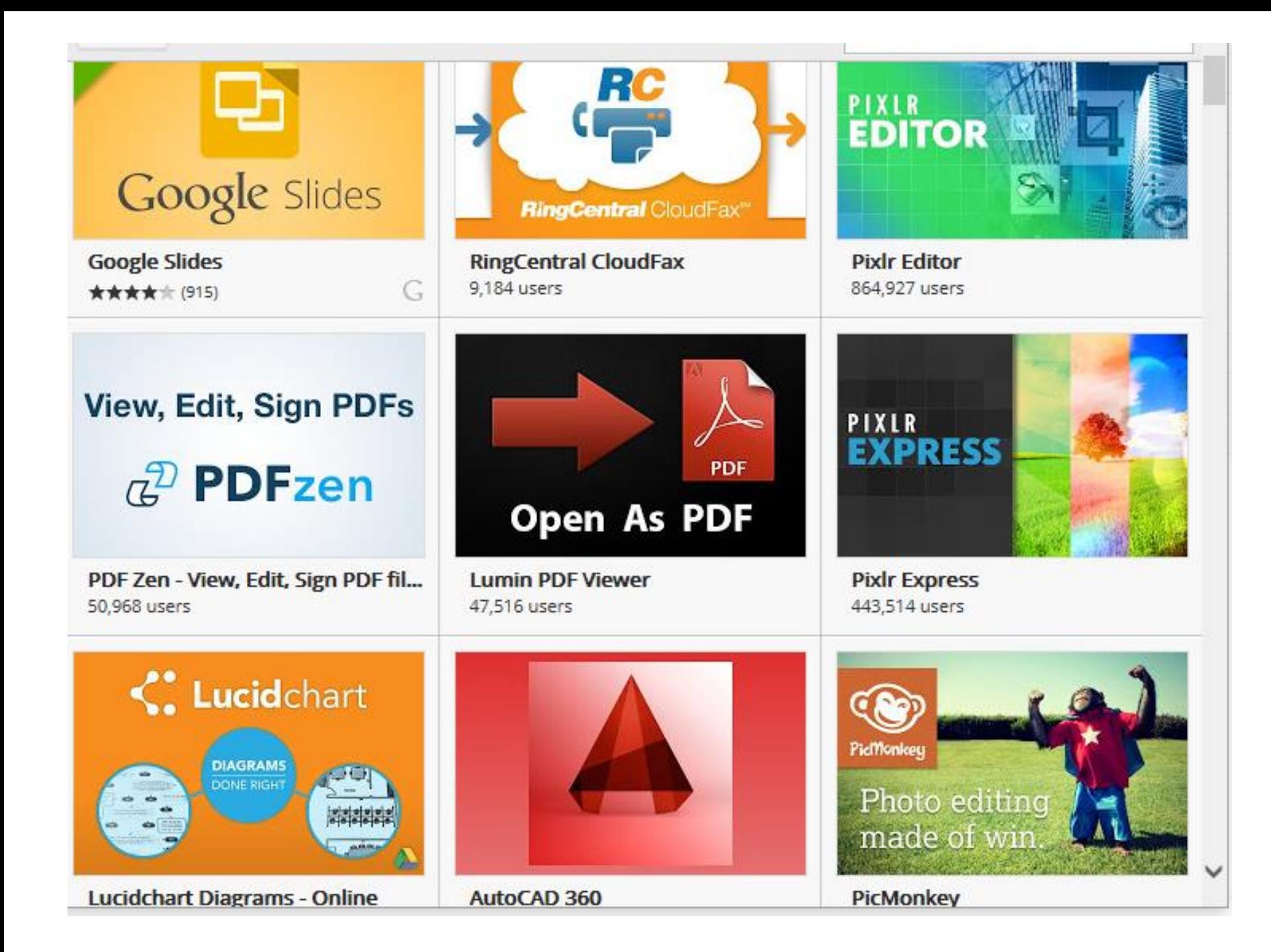

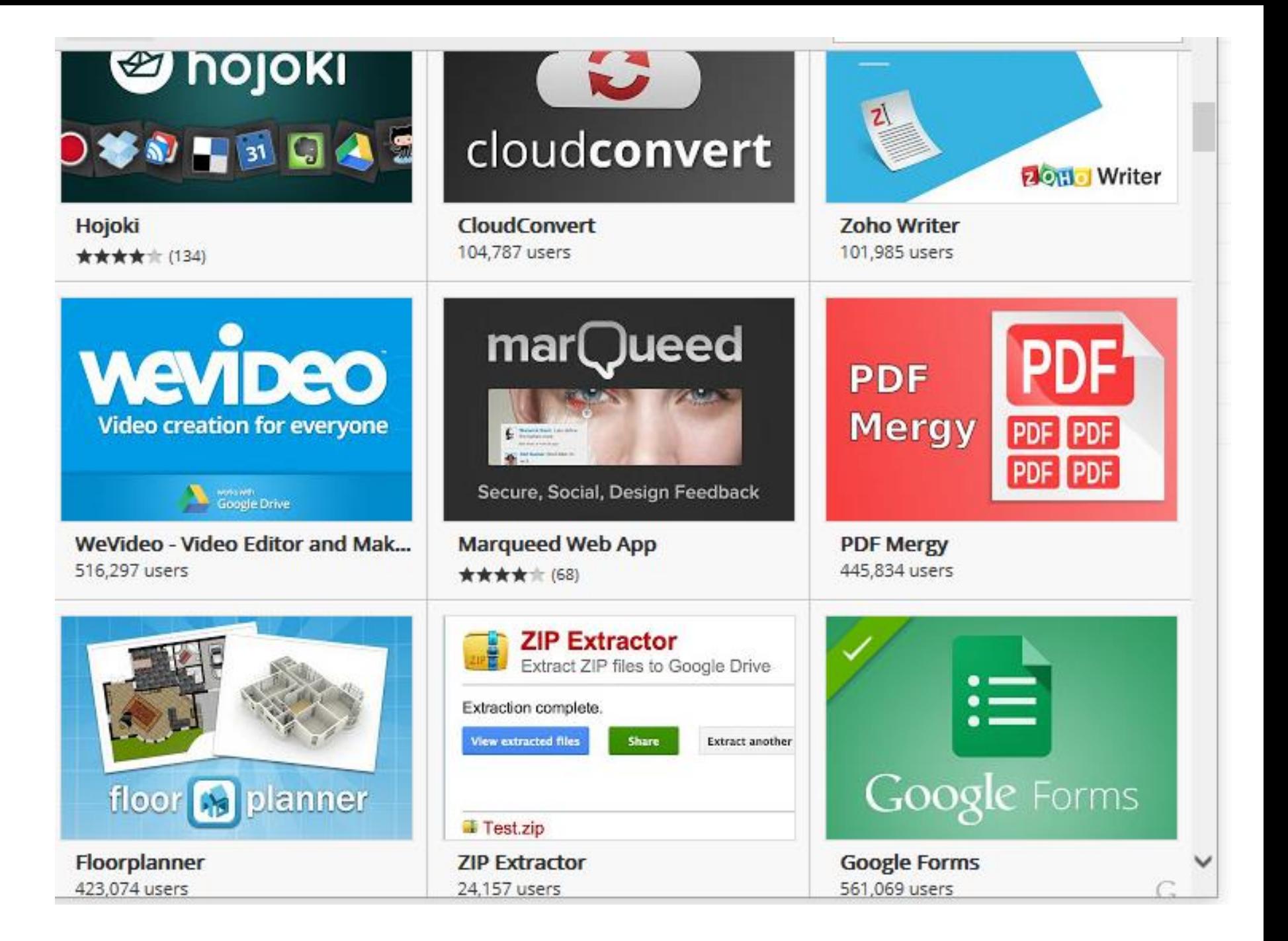

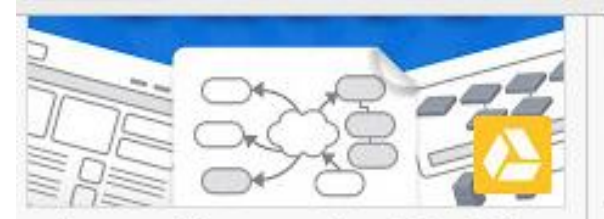

Cacoo - Diagramming & Real-Ti... ★★★★ (485)

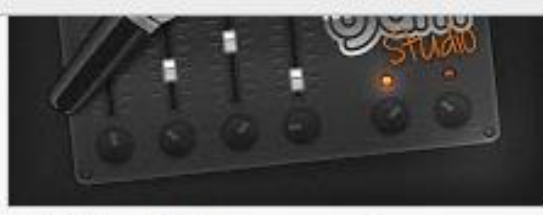

UJAM - Make your music. 193,946 users

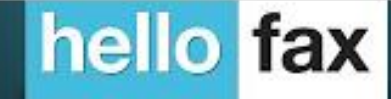

**HelloFax: 50 Free Fax Pages** 379,670 users

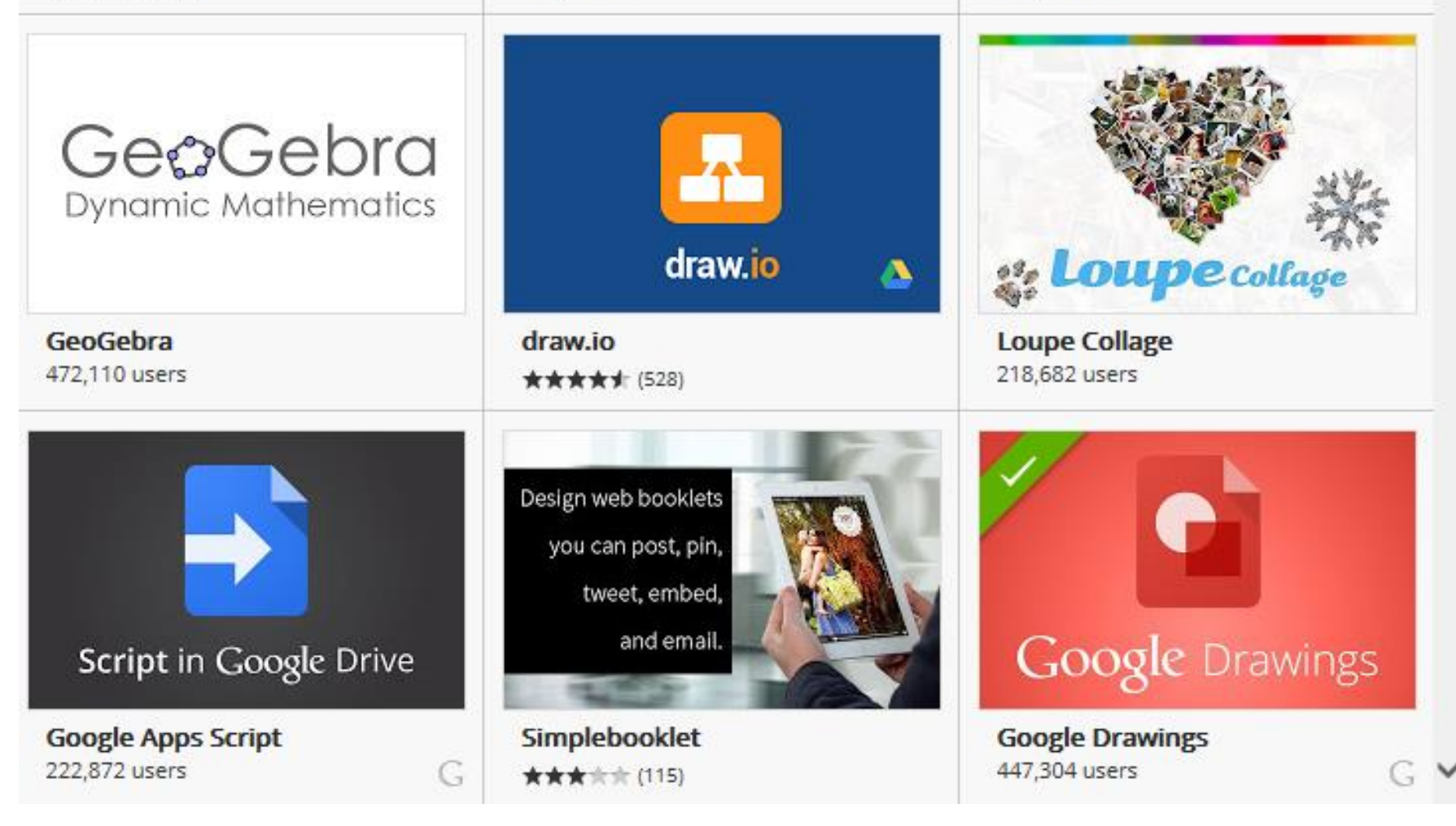

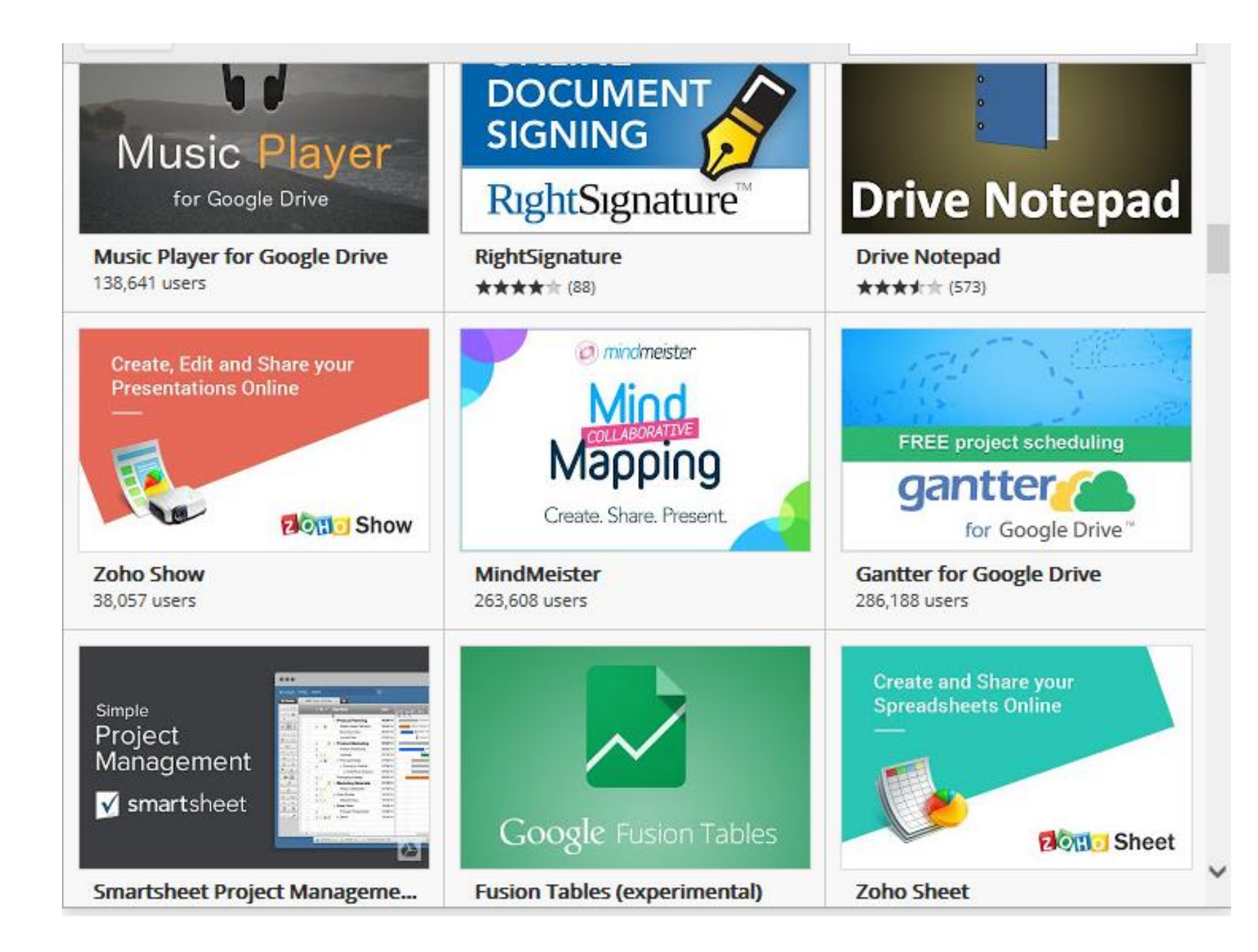

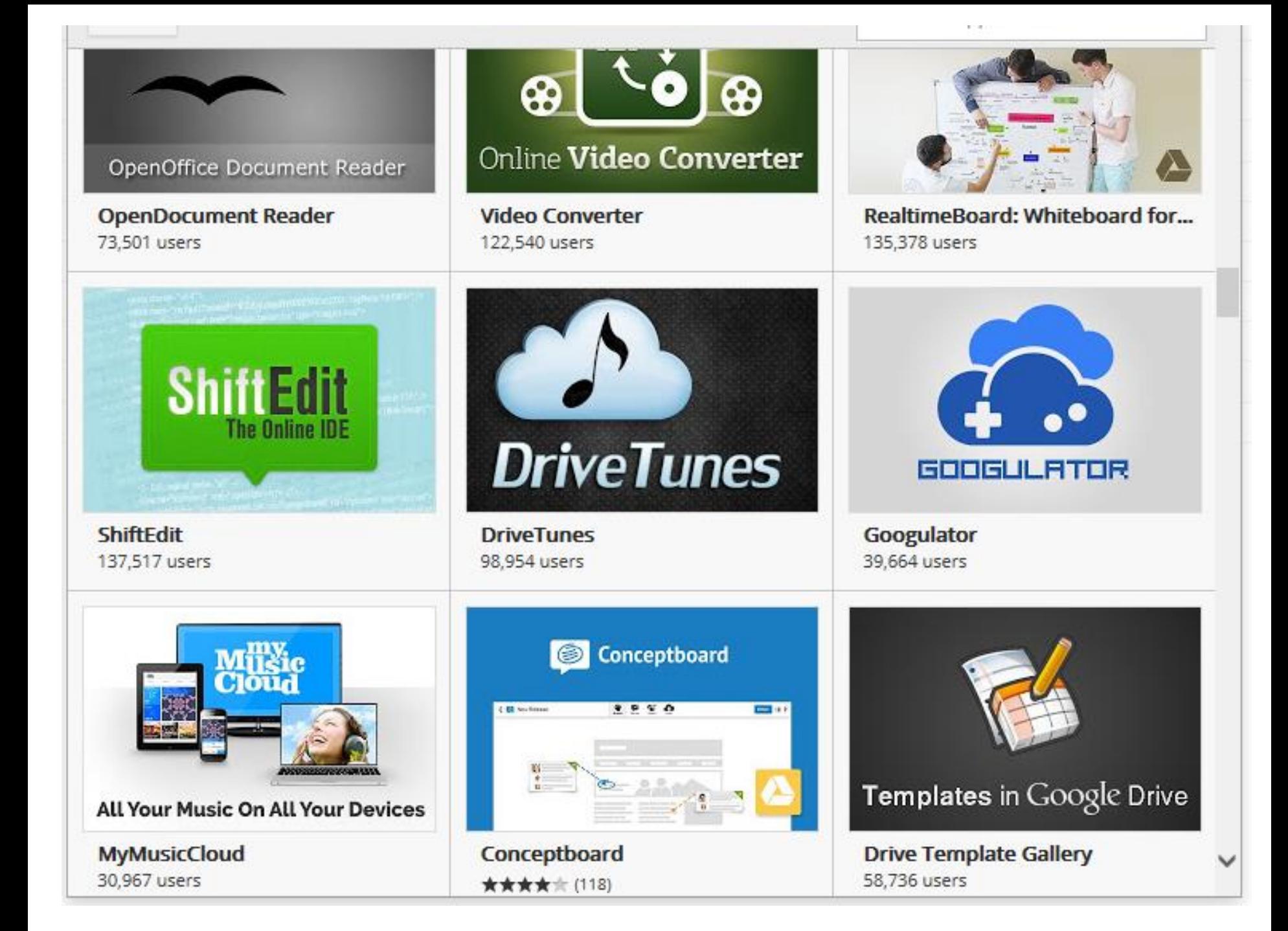

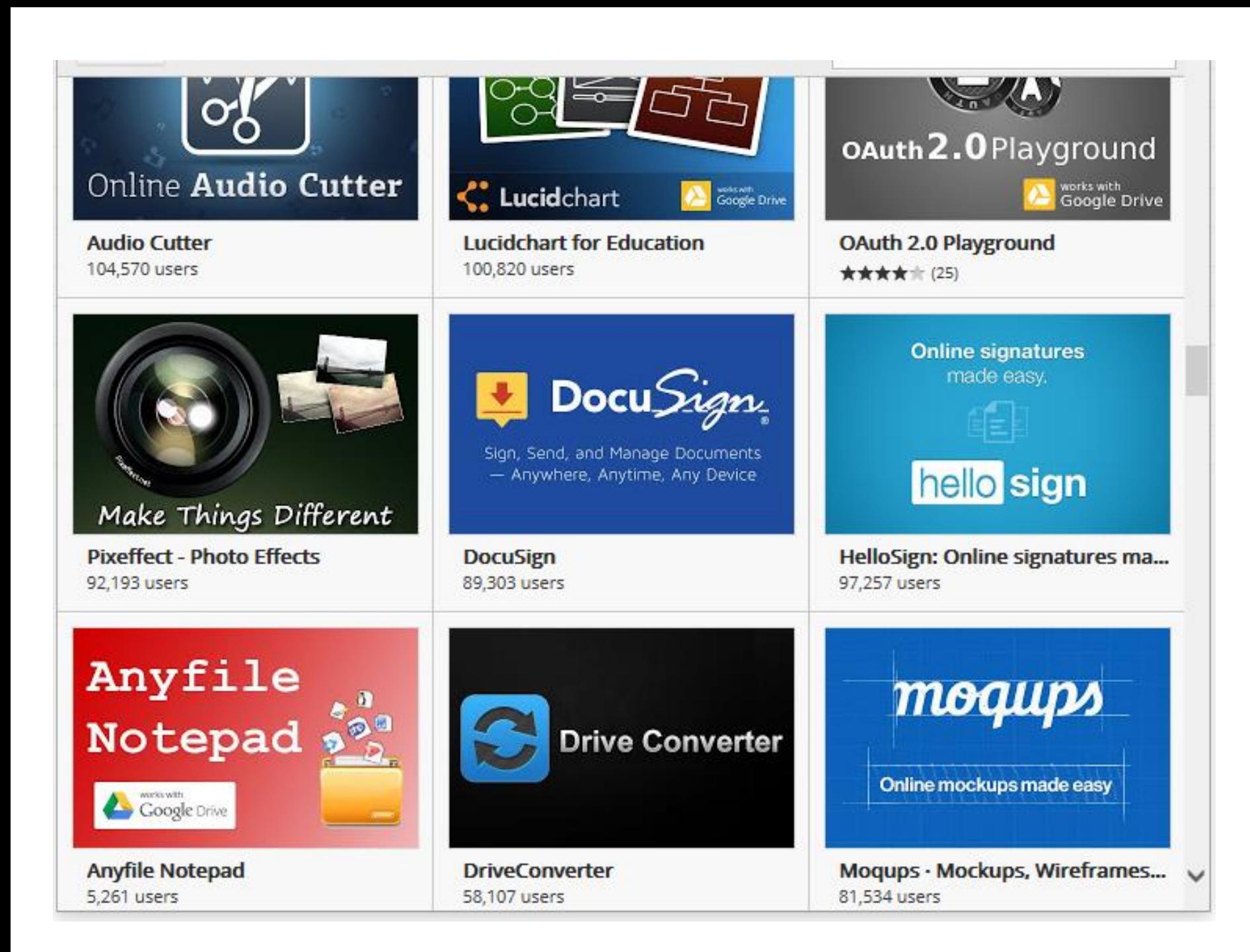

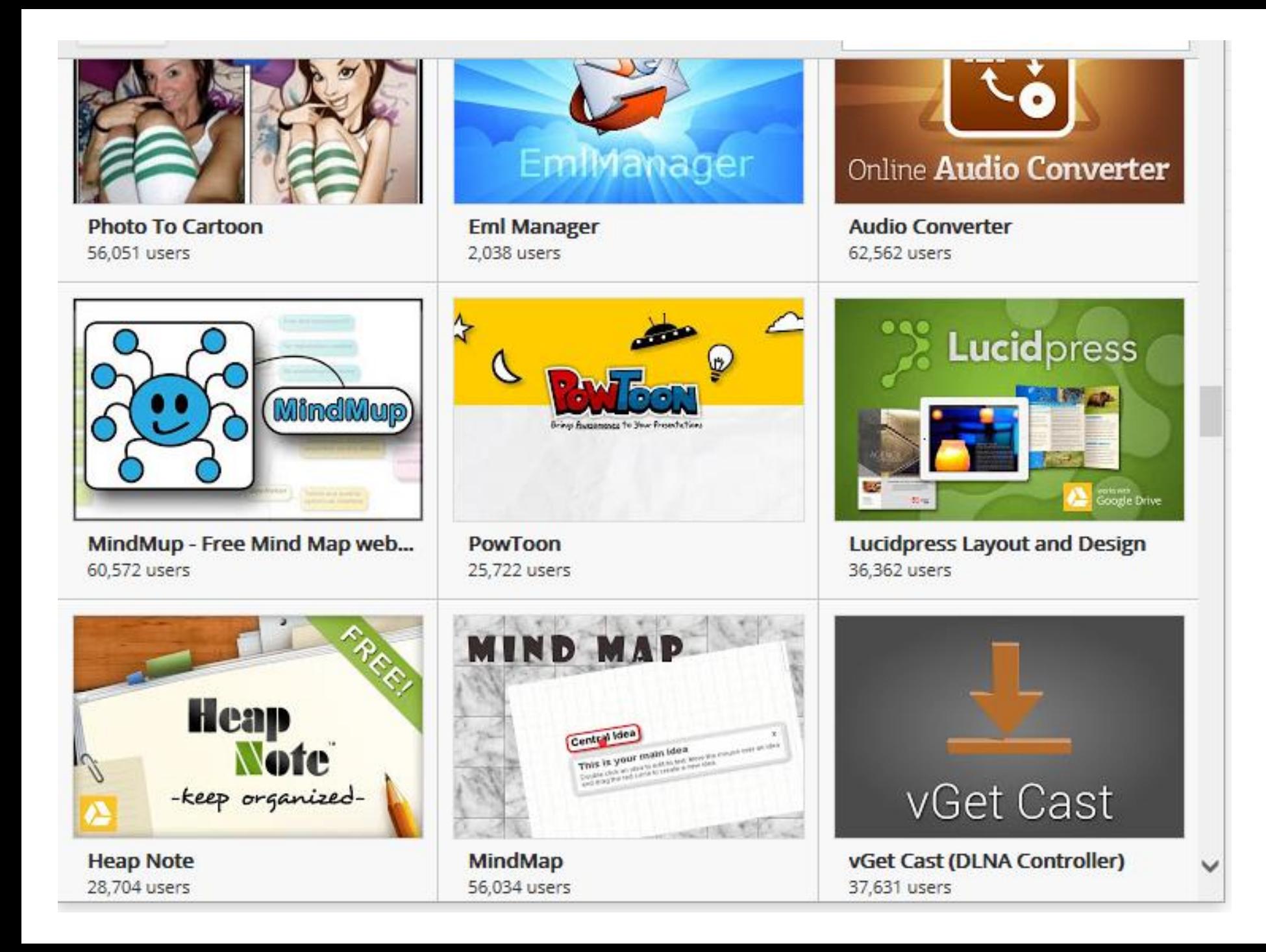

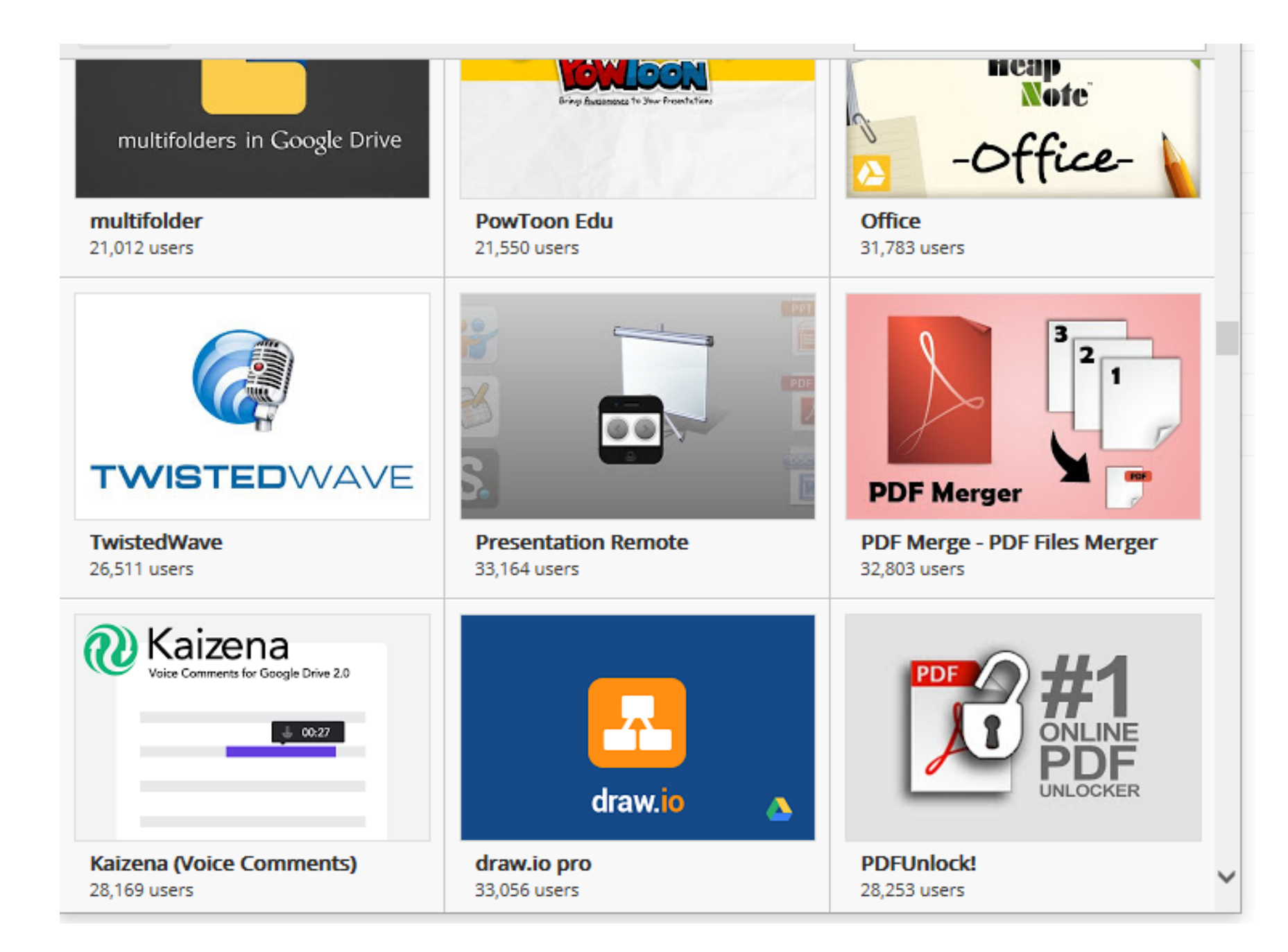

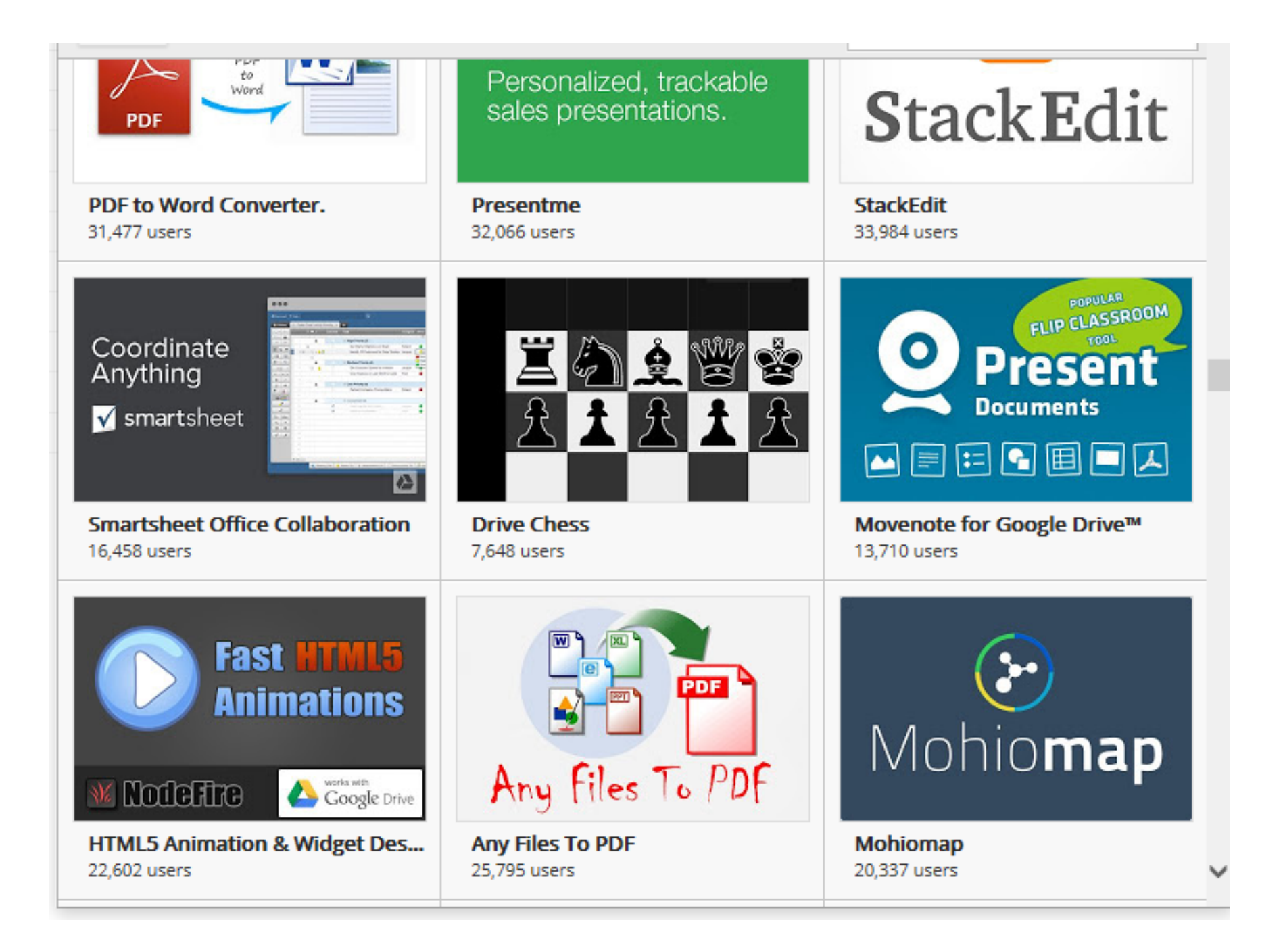

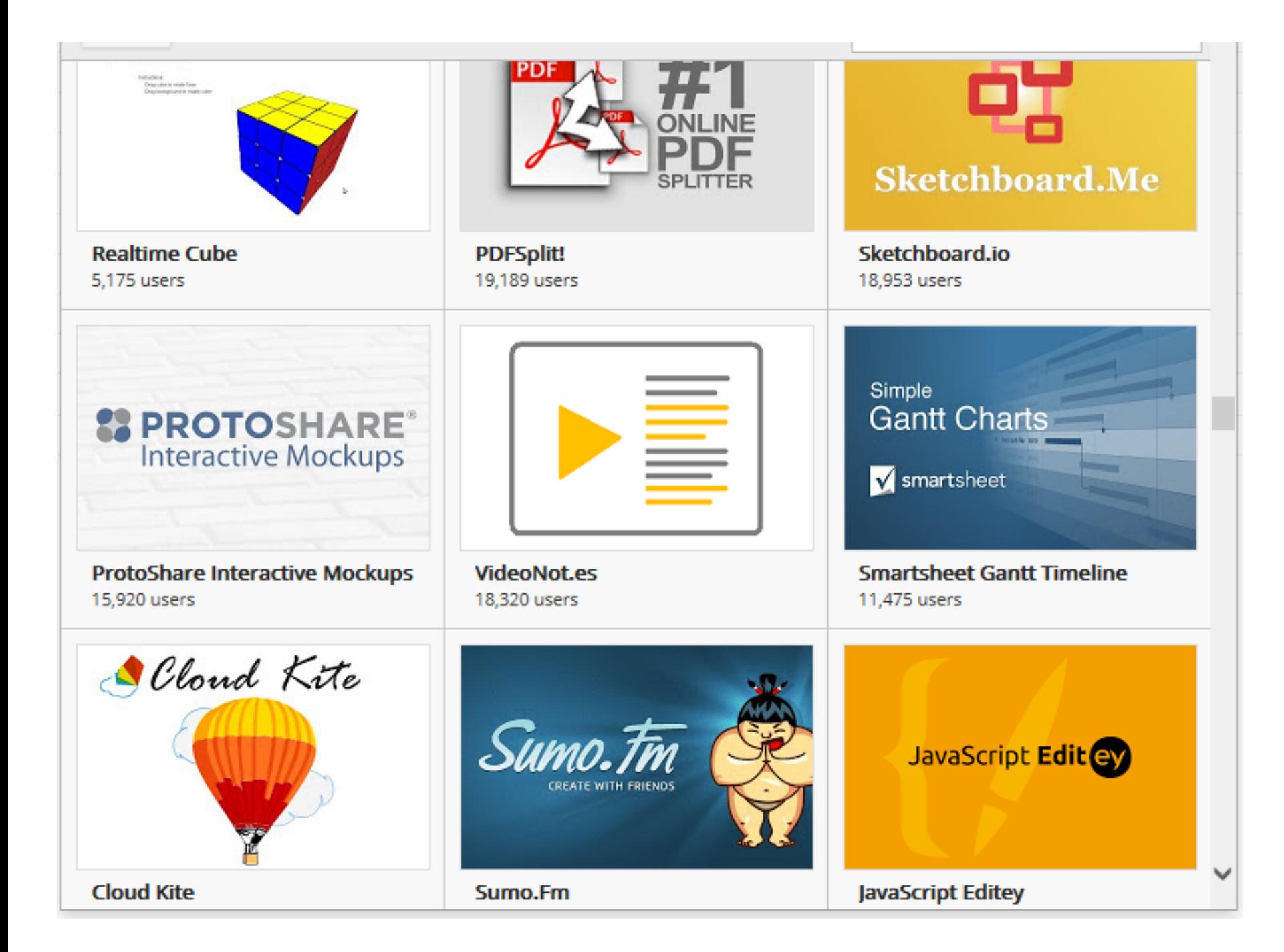

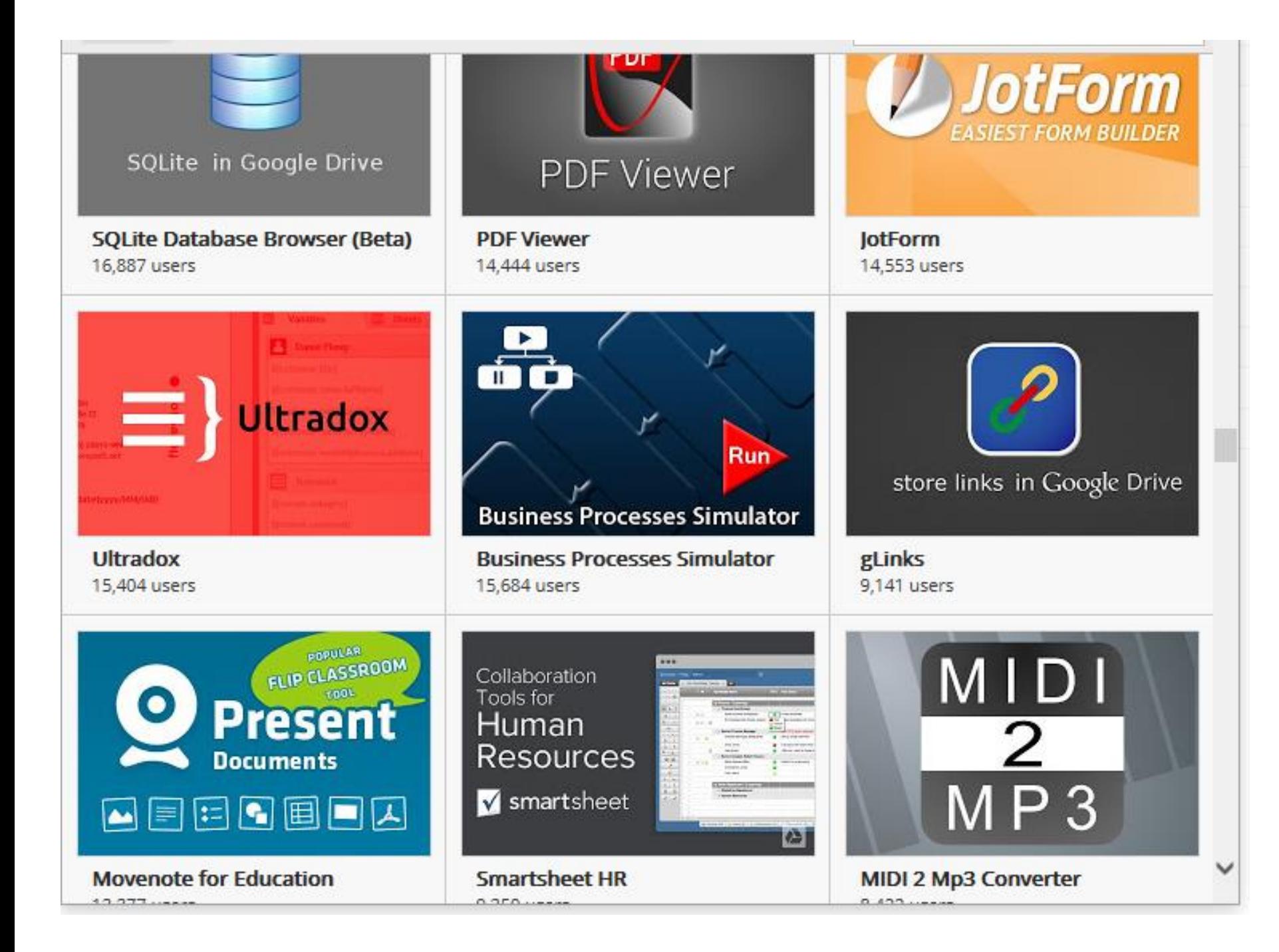

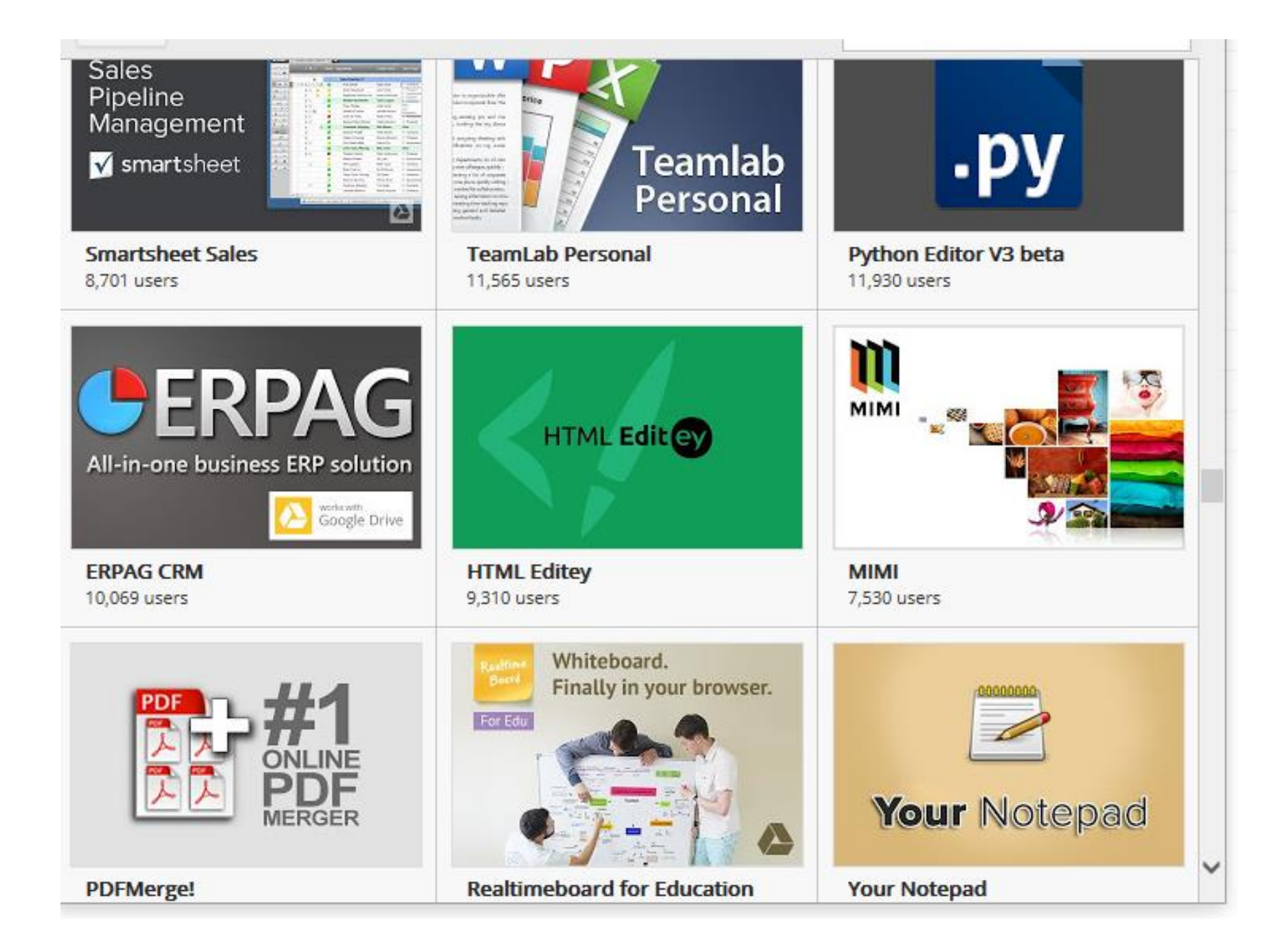

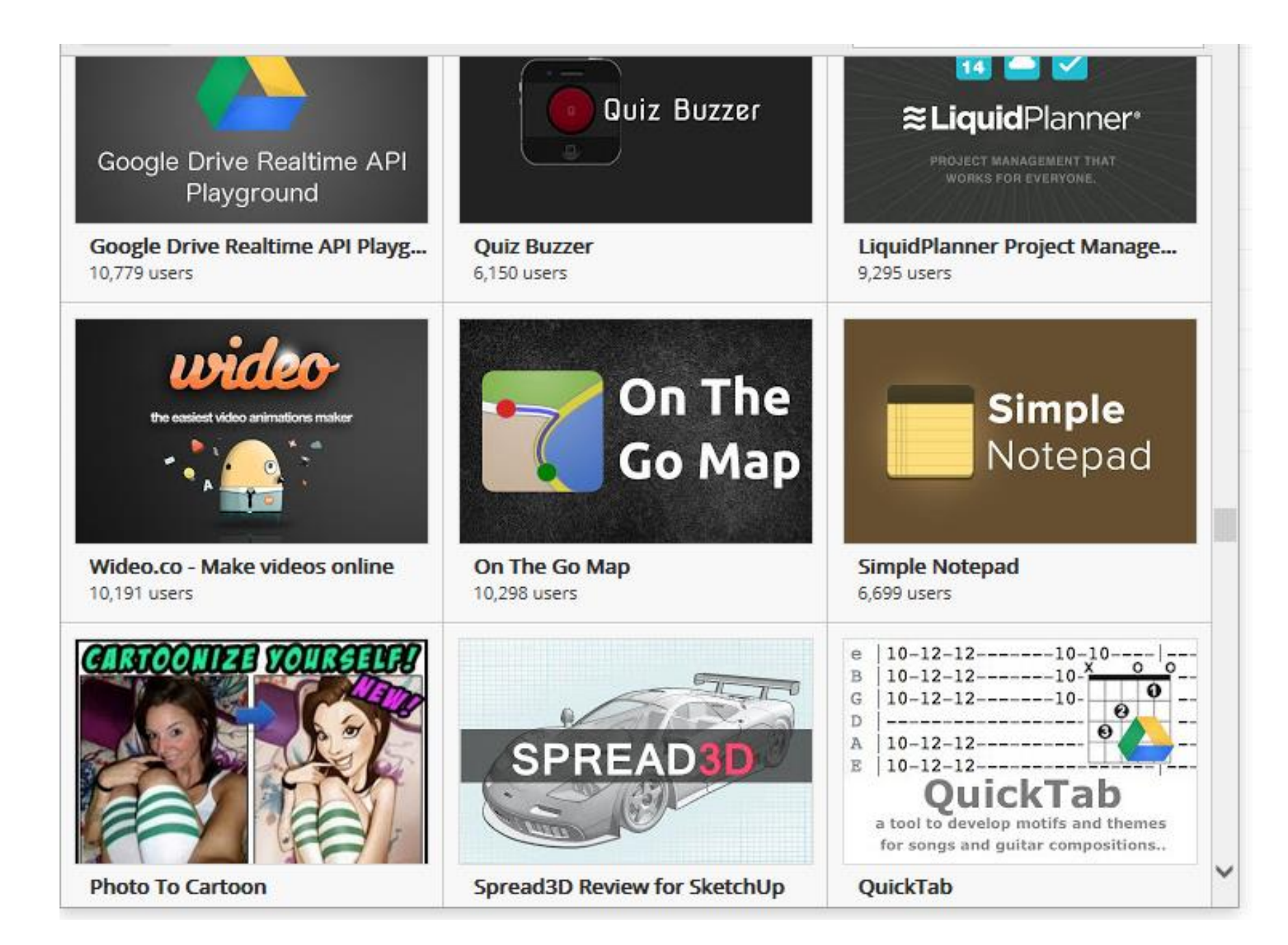

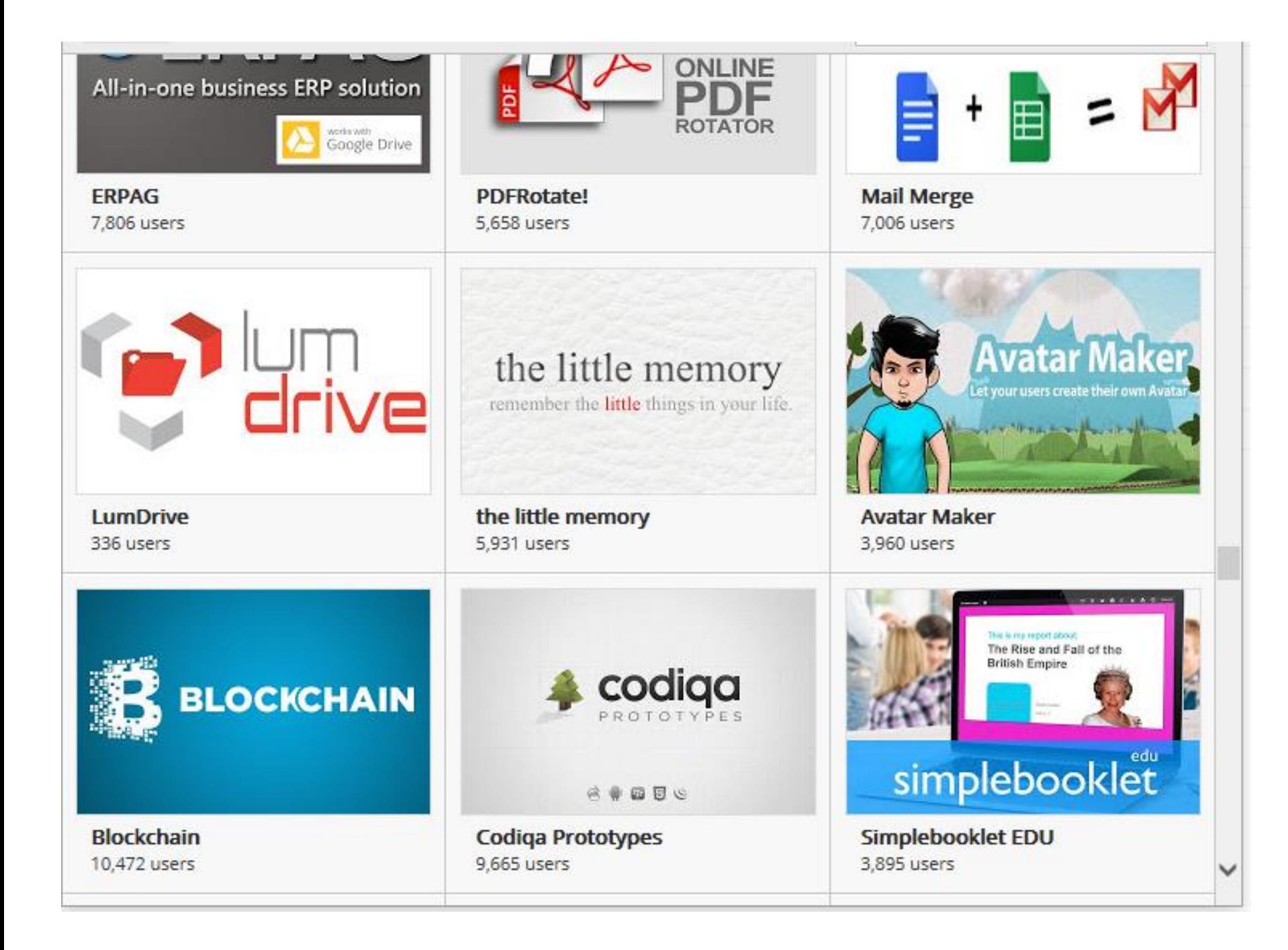

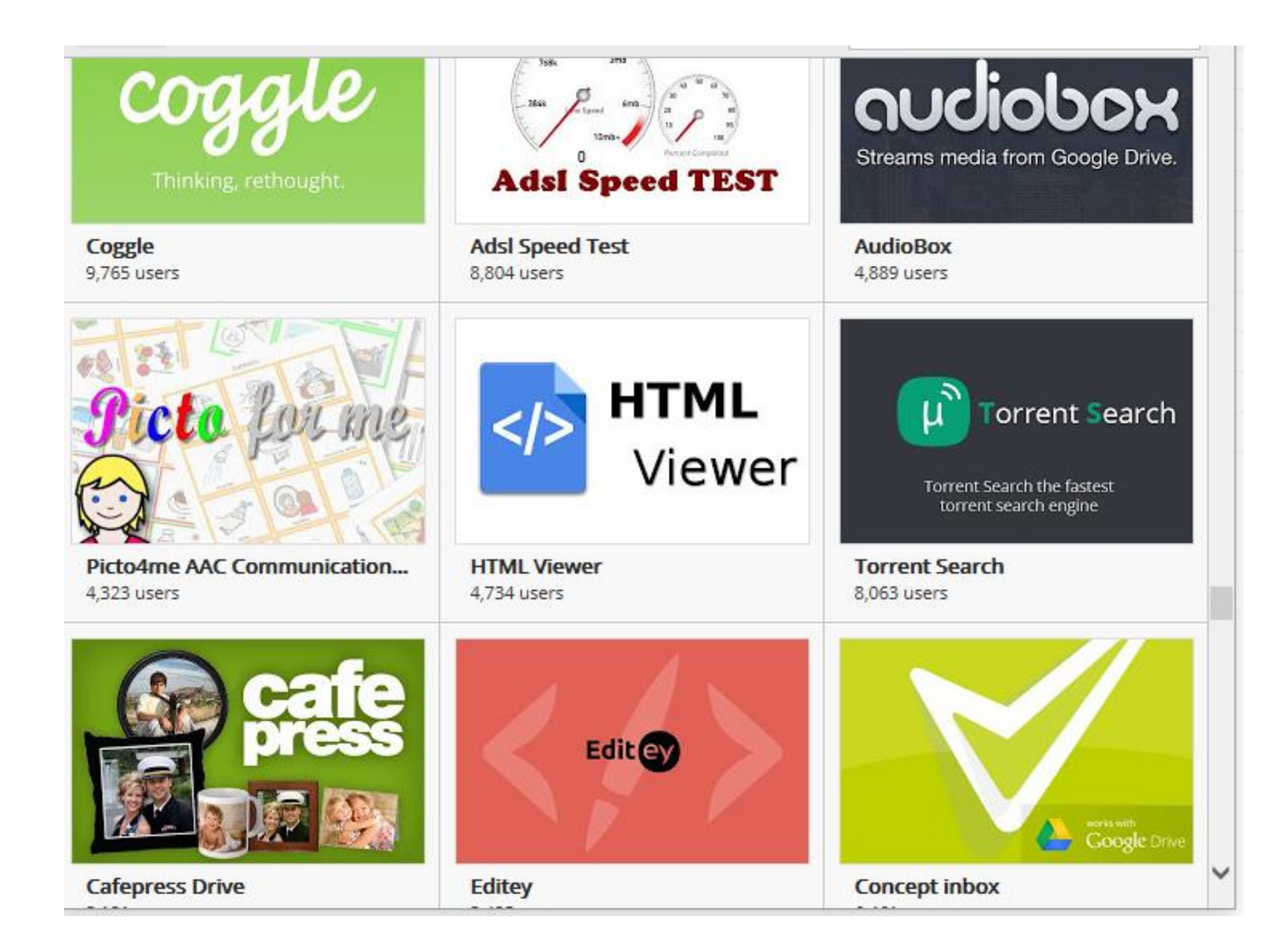

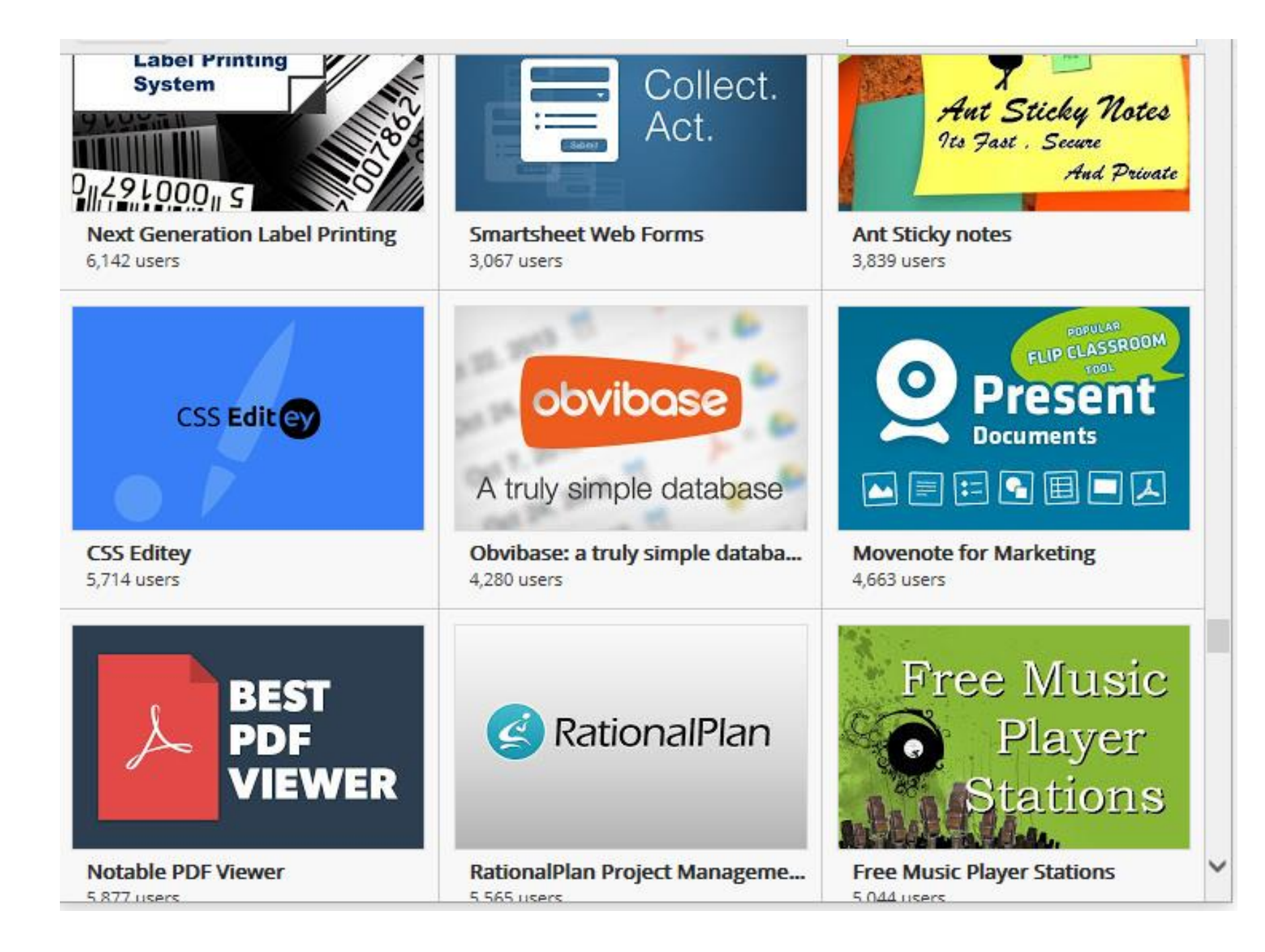

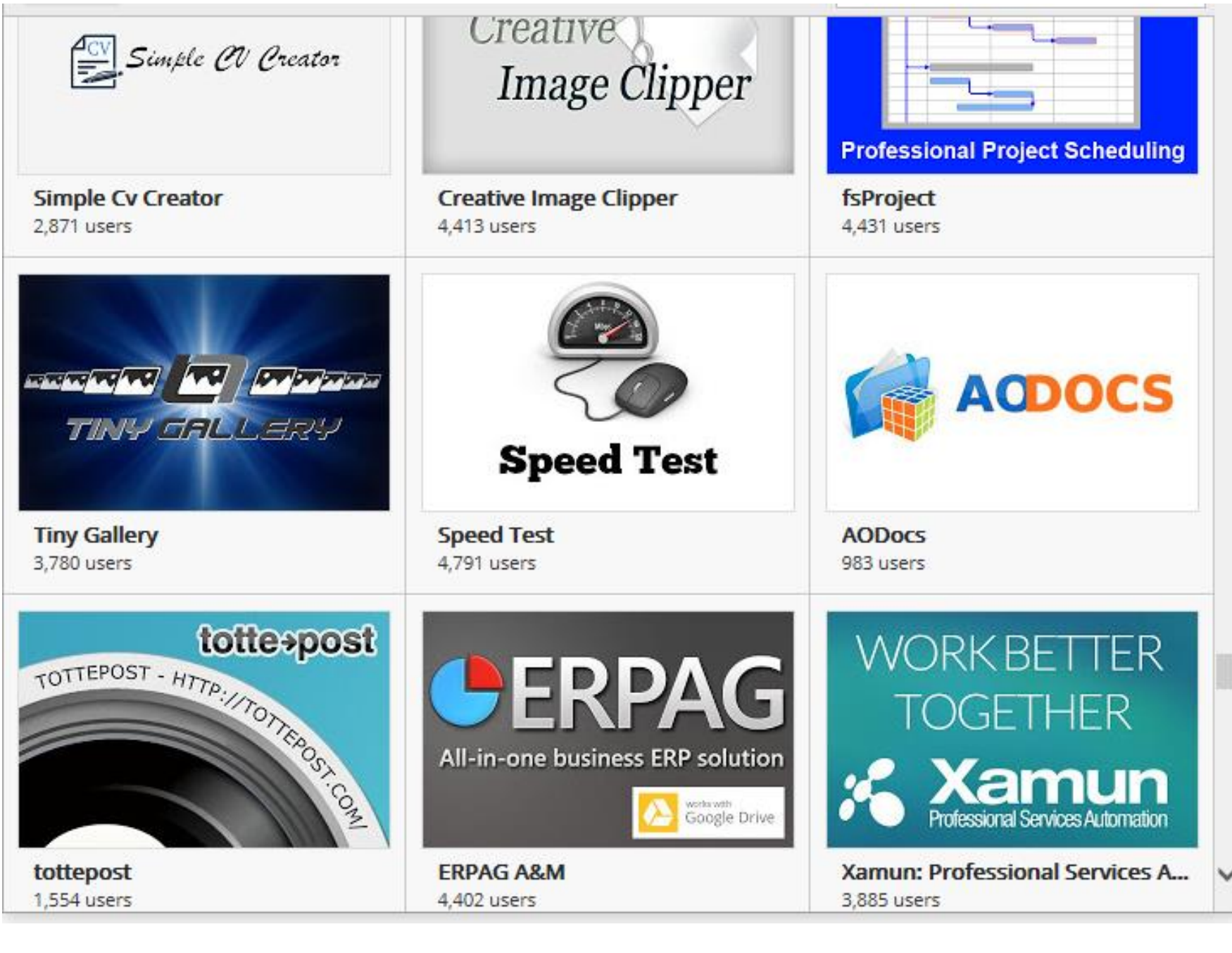

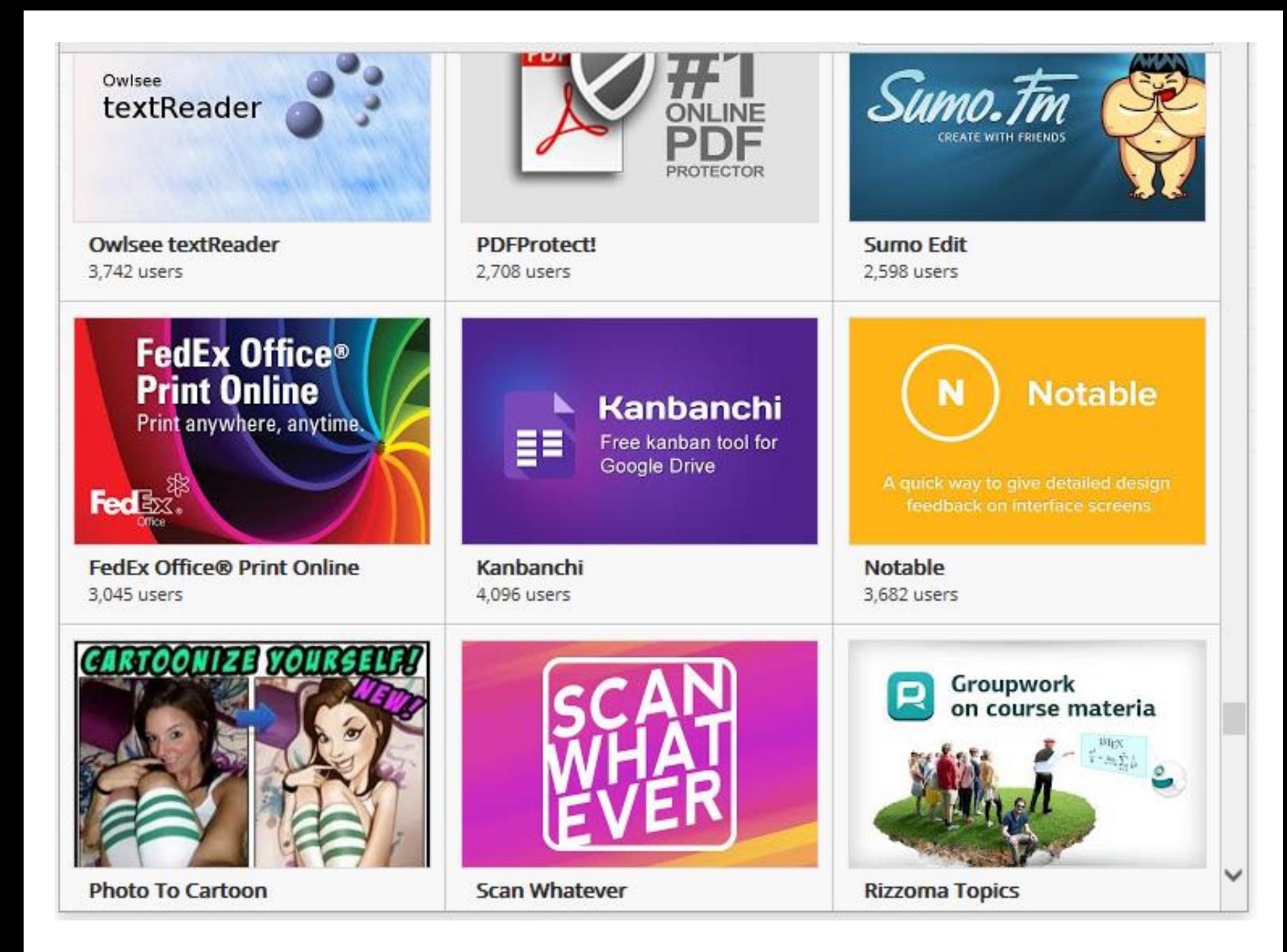

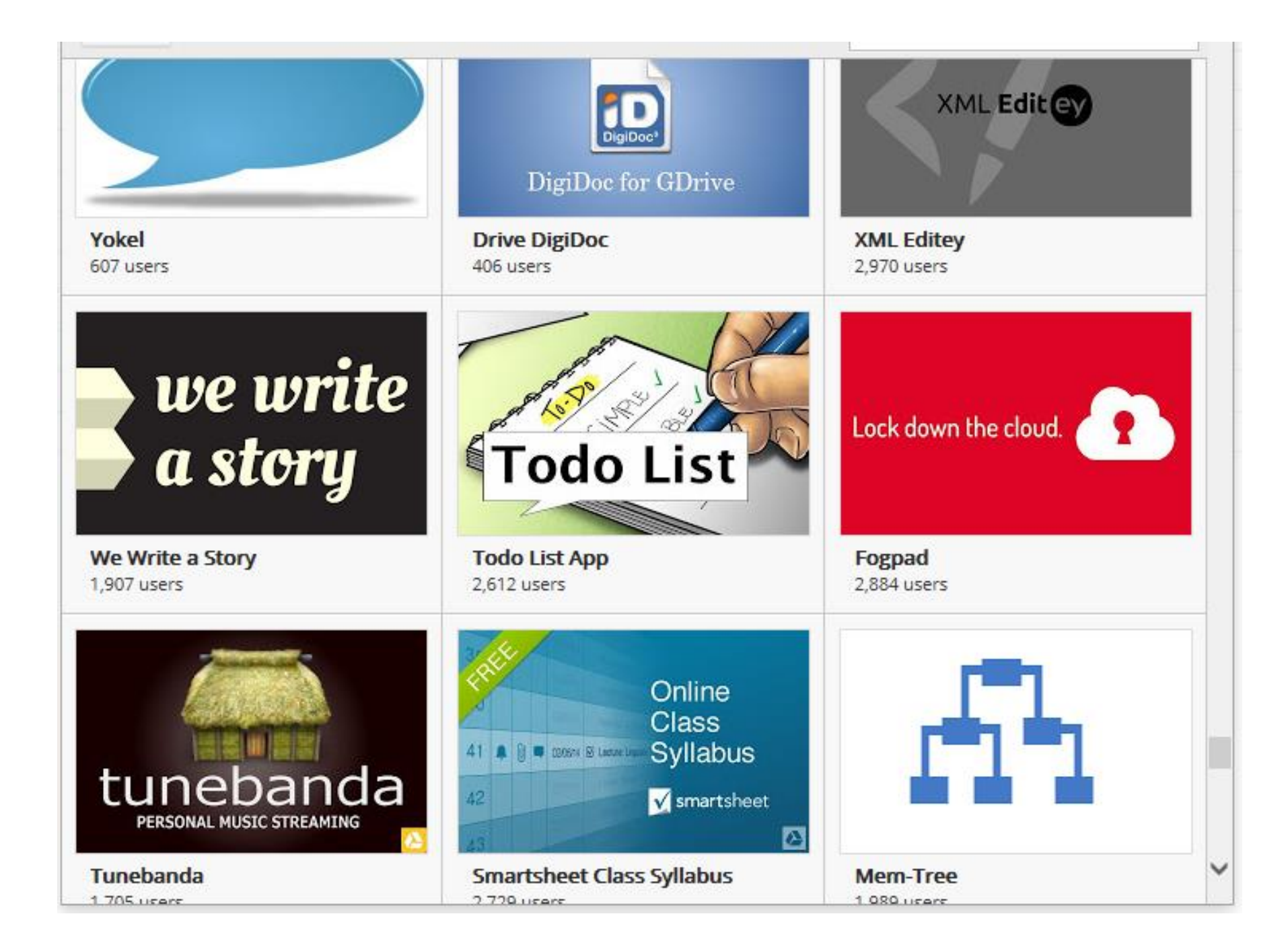
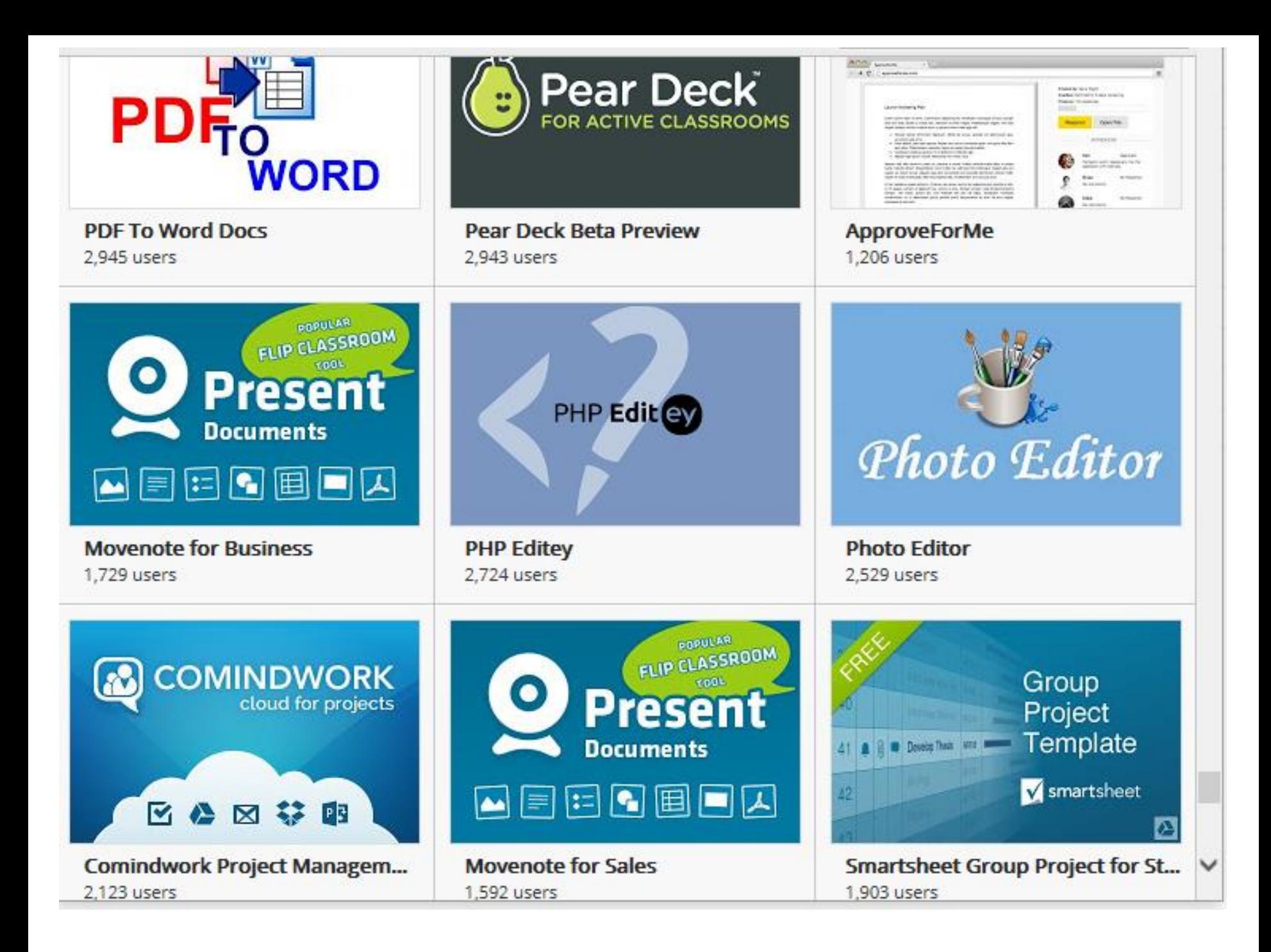

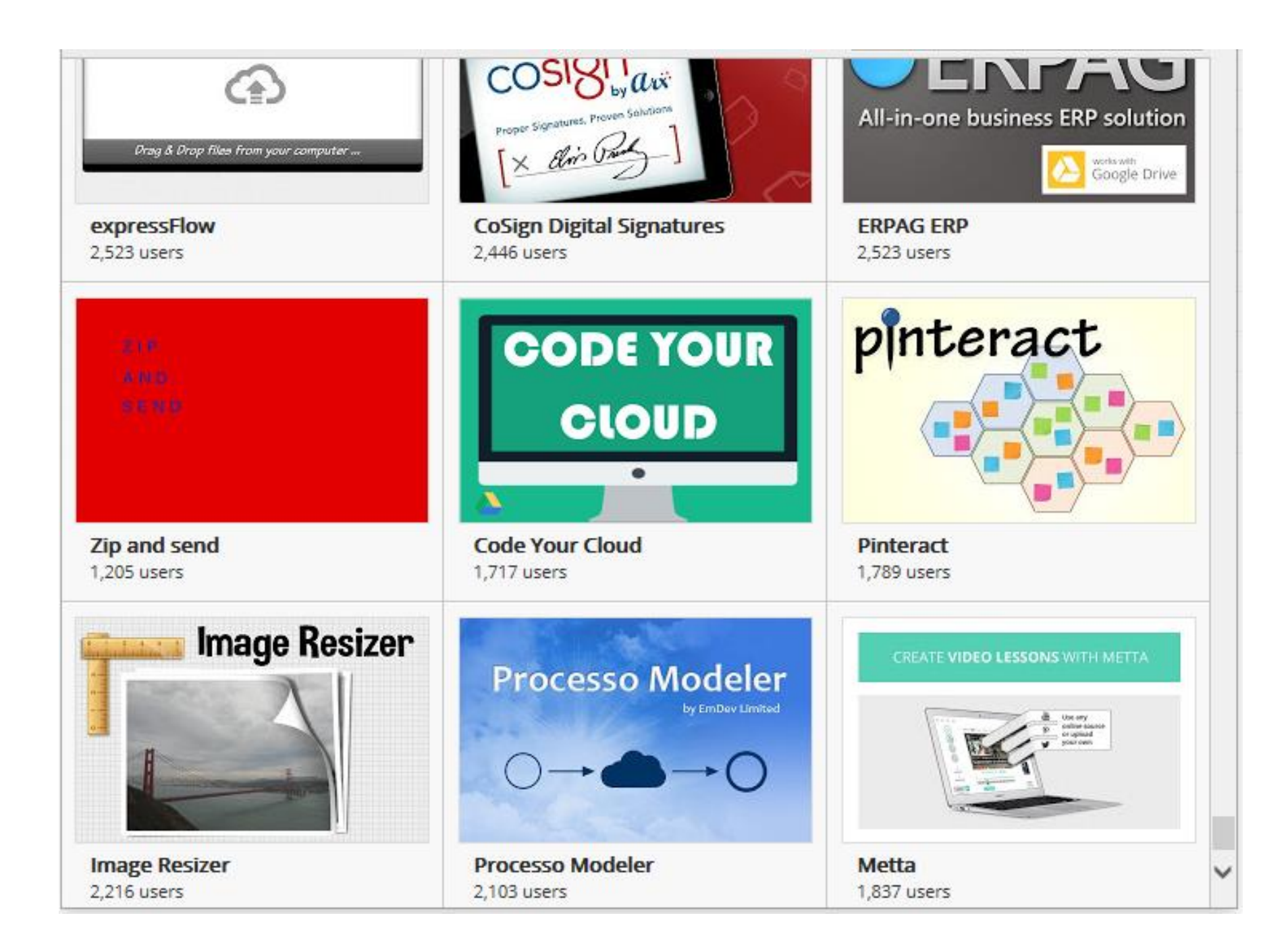

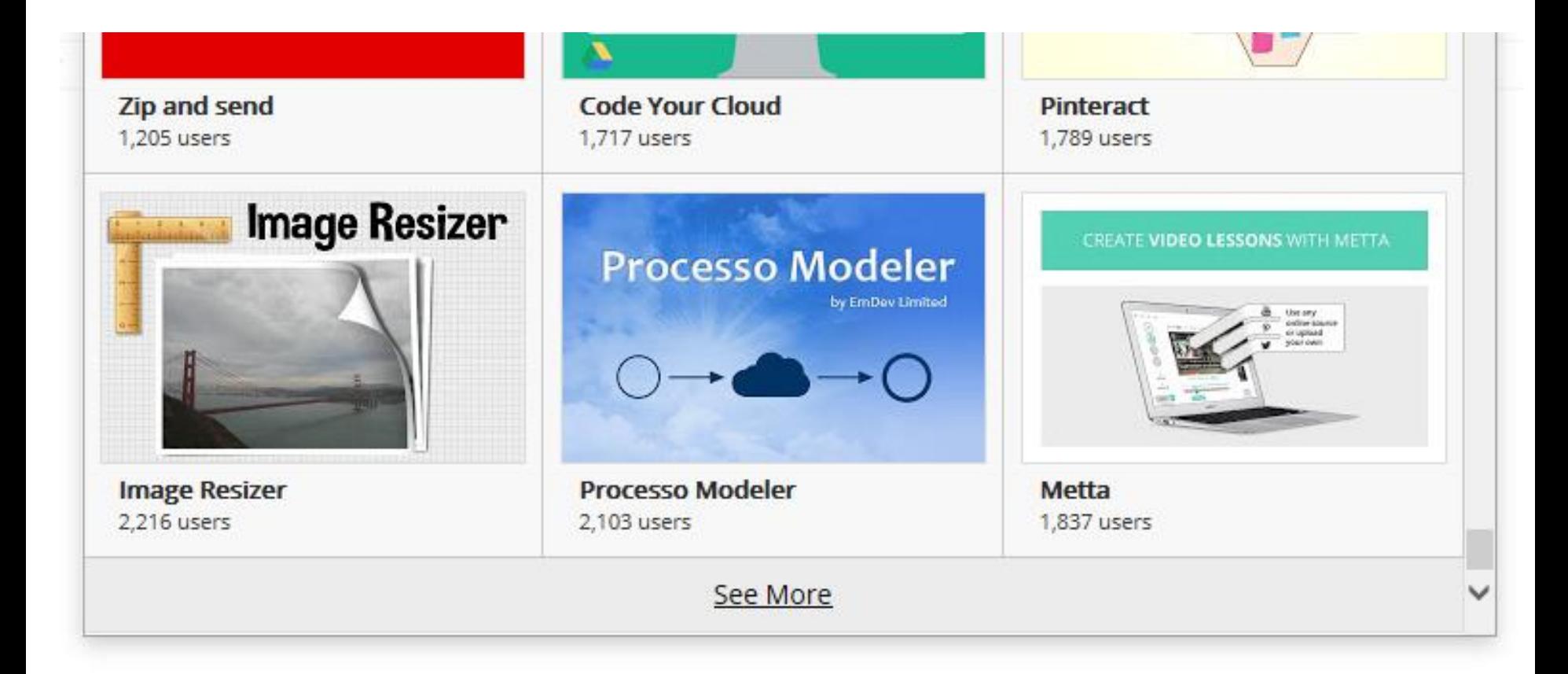

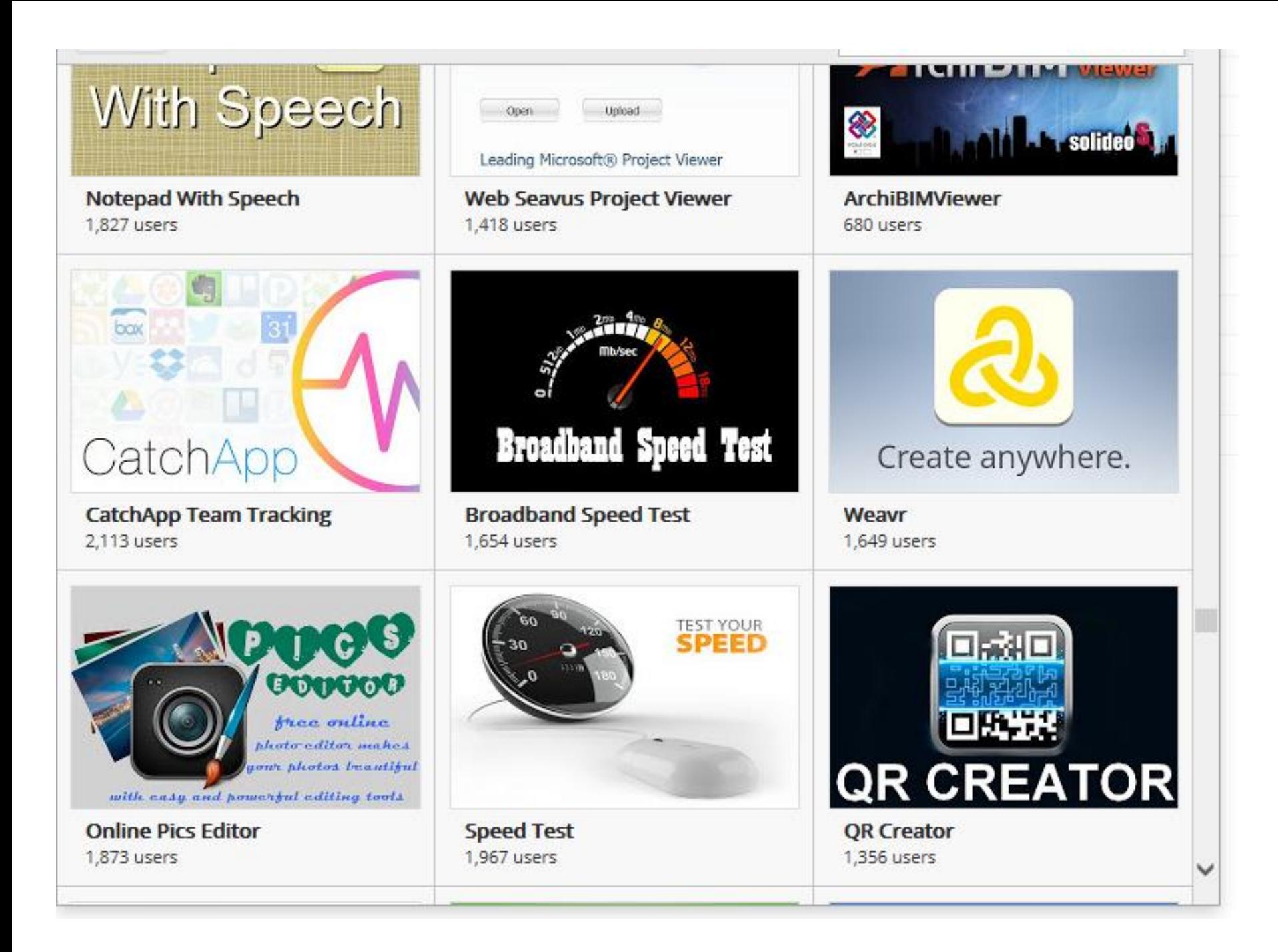

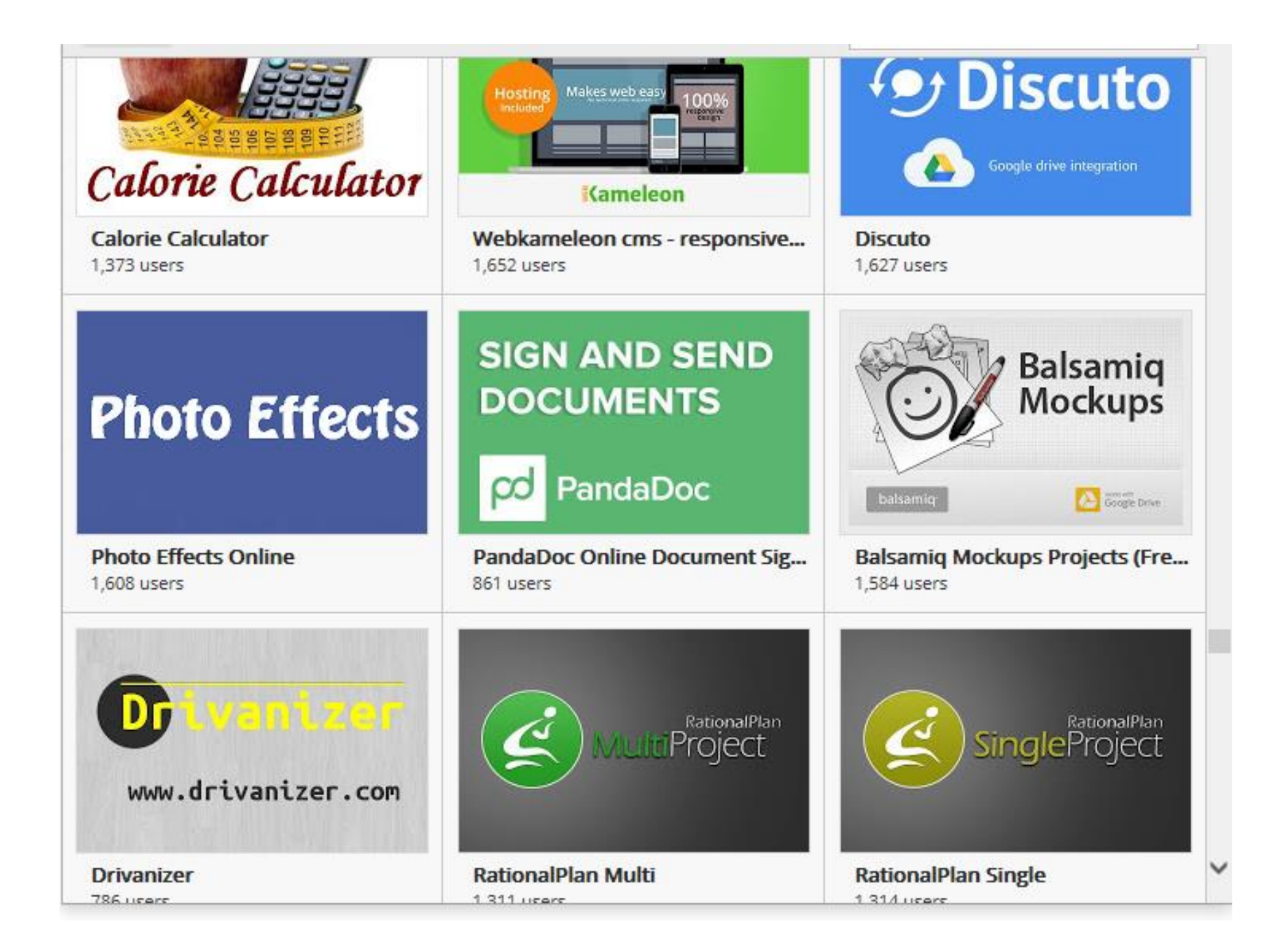

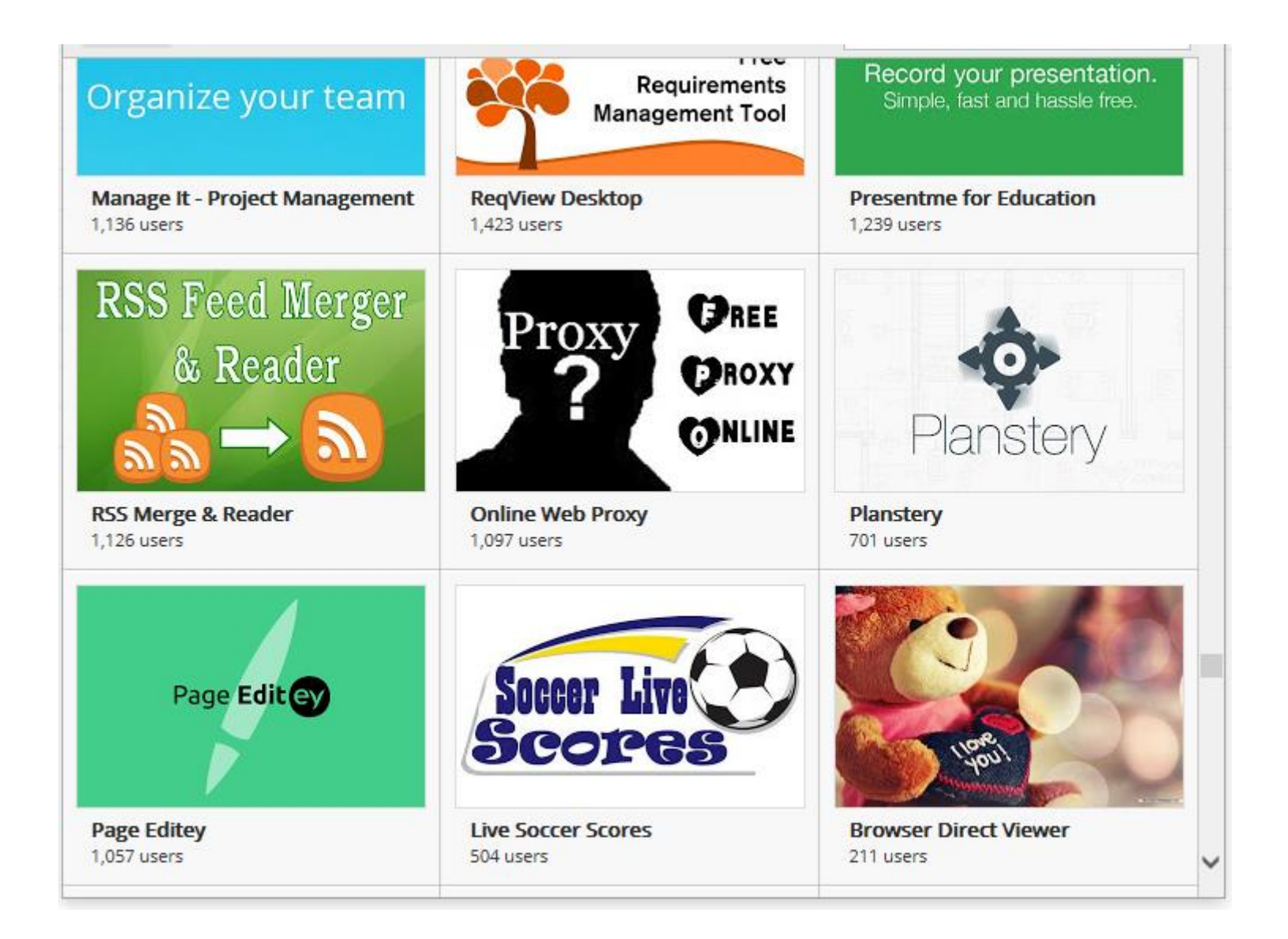

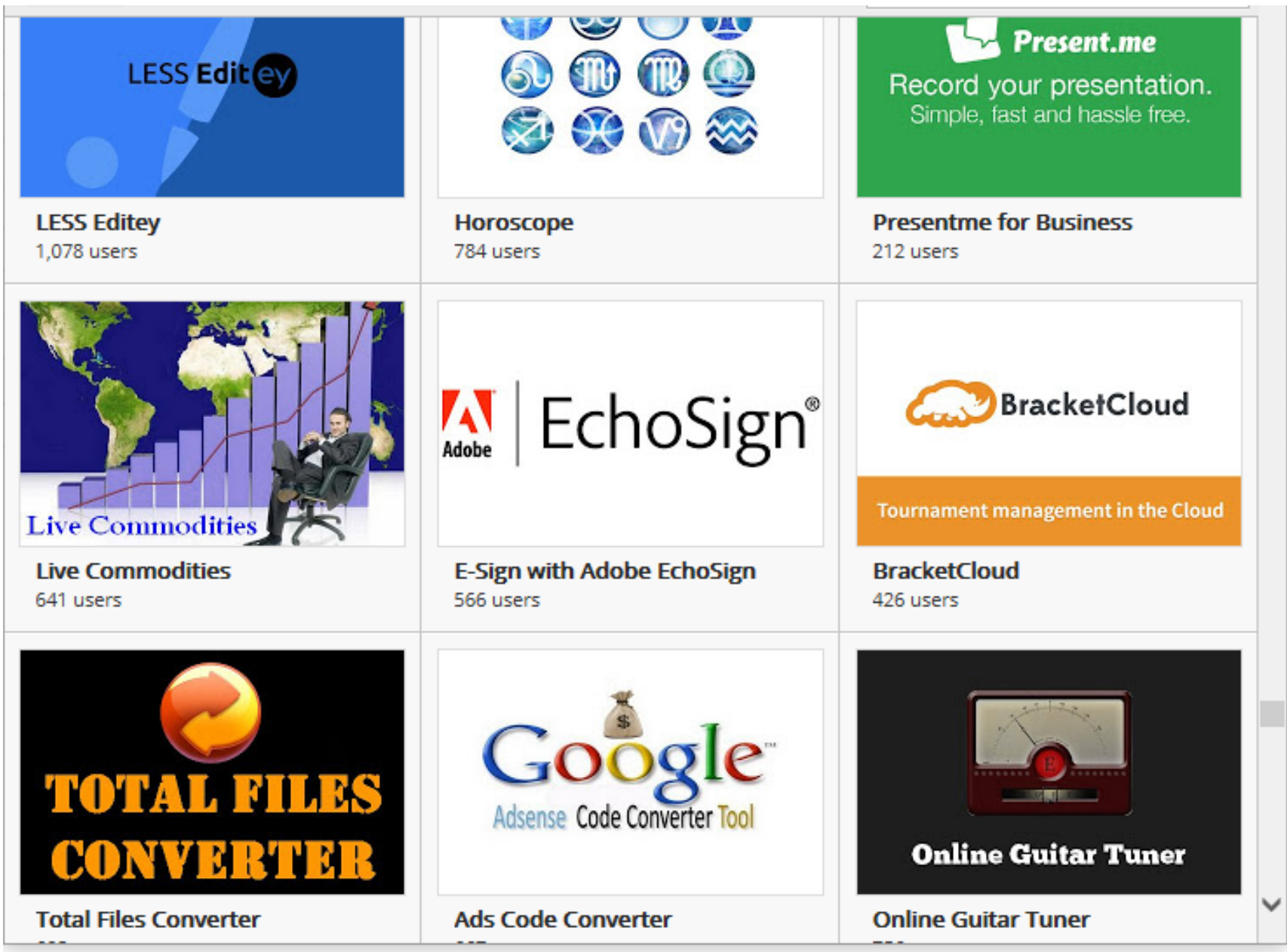

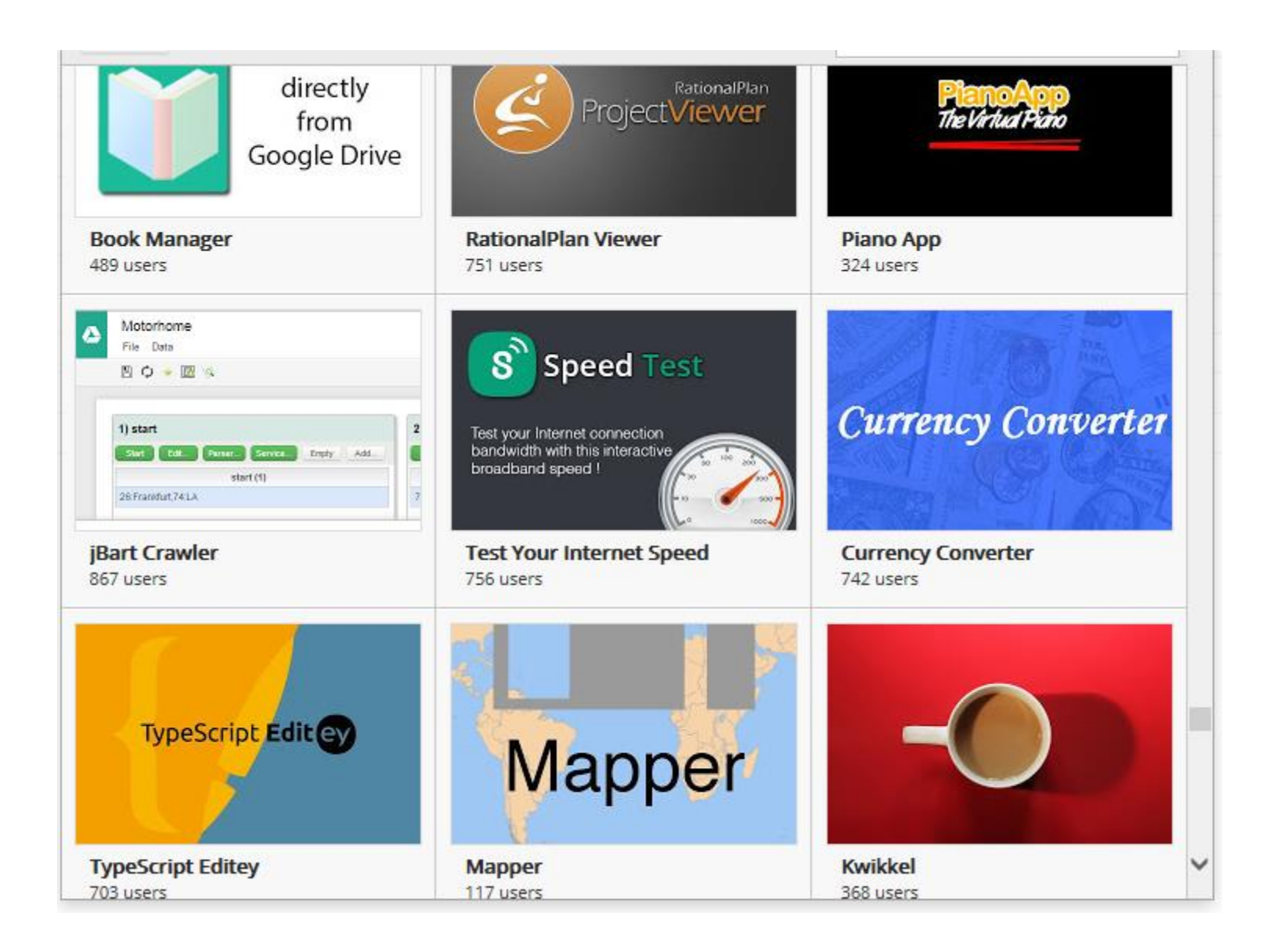

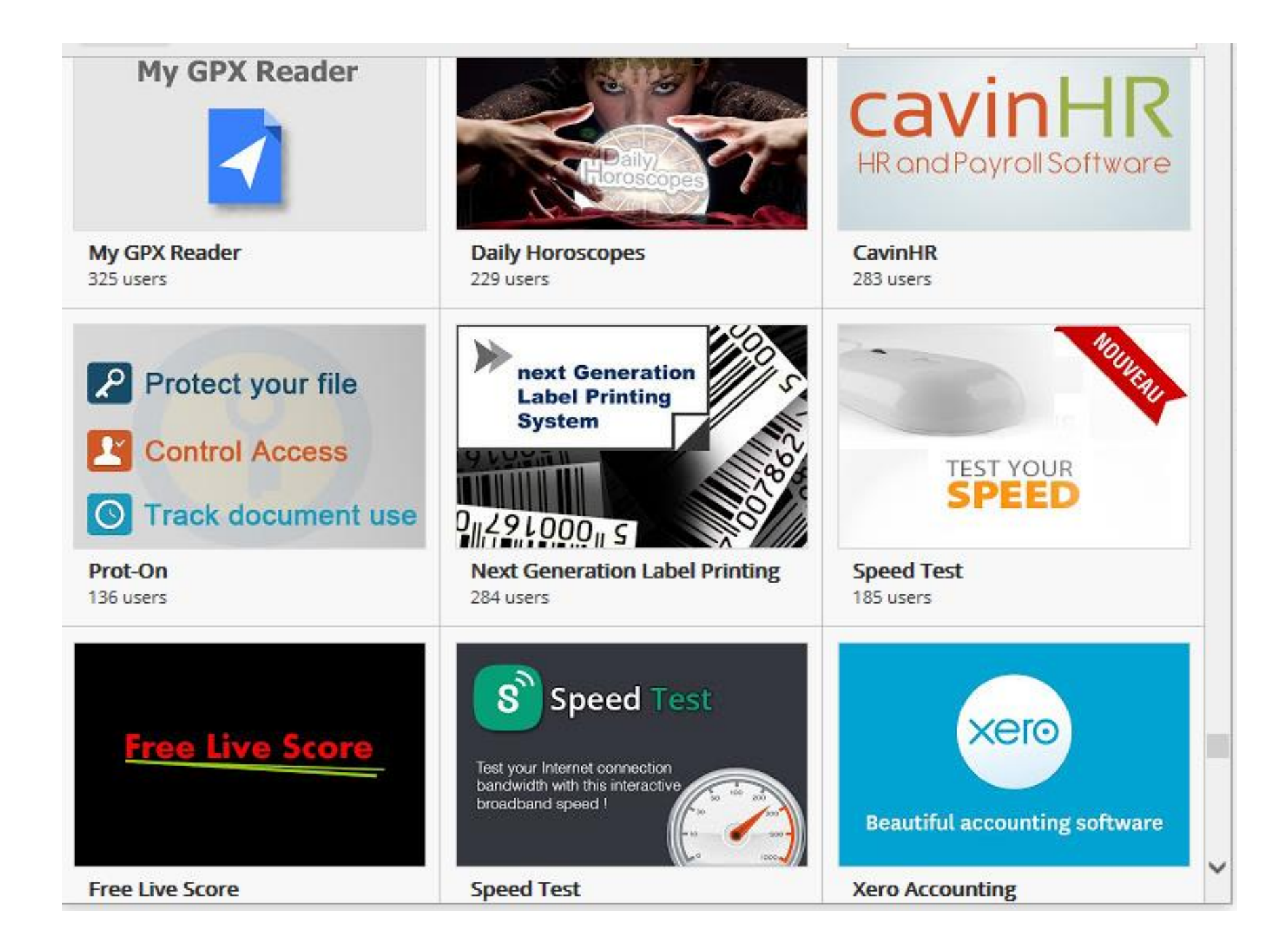

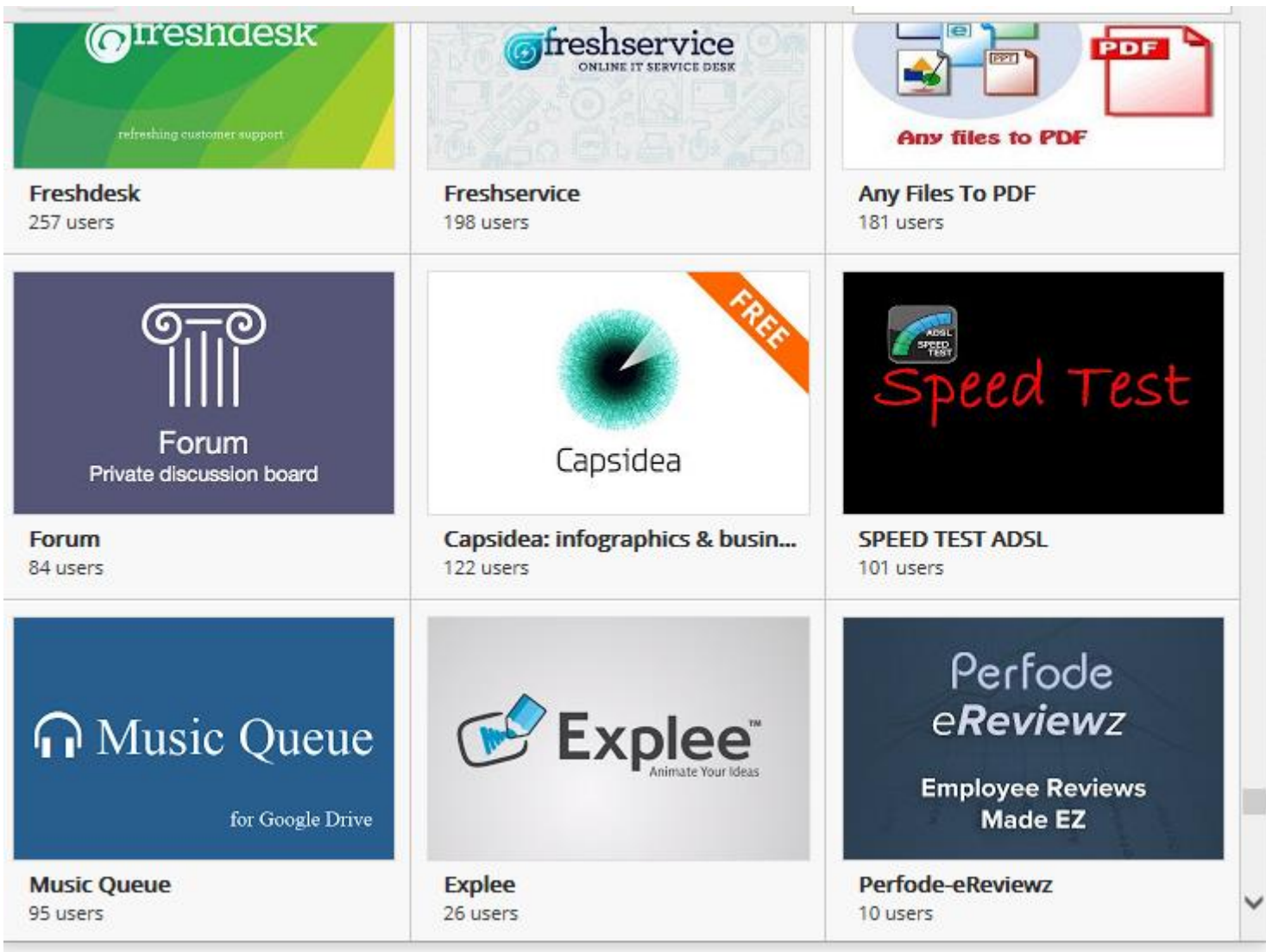

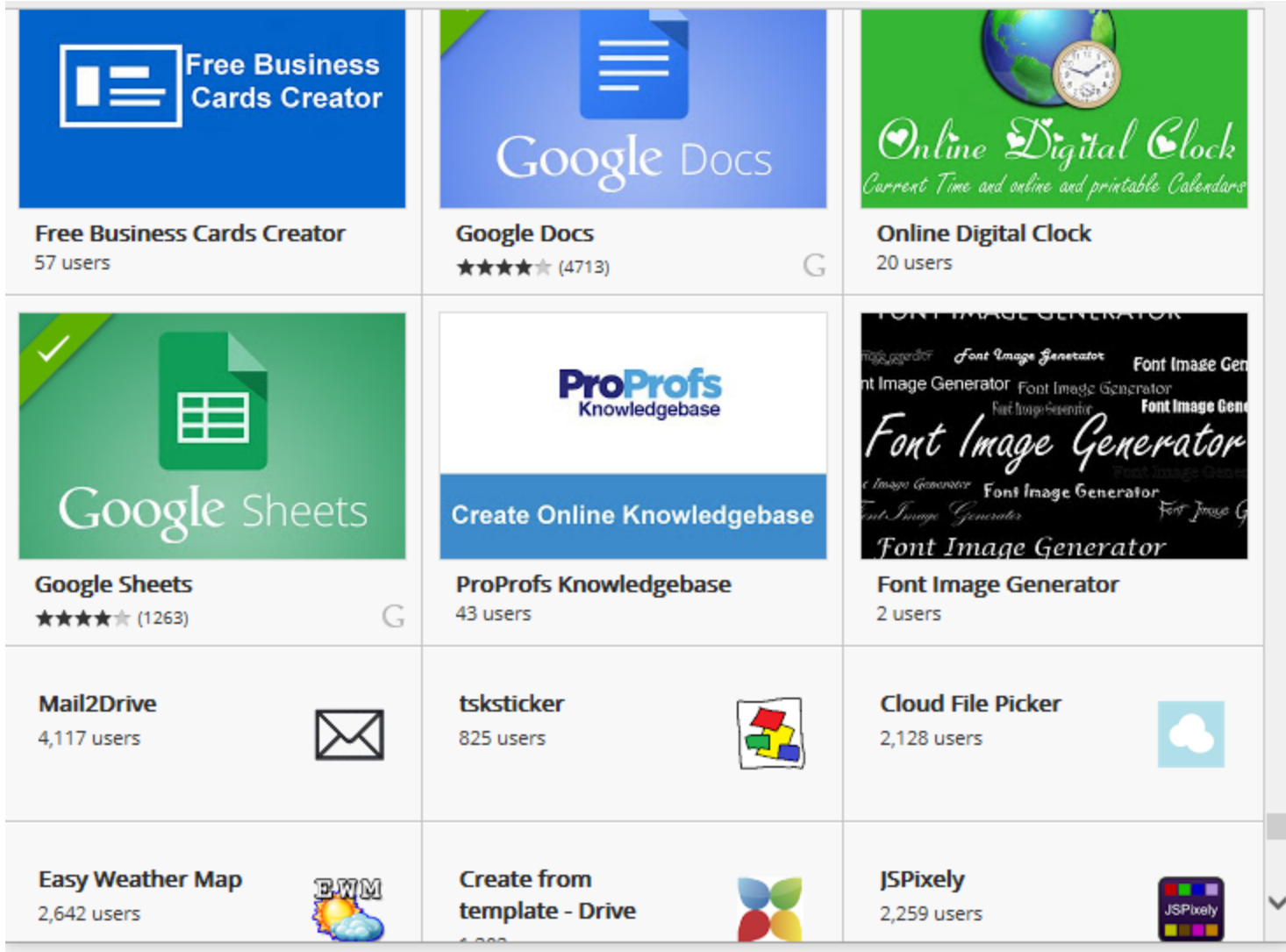

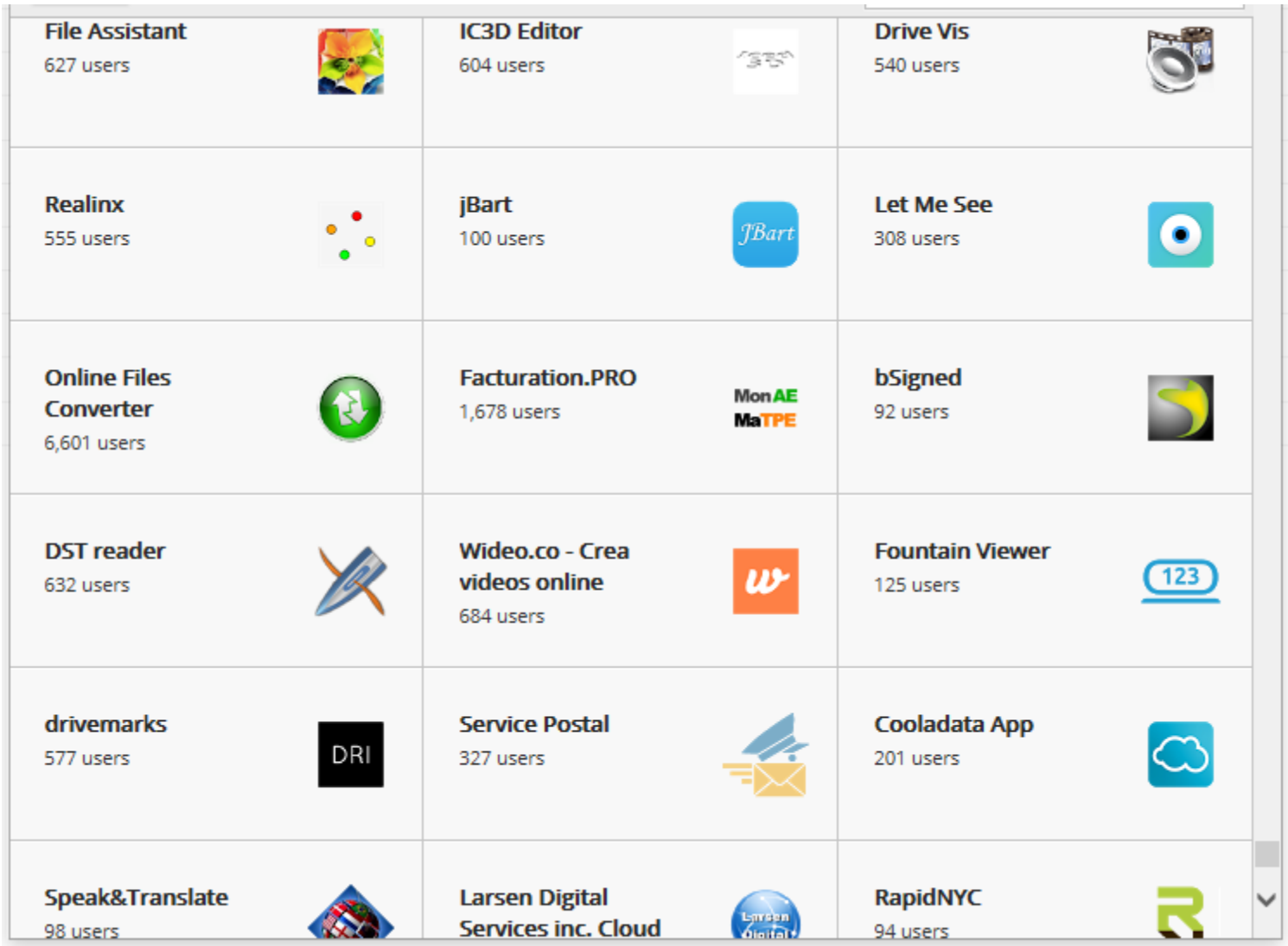

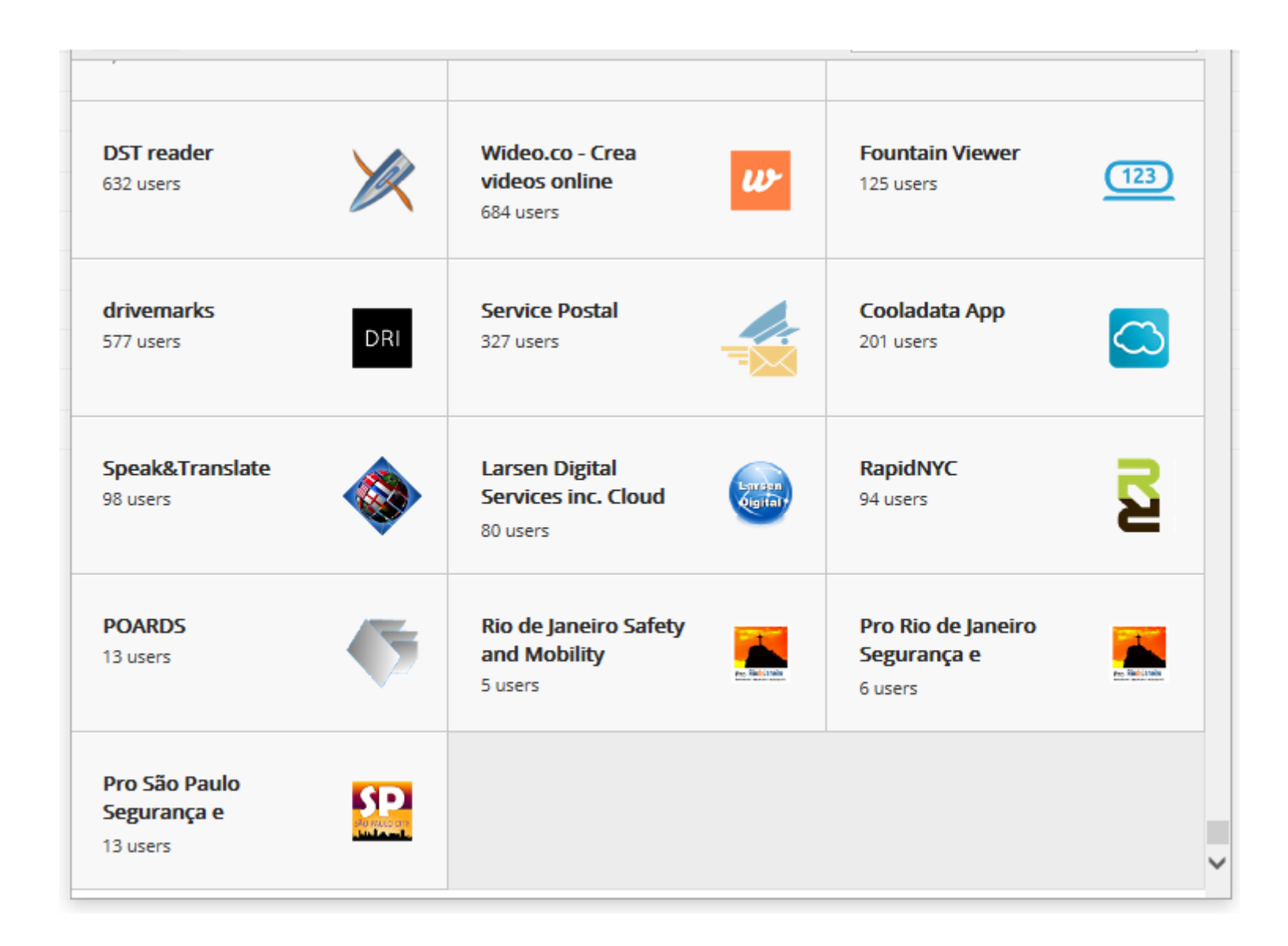

## • Storage plans for "Google Drive":

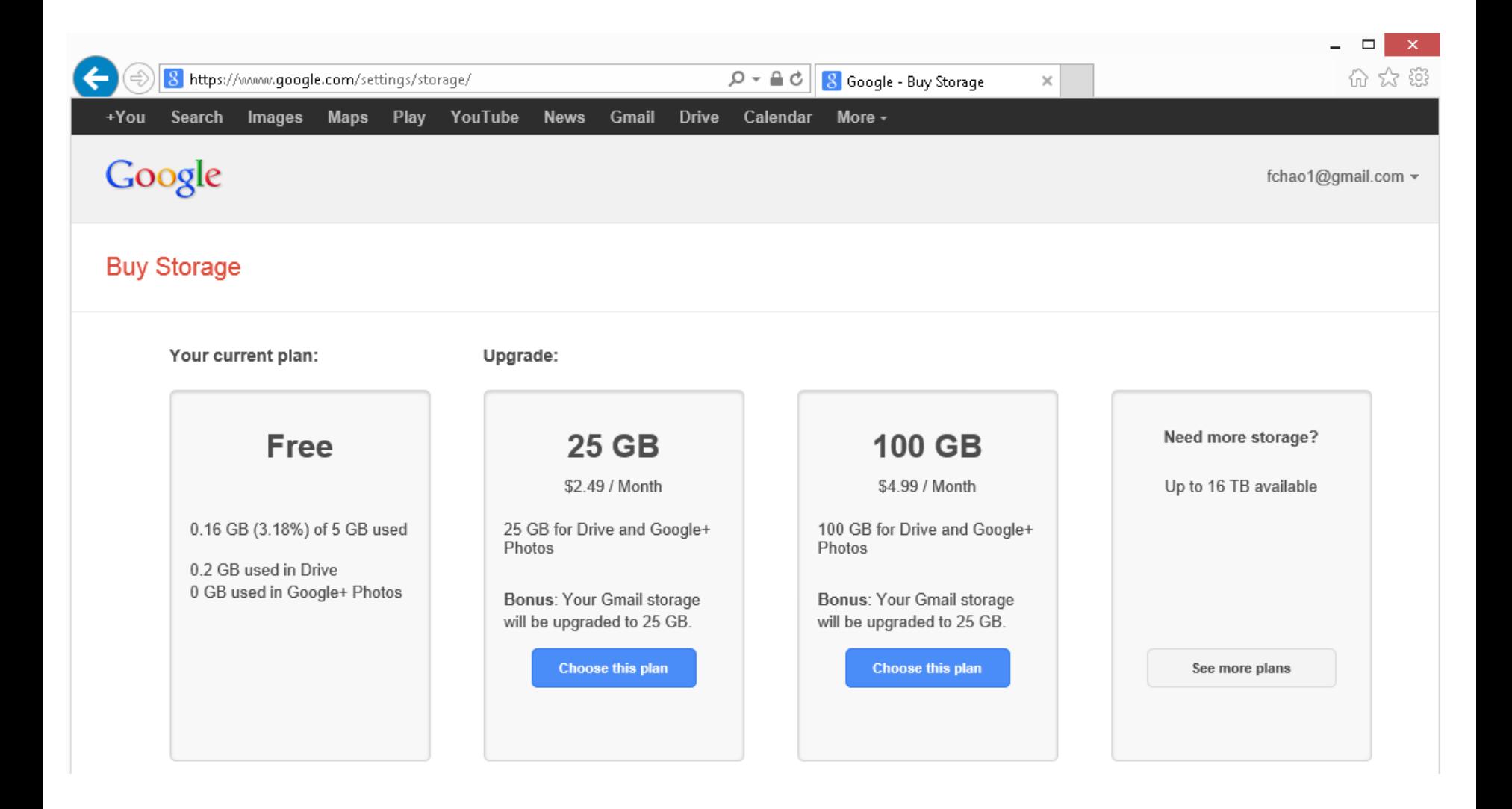

## **Buy Storage**

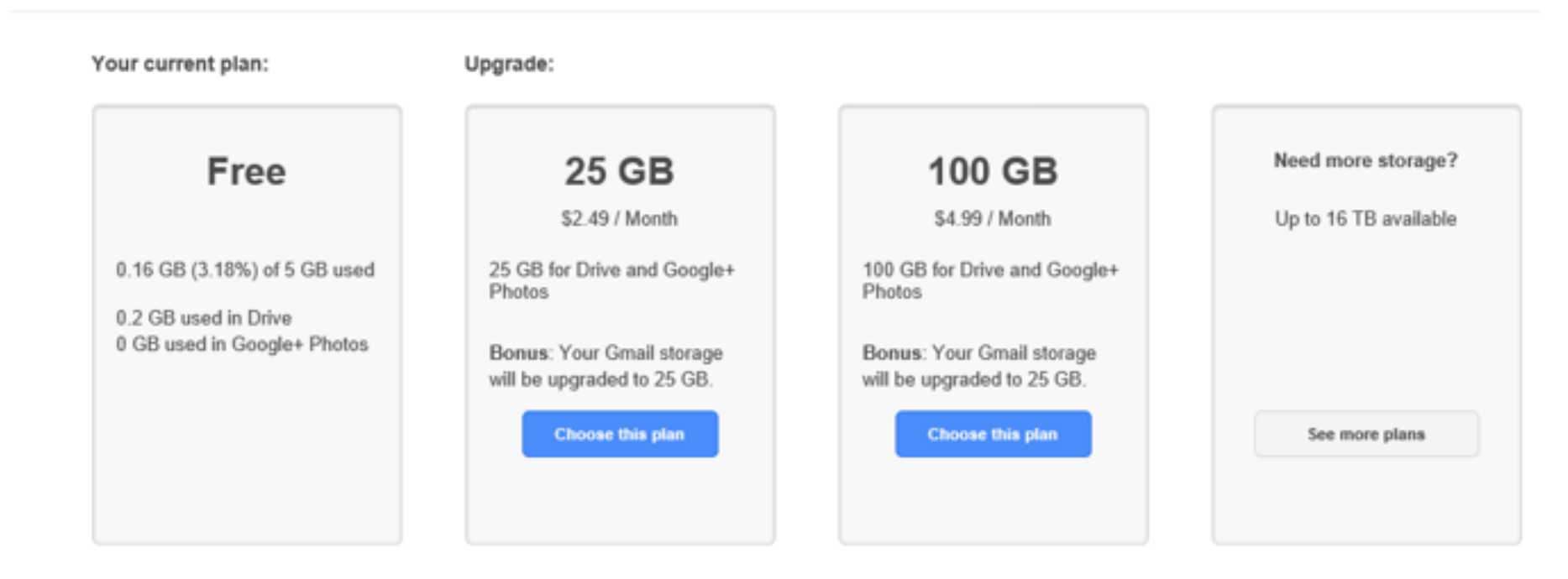

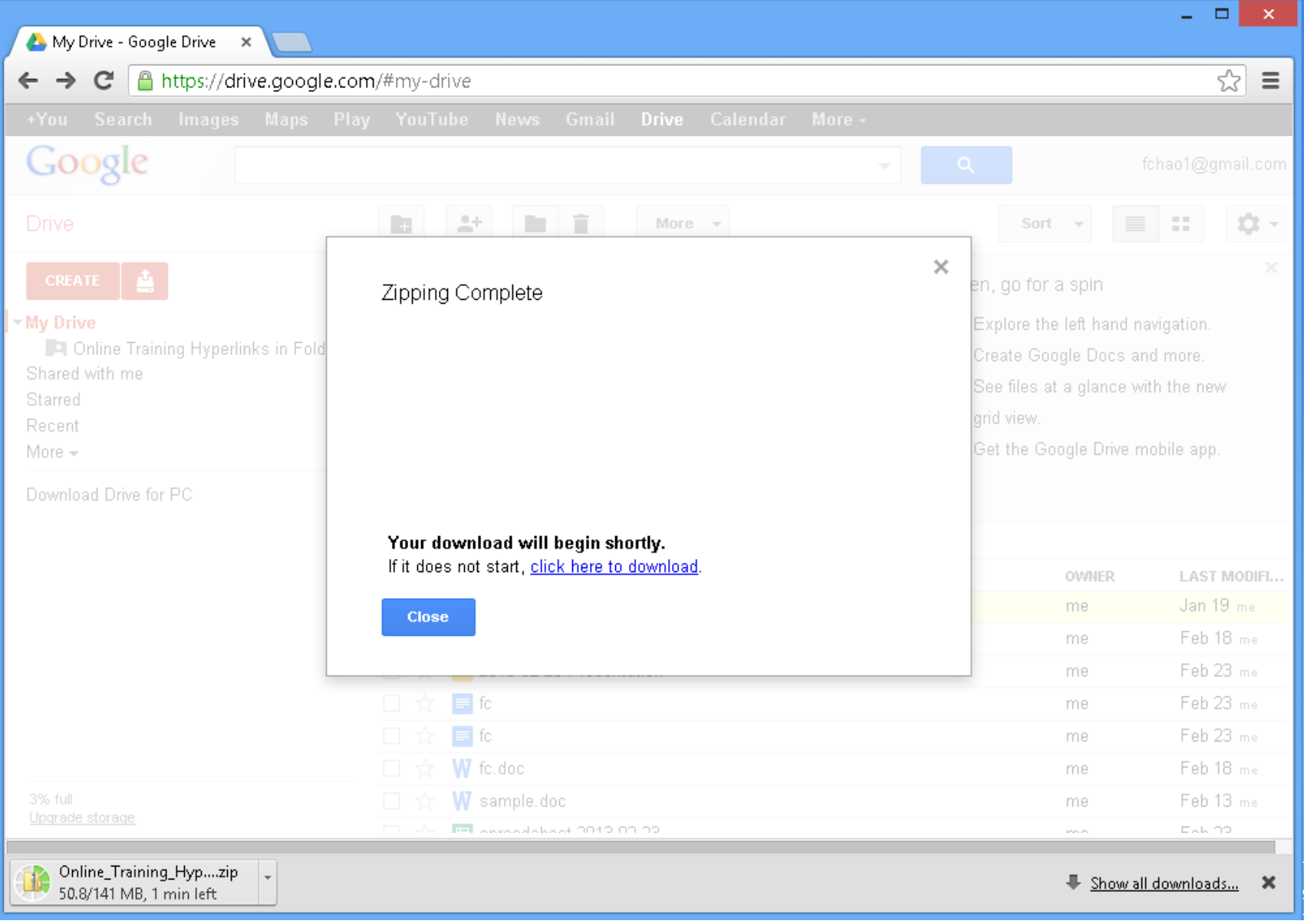

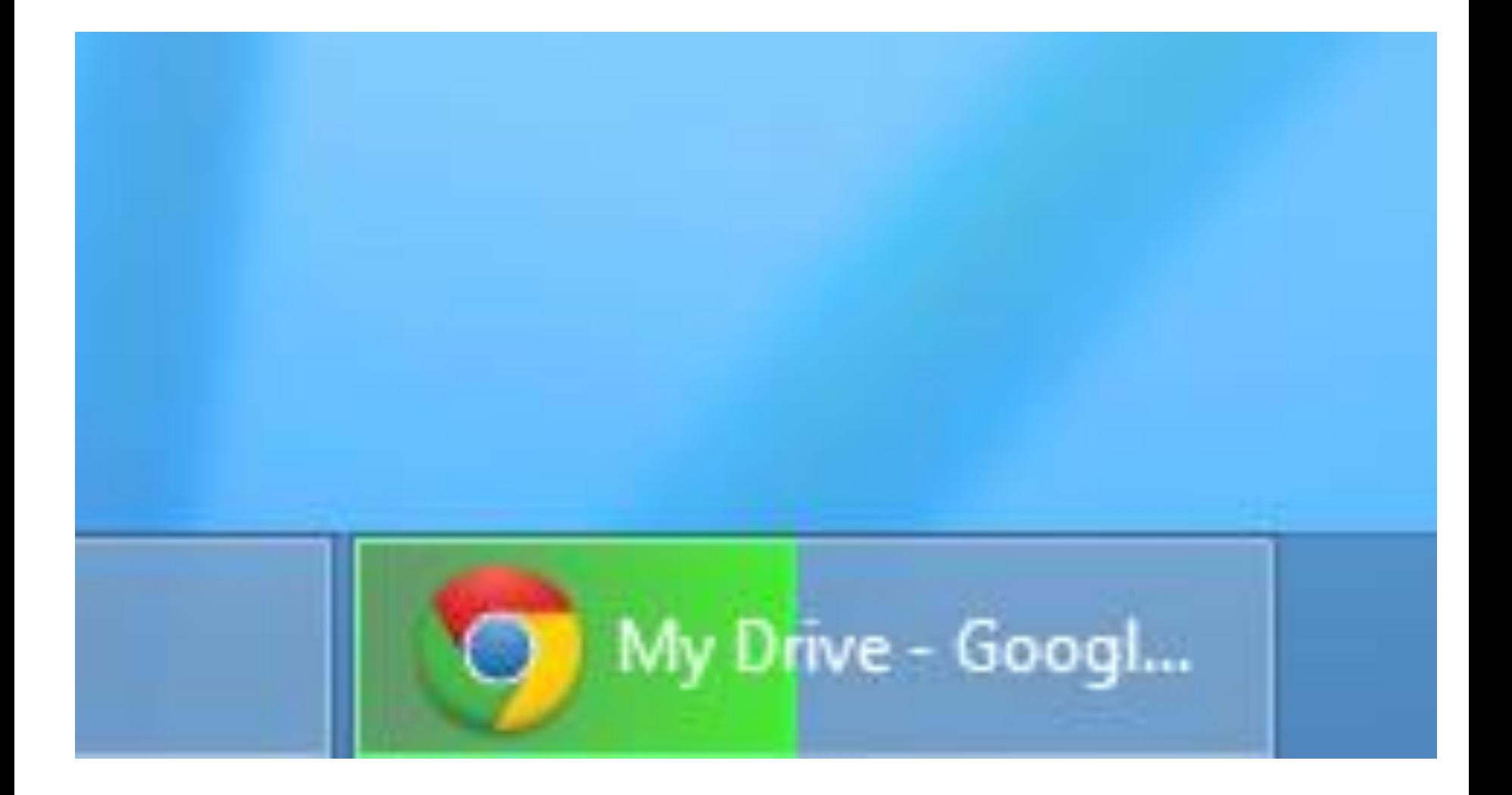

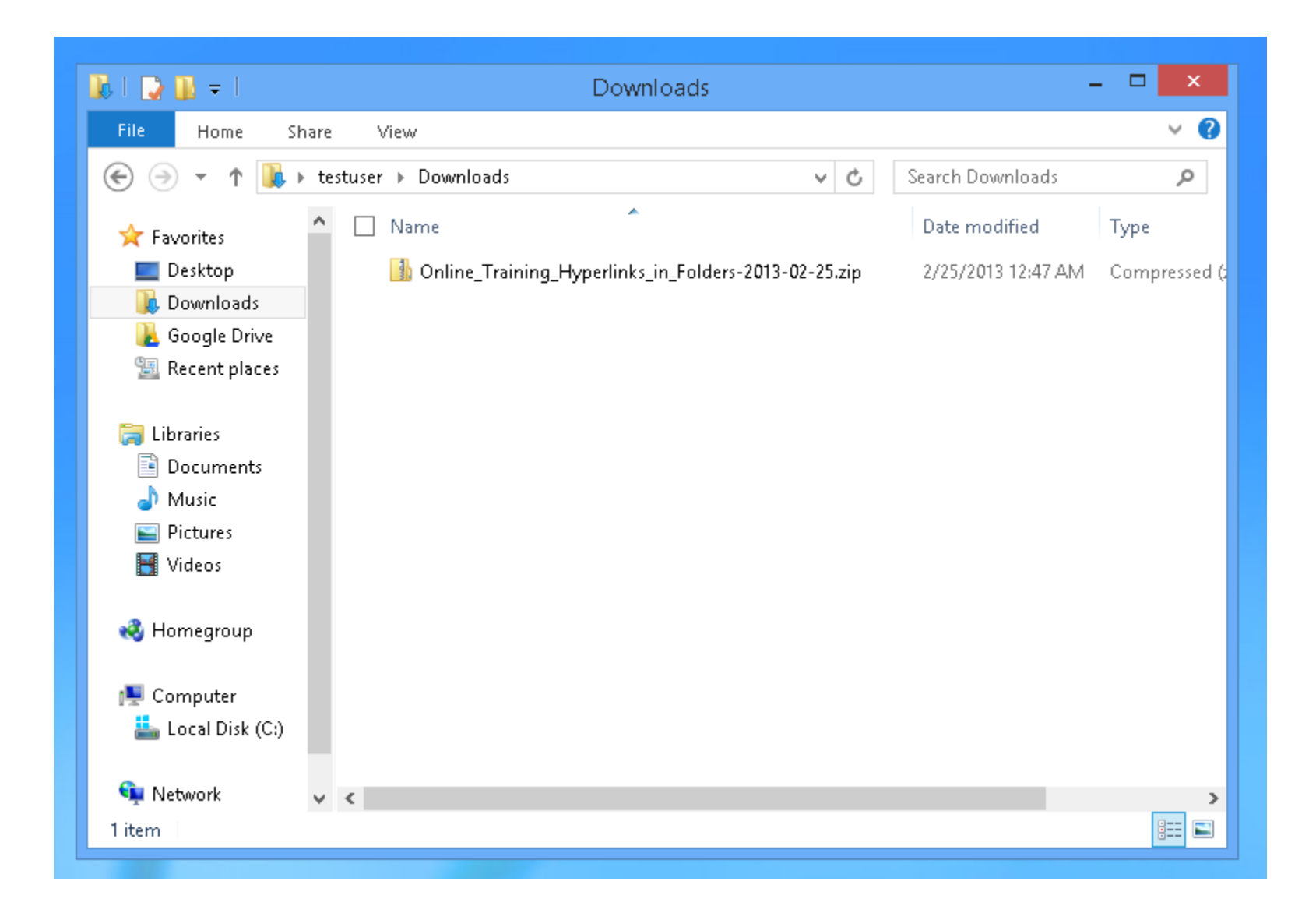

## Appendix 1 Google's Claim of 15 Gigabytes of Free Storage is Slightly Misleading

- Google's Web page at <https://tools.google.com/dlpage/drive> states you you get 15 Gigabytes of free space. However you actually get 5 Gigabytes of free storage for "Google Drive'
	- 5 Gigabytes of free storage for "Gmail" and
	- 5 Gigabytes of free storage for "Google+ photos".

Additional Information about Google Drive

• See

<http://support.google.com/drive/?hl=en> and

[http://www.gcflearnfree.org/googledriv](http://www.gcflearnfree.org/googledriveanddocs) eanddocs

and

[http://www.gcflearnfree.org/googledoc](http://www.gcflearnfree.org/googledocuments) uments